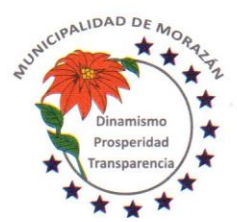

Departamento de El Progreso, Guatemala.

Tels.: 79247634 - 79247784 - 79247661

**EL INFRASCRITO SECRETARIO MUNICIPAL, DE LA MUNICIPALIDAD DEL MUNICIPIO DE MORAZAN, DEL DEPARTAMENTO DE EL PROGRESO. - - - - - - - - -**

## **C E R T I F I C A :**

## **TENER A LA VISTA EL LIBRO NÚMERO 44 DE SESIONES MUNICIPALES, DONDE APARECE EL ACTA NÚMERO 38-2016 DE FECHA 12 DE SEPTIEMBRE DEL 2016, DONDE CONSTA EL SIGUIENTE PUNTO QUE COPIADO LITERALMENTE DICE: - - - - - - - - - - -**

**DECIMO:** El Honorable Concejo Municipal del municipio de Morazán, del departamento de El Progreso; CONSIDERANDO: Que mediante el Decreto Número 09-2015, el Congreso de la República de Guatemala, introdujo reformas a la ley de contrataciones del estado, derivado de la necesidad de fortalecer y normar los procedimientos que deben cumplirse para las diferentes modalidades de compras y contrataciones por parte de cada una de las unidades ejecutoras incluidas las municipalidades del país; y CONSIDERANDO: Que derivados de las reformas realizadas a la ley de contrataciones del estado y alterno de lo que establece el reglamento de la ley, contenido en el acuerdo Gubernativo número Ciento veintidós guion dos mil dieciséis (122-2016) y su reforma establecida en el acuerdo gubernativo número Ciento cuarenta y siete guion dos mil dieciséis (147-2016), para dinamizar y agilizar dichos procesos, es necesario dar cumplimiento a lo establecido en el artículo ochenta (80) del reglamento citado, mediante el cual se ordena a las unidades ejecutoras, y aprobar su manual de normas y procedimientos de adquisiciones y contrataciones; y CONSIDERANDO: Que el Honorable Concejo Municipal del municipio de Morazán, del departamento de El Progreso, el cumplimiento de las normas de transparencia y eficiente ejecución del gasto público, contenidas dentro de la ley de contrataciones de estado y su reglamento, por este medio, detalla todos los procesos relacionados con cada una de la modalidad de adquisiciones y contrataciones públicas, así como la determinación de las autoridades competentes para conocer los procedimientos antes relacionados y todo lo que conforman el expediente administrativo de cada proceso relacionado con la modalidad de compra por baja cuantía, compra directa, arrendamientos, cotizaciones y licitaciones. POR TANTO: De conformidad con lo que para el efecto establecen los artículos: 3, 5, 7, 9, 33, 35 incisos a); d); i); y aa), del decreto 12-2002 y sus reformas, así como lo establecido por el articulo ochenta (80) del reglamento de la ley de contrataciones del estado, por UNANIMIDAD, ACUERDA: I) Aprobar el siguiente, el production de la contradición de la contradición de la contradición de la

## MANUAL DE NORMAS Y PROCEDIMIENTOS DE ADQUISICIONES Y CONTRATACIONES PARA LA MUNICIPALIDAD DE MORAZAN, DEPARTAMENTO DE EL PROGRESO.

## INTRODUCCIÓN

El presente manual de normas y procedimientos de adquisiciones y contrataciones de la MUNICIPALIDAD DE MORAZAN, DEPARTAMENTO DE EL PROGRESO, es un instrumento que facilita, orienta y brinda seguridad a los distintos actores en el proceso para que el mismo sea transparente, eficiente, eficaz y debidamente documentado. En este instrumento se definen y explican los procesos relacionados a todas las modalidades de adquisiciones y contrataciones públicas y evaluación de ofertas con criterios imparciales. Determina los documentos que deben conformar el expediente administrativo y los casos en que no será exigida la oferta electrónica.

#### OBJETIVOS DEL MANUAL

#### Objetivo General

Que la Municipalidad pueda mantener y fortalecer su sistema de gestión que le permita a la institución cumplir con su función sustantiva de atender las necesidades de la población, con la realización de procesos y transacciones en forma eficiente, transparente y segura de conformidad con los lineamientos y directrices emitidos por los entes rectores y por la máxima autoridad, siempre con la disposición de cumplir con la debida rendición de cuentas y la Ley de Acceso a la Información Pública.

#### Objetivo Específico

Describir y diagramar el procedimiento de adquisición de bienes y suministros, así como para la contratación de servicios en todas las modalidades, para dar cumplimiento a la legislación vigente de tal manera que la prestación de los servicios sea oportuno, eficiente, transparente y seguro.

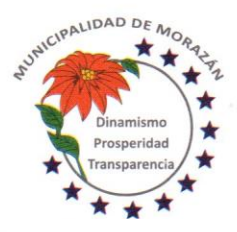

Departamento de El Progreso, Guatemala.

Tels.: 79247634 - 79247784 - 79247661

## CONSIDERACIONES GENERALES

La máxima autoridad es responsable de ordenar la inmediata implementación del presente instrumento y delegar en los Gerentes y Directores, la responsabilidad de divulgar, capacitar y actualizar a su personal sobre el contenido de este manual, para la correcta aplicación de la Ley de Contrataciones del Estado y su Reglamento.

## ALCANCE

Los procedimientos señalados en el presente manual aplican para procesos relacionados a todas las modalidades de adquisiciones y contrataciones públicas y evaluación de ofertas de la Municipalidad, como entidad autónoma regulada en el artículo 1 de la Ley de Contrataciones del Estado, literal "e) Todas las entidades de cualquier naturaleza que tengan como fuente de ingresos ya sea total o parcialmente, recursos, subsidios o aportes del Estado, respecto a los mismos;"

## CASOS DE EXCEPCIÓN

De conformidad con lo que establece el decreto 57-92 Ley Orgánica del Presupuesto, y las reformas contenidas en el decreto 9-2015 artículo 44 inciso e). Los servicios técnicos y profesionales se pueden contratar de manera directa y de conformidad con el procedimiento establecido en el Acuerdo Gubernativo 122-2016 Reglamento de la Ley Orgánica del Presupuesto artículo 32.

## MARCO LEGAL

- Constitución Política de la República Artículo 253
- Decreto 57-92 LEY DE CONTRATACIONES DEL ESTADO y sus reformas contenidas en el Decreto 9-2015
- Acuerdo Gubernativo No. 122-2016 REGLAMENTO DE LA LEY DE CONTRATACIONES DEL ESTADO Artículo 80
- Decreto 12-2002 CODIGO MUNICIPAL y sus reformas contenidas en el decreto 22-2010 Artículo 3
- Acuerdo Interno de la Contraloría General de Cuentas 09-03 NORMAS GENERALES DE CONTROL INTERNO, Norma 1.10 MANUALES DE FUNCIONES Y PROCEDIMIENTOS.
- Resolución 11-2010 de la Dirección Normativa de Contrataciones y Adquisiciones del Estado
- Resolución 01-2014 de la Dirección Normativa de Contrataciones y Adquisiciones del Estado -Indicadores CoST-

## NORMAS GENERALES

- 1. Para dar inicio a un proceso de compra, debe existir una requisición que deberá estar incluida en el Plan Anual de Compras para el ejercicio fiscal respectivo
- 2. Las oficinas solicitantes deben presentar el formulario de solicitud de bienes por productos afines.
- 3. El personal que participa en el proceso de adquisiciones, es responsable en lo que le compete, según la correcta aplicación de la Ley de Contrataciones del Estado, su reglamento y el presente manual.
- 4. El funcionario o personal de la Municipalidad que incumpla con las disposiciones relativas al proceso de compras y adquisiciones contenidas en el presente manual, le serán aplicables las sanciones disciplinarias administrativas y las sanciones de la Contraloría General de Cuentas que se consideren.
- 5. El personal que tenga a su cargo generar y tramitar la documentación requerida en los procedimientos de adquisiciones y contrataciones, debe realizar el control de calidad en la gestión y contribuir a la mejora continua de los procesos, la transparencia y la calidad del gasto.
- 6. El presente manual constituye una guía para el personal y funcionarios que participan en el proceso de compras y contrataciones. De ser necesario, los procedimientos contenidos se pueden complementar o actualizar más no se puede argumentar limitaciones por su redacción.
- 7. Para el caso de adquisiciones de bienes y suministros y contrataciones de servicios, el Departamento de Compras y Adquisiciones, es responsable de comprobar que las facturas cumplan con los requisitos legales y fiscales correspondientes. Como mínimo deben confirmar a) fecha de emisión de factura, b) estar emitida a nombre de Municipalidad de Morazán, c) tener anotado el NIT de la Municipalidad, d) descripción detallada de la compra d) costo unitario de cada bien adquirido e) que la factura no tenga alteraciones, borrones o tachones, e) Si está afecto o no a retención definitiva y que el correlativo de facturas corresponda a la resolución SAT al pié de la factura.
- 8. Para el caso de contrataciones para ejecución de obras, es la Dirección Municipal de Planificación quien tiene la responsabilidad de comprobar que las facturas cumplan con los requisitos legales y fiscales correspondientes. Como mínimo deben confirmar a) fecha de emisión de factura, b) estar emitida a nombre de Municipalidad de Morazán, c) tener anotado el NIT de la Municipalidad, d) descripción detallada del pago que se realiza, e) que la factura no tenga

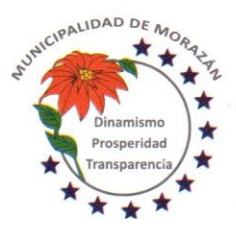

Departamento de El Progreso, Guatemala.

Tels.: 79247634 - 79247784 - 79247661

alteraciones, borrones o tachones, f) Si está afecto o no a retención definitiva y que el correlativo de facturas corresponda a la resolución SAT al pié de la factura.

- 9. El personal encargado del Departamento de Compras, es responsable de la custodia adecuada de los documentos y valores que aún están en trámite.
- 10. El empleado que por la naturaleza de sus funciones le sea asignado usuario y perfil para el acceso a los sistemas de GUATECOMPRAS Y SICON GL, debe utilizar correctamente la o las contraseñas que le(s) fue(ron) confiada(s) y desempeñarla(s) en forma segura y confidencial. Queda entendido que todas las actuaciones en los sistemas son responsabilidad del usuario y en consecuencia deberá responder administrativa, civil y penalmente por daños y perjuicios que se puedan causar por el uso indebido de su contraseña en los sistemas.
- 11. Las compras que se realicen por el Fondo Rotativo se regulan por el reglamento específico del fondo que en todo caso son pagos urgentes realizados con efectivo que no pueden esperar el trámite normal de una orden de compra de conformidad con la norma 4.6 del Marco Conceptual del Manual de Administración Financiera Integrada Municipal tercera edición conocida como MAFIM III, sin embargo la DAFIM debe llevar el control que garantice que incluidas las compras por el fondo rotativo, no se incurra en fraccionamiento durante el cuatrimestre, lo cual le da la facultad al COPEP de asignar un límite al fondo rotativo para los pagos por ese medio.

## GLOSARIO DE TÉRMINOS TERMINOS Y SU SIGNIFICADO

#### Compra de baja cuantía

Adquisición y/o contratación de bienes y servicios en forma directa que para su realización no requiere publicación previa en el sistema GUATECOMPRAS ni le es exigida la oferta electrónica. En estos casos, a más tardar, una vez recibido el bien, servicio o suministro, se deberá publicar la documentación de respaldo que conforma el expediente administrativo que ampara la negociación realizada, por constituir información pública de oficio

Limite de compra hasta Q.10,000.00

#### Compra directa

Adquisición y/o contratación de bienes y servicios en forma directa que para su realización es obligatoria la publicación previa en el sistema GUATECOMPRAS y la oferta electrónica. Rango de compra, de Q.10,000.01 hasta Q.90,000.00

#### Contrato abierto

Modalidad de adquisición contenida en el artículo 46 del decreto 57-92 la Ley de Contrataciones del Estado y 40 del Acuerdo Gubernativo 122-2016 Reglamento de la Ley de Contrataciones del Estado. Los productos incluidos en el Catalogo Electrónico de Contrato Abierto "GUATECOMPRAS EXPRESS" son los bienes y suministros que han sido requeridos por el sector público del Estado y que se han sujetado a Concurso Público de Oferta de Precios de acuerdo al procedimiento establecido.

No aplica límite de compra.

#### Cotización

Concurso público en el cual puede participar cualquier proveedor que cumpla con los requisitos exigidos en las bases o términos de referencia definidos por la Unidad Ejecutora Compradora, modalidad de adquisición contenida en el artículo 38 del decreto 57-92 la Ley de Contrataciones del Estado el Acuerdo Gubernativo 122-2016 Reglamento de la Ley de Contrataciones del Estado. Rango de compra o contratación de Q.90,000.01 hasta Q.900,000.00

#### Licitación

Concurso público en el cual puede participar cualquier proveedor que cumpla con los requisitos exigidos en las bases o términos de referencia definidos por la Unidad Ejecutora Compradora, modalidad de adquisición contenida en el artículo 17 del decreto 57-92 la Ley de Contrataciones del Estado el Acuerdo Gubernativo 122-2016 Reglamento de la Ley de Contrataciones del Estado. Rango de compra o contratación, de Q900,000.01 en adelante.

#### Junta

Para los efectos del presente manual, se refiere a los integrantes de la Junta de Cotización o de Licitación según el evento de que se trate.

#### Solicitud de Gasto/Requerimiento

Requisición suscrita por el responsable que corresponda, en la que se justifica la necesidad de la compra o contratación de los bienes, suministros, obras o servicios, debiendo contarse con la descripción y especificaciones de lo que se requiere,

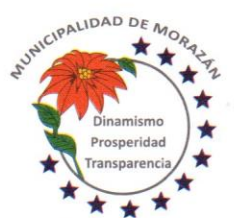

Departamento de El Progreso, Guatemala.

Tels.: 79247634 - 79247784 - 79247661

bases de contratación, cuando proceda y en el caso de obras, también con estudios, diseños, planos y referencias sobre el costo probable de las mismas, con la debida aprobación de la autoridad competente

## GUATECOMPRAS

Definición contenida en resolución RESOLUCIÓN N° 11-2010 de la Dirección Normativa de Contrataciones y Adquisiciones del Estado y se denomina "Sistema de Información de Contrataciones y Adquisiciones del Estado"

La marca "GUATECOMPRAS" se encuentra inscrita en el Registro de la Propiedad Intelectual, a nombre del Ministerio de Finanzas Públicas, bajo el expediento número 2003-02919. El dominio www.guatecompras.gt se encuentra registrado a nombre del Ministerio de Finanzas Públicas, en la Universidad del Valle de Guatemala, en su calidad de ente Registrador de Nombre de Dominio de internet del nivel superior correspondiente al código de Guatemala (.gt).

## GLOSARIO DE SIGLAS

SIGLAS Y SU SIGNIFICADO CDP - Constancia de Disponibilidad Presupuestaria LCE - Decreto 57-02 Ley de Contrataciones del Estado RLCE - Acuerdo Gubernativo 122-2016 Reglamento Ley de Contrataciones del Estado DAFIM - Dirección Administrativa Financiera Integrada Municipal DMP - Dirección Municipal de Planificación DNCAE - Dirección Normativa de Compras y Adquisiciones del Estado NOG - Número de Operación de GUATECOMPRAS COPEP - Comité de Programación de la Ejecución Presupuestaria y Financiera SICOIN GL - Sistema de Contabilidad Integrada para Gobiernos Locales POA - Plan Operativo Anual POM - Plan Operativo Multianual PAC - Plan Anual de Compras COCODE - Consejo Comunitario de Desarrollo CODEDE - Consejo Departamental de Desarrollo SNIP - Sistema Nacional de Inversión Pública SINIP - Sistema de Información de Inversión Pública

## ASIGNACIÓN DE FUNCIONES Y RESPONSABILIDADES

## Autoridades competentes Art. 9 LC E

Alcalde o Gerente Municipal cuando el monto no excede de Q.900,000.000

Corporación Municipal cuando el monto excede los Q.900,000.00

Para negociaciones financiadas con recursos del INFOM deberá contarse con dictamen favorable del INFOM o transcurridos 30 días de haber hecho la consulta y la misma no es evacuada por el INFOM se dará por favorable el dictamen.

#### Funciones y Responsabilidades **Modalidad de Compra de Baja Cuantía**

Autoridad Administrativa Superior

Tiene la responsabilidad de autorizar o rechazar contrataciones o adquisiciones, hasta Q.90,000.00

#### Director, Jefe o Coordinador

Tiene la responsabilidad de verificar que la adquisición o contratación solicitada, cumpla con el principio de pertinencia y que esté programada en el Plan anual de Compras, asimismo, es responsable de Autorizar con Visto Bueno la Solicitud de Compra o adquisición.

## Departamento de Compras

Tiene la responsabilidad de gestionar únicamente adquisiciones de bienes suministros y servicios que cumplen con el principio de pertinencia y que están programados en el Plan Anual de Compras, para lo cual, su función principal es cotizar entre los proveedores, los bienes, suministros y servicios que presenten las mejores condiciones en precio, calidad, tiempo de entrega y someterlo a consideración de la Autoridad Administrativa Superior, para la respectiva aprobación.

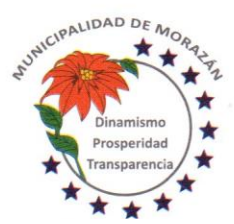

Departamento de El Progreso, Guatemala.

Tels.: 79247634 - 79247784 - 79247661

#### Encargado de Presupuesto

Tiene la responsabilidad de verificar la disponibilidad presupuestaria por renglón y fuente de financiamiento y asignar la partida presupuestaria en el formulario de solicitud de Compra o expediente de contratación.

#### Director Administrativo Financiero Municipal

Como coordinador(a) de la COPEP, valida con el Visto Bueno, la referencia presupuestaria consignada en la Solicitud de Compra por el encargado de presupuesto.

Estampa firma y gestiona firma autorizada mancomunada en el cheque.

## Departamento de Almacén

Verifica la existencia de los bienes requeridos en la solicitud de compra y despacha lo solicitado. En caso de no haber existencias y si procede la compra, coloca sello de NO EXISTENCIAS para dar paso al inicio de un evento de Adquisición o Contratación. Concretado el proceso de adquisición, recibe los bienes y suministros a los proveedores, los ingresa en sus registros y despacha a los solicitantes.

#### Encargado(a) de Tesorería

Recibe los expedientes que han completado el proceso desde su inicio y si se ha cumplido, autoriza el pago y cierra la etapa del PAGADO.

Asegurado(a) que el cheque tiene las firmas mancomunadas, entrega a los proveedores y traslada expediente a compras para lo que proceda.

#### Departamento de Contabilidad

Verifica que los expedientes cumplan con el proceso desde su inicio y si procede, autoriza el gasto y cierra la etapa del DEVENGADO.

Archiva los expedientes de la ejecución del presupuesto en orden lógico y cronológico y conserva en lugar adecuado para la rendición de cuentas.

### Funciones y Responsabilidades **Modalidad de Compra Directa**

Autoridad Administrativa Superior

Tiene la responsabilidad de autorizar o rechazar contrataciones o adquisiciones, hasta Q.90,000.00

Director, Jefe o Coordinador

Tiene la responsabilidad de verificar que la adquisición o contratación solicitada, cumpla con el principio de pertinencia y que esté programada en el Plan anual de Compras, asimismo, es responsable de Autorizar con Visto Bueno la Solicitud de Compra o adquisición.

#### Departamento de Compras

Tiene la responsabilidad de gestionar únicamente adquisiciones de bienes suministros y servicios que cumplen con el principio de pertinencia y que están programados en el Plan Anual de Compras, para lo cual, su función principal es Publicar los eventos competitivos de Compra Directa con el propósito de cotizar entre los proveedores, los bienes, suministros y servicios que presenten las mejores condiciones en precio, calidad, tiempo de entrega; calificar las ofertas, seleccionar el proveedor que se adjudicará y someterlo a consideración de la Autoridad Administrativa Superior, para la respectiva aprobación.

#### Encargado de Presupuesto

Tiene la responsabilidad de verificar la disponibilidad presupuestaria por renglón y fuente de financiamiento y asignar la partida presupuestaria en el formulario de solicitud de Compra o expediente de contratación.

## Director Administrativo Financiero Municipal

Como coordinador(a) de la COPEP, valida con el Visto Bueno, la referencia presupuestaria consignada en la Solicitud de Compra por el encargado de presupuesto.

Estampa firma y gestiona firma autorizada mancomunada en el cheque.

#### Departamento de Almacén

Verifica la existencia de los bienes requeridos en la solicitud de compra y despacha lo solicitado. En caso de no haber existencias y si procede la compra, coloca sello de NO EXISTENCIAS para dar paso al inicio de un evento de Adquisición o

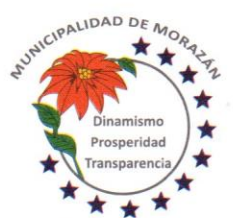

Departamento de El Progreso, Guatemala.

Tels.: 79247634 - 79247784 - 79247661

Contratación. Concretado el proceso de adquisición, recibe los bienes y suministros a los proveedores, los ingresa en sus registros y despacha a los solicitantes.

#### Encargado(a) de Tesorería

Recibe los expedientes que han completado el proceso desde su inicio y si se ha cumplido, autoriza el pago y cierra la etapa del PAGADO.

Asegurado(a) que el cheque tiene las firmas mancomunadas, entrega a los proveedores y traslada expediente a compras para lo que proceda.

#### Departamento de Contabilidad

Verifica que los expedientes cumplan con el proceso desde su inicio y si procede, autoriza el gasto y cierra la etapa del DEVENGADO.

Archiva los expedientes de la ejecución del presupuesto en orden lógico y cronológico y conserva en lugar adecuado para la rendición de cuentas.

#### Dirección Municipal de Planificación

El director, subdirector y personal de la Dirección Municipal de Planificación asignado al proceso de Contrataciones para ejecución de obras, verifica que los expedientes cumplan con el proceso desde su inicio y son responsables de gestionar la contratación de obras, en coordinación con las unidades de Presupuesto, Contabilidad, Tesorería así como la estrecha comunicación y solicitudes de aprobación ante el Concejo Municipal por la vía de la Secretaría Municipal. Funciones y Responsabilidades

## **Modalidad de Cotización**

#### Autoridad Superior

Tiene la facultad de aprobar o improbar las actuaciones de la Junta de Cotización o Licitación y aprobar los contratos que producto de un evento haya firmado la autoridad administrativa superior.

#### Autoridad Administrativa Superior

Tiene la responsabilidad de autorizar o rechazar contrataciones o adquisiciones, hasta Q.900,000.00 siempre que se haya cumplido con los procesos de publicación en GUATECOMPRAS y la adjudicación del negocio haya sido aprobada por la Autoridad Superior.

#### Director, Jefe o Coordinador

Tiene la responsabilidad de verificar que la adquisición o contratación solicitada, cumpla con el principio de pertinencia y que esté programada en el Plan anual de Compras, asimismo, es responsable de Autorizar la Solicitud de Compra o adquisición solo si se cuenta con el visto bueno de la COPEP.

#### Departamento de Compras

Tiene la responsabilidad de gestionar únicamente adquisiciones de bienes suministros y servicios que cumplen con el principio de pertinencia y que están programados en el Plan Anual de Compras. Su función principal es Publicar en GUATECOMPRAS, los eventos competitivos de Cotización con el propósito que la Junta de Cotización pueda recibir ofertas electrónicas de los proveedores para la adquisición de bienes o prestación de servicios de conformidad con las bases que para el efecto sean publicadas, así como gestionar la publicación en GUATECOMPRAS de toda la información relativa al proceso de adquisición o contratación, desde la gestión, hasta el pago y archivo final del expediente para la rendición de cuentas. Es responsable de requerir al contratista adjudicado las garantías correspondientes relativas al Contrato que se firme cuando se trate de adquisiciones de bienes y suministros o contratación de servicios.

#### Dirección Municipal de Planificación

El director, subdirector y personal de la Dirección Municipal de Planificación asignado al proceso de Contrataciones para ejecución de obras, verifica que los expedientes cumplan con el proceso desde su inicio y son responsables de gestionar la contratación de obras, en coordinación con las unidades de Presupuesto, Contabilidad, Tesorería, COPEP y la Junta de Cotización o Licitación según sea el caso, así como la estrecha comunicación y solicitudes de aprobación ante el Concejo Municipal por la vía de la Secretaría Municipal. Su función principal es dar seguimiento y documentar el expediente de ejecución de obras desde su inicio hasta la finalización así como Publicar en GUATECOMPRAS, los eventos competitivos de Cotización con el propósito que la Junta de Cotización pueda recibir ofertas electrónicas de los proveedores para la ejecución de obras de conformidad con las bases que para el efecto sean publicadas, así como gestionar la publicación en

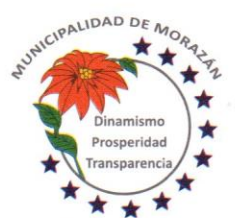

Departamento de El Progreso, Guatemala.

Tels.: 79247634 - 79247784 - 79247661

GUATECOMPRAS de toda la información relativa al proceso de contratación de obras, tanto en la fase de gestión, ejecución como de liquidación. Es responsable de requerir al contratista adjudicado las garantías correspondientes relativas al Contrato que se firme cuando se trate de contratación para ejecución de obras, así como requerir las garantías correspondientes cuando se finalice la obra.

#### Junta de Cotización

Su función principal es recibir y calificar ofertas electrónicas de los proveedores para la ejecución de obras de conformidad con las bases que para el efecto sean publicadas, así como adjudicar el negocio. Las decisiones las toma la Junta de Cotización por mayoría simple de votos entre sus miembros.

La junta de Cotización tiene la facultad de seleccionar el proveedor que se adjudicará y mediante Acta se debe dejar constancia de lo siguiente: a) Proceso utilizado para determinar el rango a considerar como precio oficial, b) Resultados obtenidos según cuadro de evaluación de documentos, c) Resultados obtenidos según cuadro de Calificación de ofertas y d) Oferente adjudicado.

## Encargado de Presupuesto

Tiene la responsabilidad de verificar la disponibilidad presupuestaria por renglón y fuente de financiamiento y asignar la partida presupuestaria en el formulario de solicitud de Compra o expediente de contratación.

#### Director Administrativo Financiero Municipal

Como coordinador(a) de la COPEP, valida con el Visto Bueno, la referencia presupuestaria consignada en la Solicitud de Compra por el encargado de presupuesto.

Estampa firma y gestiona firma autorizada mancomunada en el cheque.

#### Departamento de Almacén

Verifica la existencia de los bienes requeridos en la solicitud de compra y despacha lo solicitado. En caso de no haber existencias y si procede la compra, coloca sello de NO EXISTENCIAS para dar paso al inicio de un evento de Adquisición o Contratación. Concretado el proceso de adquisición, recibe los bienes y suministros a los proveedores, los ingresa en sus registros y despacha a los solicitantes.

#### Encargado(a) de Tesorería

Recibe los expedientes que han completado el proceso desde su inicio y si se ha cumplido, autoriza el pago y cierra la etapa del PAGADO.

Asegurado(a) que el cheque tiene las firmas mancomunadas, entrega a los proveedores y traslada expediente a compras para lo que proceda.

#### Departamento de Contabilidad

Verifica que los expedientes cumplan con el proceso desde su inicio y si procede, autoriza el gasto y cierra la etapa del DEVENGADO.

Archiva los expedientes de la ejecución del presupuesto en orden lógico y cronológico y conserva en lugar adecuado para la rendición de cuentas.

#### Funciones y Responsabilidades **Modalidad de Licitación**

#### Autoridad Superior

Tiene la facultad de aprobar o improbar las actuaciones de la Junta de Cotización o Licitación y aprobar los contratos que producto de un evento haya firmado la autoridad administrativa superior.

#### Autoridad Administrativa Superior

Tiene la responsabilidad de firmar contratos por adquisiciones o prestación de servicios, siempre que se haya cumplido con los procesos de publicación en GUATECOMPRAS y la adjudicación del negocio haya sido aprobada por la Autoridad Superior.

#### Director, Jefe o Coordinador

Tiene la responsabilidad de verificar que la adquisición o contratación solicitada, cumpla con el principio de pertinencia y que esté programada en el Plan anual de Compras, asimismo, es responsable de Autorizar la Solicitud de Compra o adquisición solo si se cuenta con el visto bueno de la COPEP.

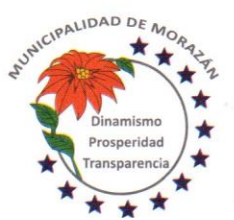

Departamento de El Progreso, Guatemala.

Tels.: 79247634 - 79247784 - 79247661

### Departamento de Compras

Tiene la responsabilidad de gestionar únicamente adquisiciones de bienes suministros y contratación de servicios que cumplen con el principio de pertinencia y que están programados en el Plan Anual de Compras. Su función principal es Publicar en GUATECOMPRAS y el Diario de Centroamérica, los eventos competitivos de Licitación con el propósito que la Junta de Licitación pueda recibir ofertas electrónicas de los proveedores para la adquisición de bienes o prestación de servicios de conformidad con las bases que para el efecto sean publicadas, así como gestionar la publicación en GUATECOMPRAS de toda la información relativa al proceso de adquisición o contratación, desde la gestión, hasta el pago y archivo final del expediente para la rendición de cuentas. Es responsable de requerir al contratista adjudicado las garantías correspondientes relativas al Contrato que se firme cuando se trate de adquisiciones de bienes y suministros o contratación de servicios.

#### Dirección Municipal de Planificación

El director, subdirector y personal de la Dirección Municipal de Planificación asignado al proceso de Contrataciones para ejecución de obras, verifica que los expedientes cumplan con el proceso desde su inicio y son responsables de gestionar la contratación de obras, en coordinación con las unidades de Presupuesto, Contabilidad, Tesorería, COPEP y la Junta de Licitación, así como la estrecha comunicación y solicitudes de aprobación ante el Concejo Municipal por la vía de la Secretaría Municipal. Su función principal es dar seguimiento y documentar el expediente de ejecución de obras desde su inicio hasta la finalización así como Publicar en GUATECOMPRAS y el Diario de Centroamérica, los eventos competitivos de Licitación con el propósito que la Junta de Licitación pueda recibir ofertas electrónicas de los proveedores para la ejecución de obras de conformidad con las bases que para el efecto sean publicadas, así como gestionar la publicación en GUATECOMPRAS de toda la información relativa al proceso de contratación de obras, tanto en la fase de gestión, ejecución como de liquidación. Es responsable de requerir al contratista adjudicado las garantías correspondientes relativas al Contrato que se firme cuando se trate de contratación para ejecución de obras, así como requerir las garantías correspondientes cuando se finalice la obra.

#### Junta de Licitación

Su función principal es recibir y calificar ofertas electrónicas de los proveedores para la ejecución de obras de conformidad con las bases que para el efecto sean publicadas, así como adjudicar el negocio. Las decisiones las toma la Junta de Licitación por mayoría simple de votos entre sus miembros.

La junta de Licitación tiene la facultad de seleccionar el proveedor que se adjudicará y mediante Acta se debe dejar constancia de lo siguiente: a) Proceso utilizado para determinar el rango a considerar como precio oficial, b) Resultados obtenidos según cuadro de evaluación de documentos, c) Resultados obtenidos según cuadro de Calificación de ofertas y d) Oferente adjudicado.

#### Encargado de Presupuesto

Tiene la responsabilidad de verificar la disponibilidad presupuestaria por renglón y fuente de financiamiento y asignar la partida presupuestaria en el formulario de solicitud de Compra o expediente de contratación.

#### Director Administrativo Financiero Municipal

Como coordinador(a) de la COPEP, valida con el Visto Bueno, la referencia presupuestaria consignada en la Solicitud de Compra por el encargado de presupuesto.

Estampa firma y gestiona firma autorizada mancomunada en el cheque.

#### Departamento de Almacén

Verifica la existencia de los bienes requeridos en la solicitud de compra y despacha lo solicitado. En caso de no haber existencias y si procede la compra, coloca sello de NO EXISTENCIAS para dar paso al inicio de un evento de Adquisición o Contratación. Concretado el proceso de adquisición, recibe los bienes y suministros a los proveedores, los ingresa en sus registros y despacha a los solicitantes.

#### Encargado(a) de Tesorería

Recibe los expedientes que han completado el proceso desde su inicio y si se ha cumplido, autoriza el pago y cierra la etapa del PAGADO.

Asegurado(a) que el cheque tiene las firmas mancomunadas, entrega a los proveedores y traslada expediente a compras para lo que proceda.

#### Departamento de Contabilidad

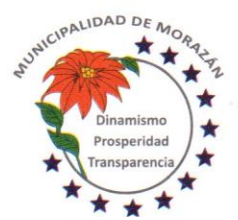

Departamento de El Progreso, Guatemala.

Tels.: 79247634 - 79247784 - 79247661

Verifica que los expedientes cumplan con el proceso desde su inicio y si procede, autoriza el gasto y cierra la etapa del DEVENGADO.

Archiva los expedientes de la ejecución del presupuesto en orden lógico y cronológico y conserva en lugar adecuado para la rendición de cuentas.

Descripción de los procesos

PROCEDIMIENTO: COMPRA DE BIENES Y SUMINISTROS O CONTRATACIÓN DE SERVICIOS MODALIDAD COMPRA DE BAJA CUANTÍA

Solicitud de Gasto/Requerimiento

Dependencia solicitante

El interesado o solicitante, llena el formulario "Solicitud de Gasto/Requerimiento", firma de solicitado, gestiona firma y sello con el visto bueno del Director que corresponde, lo traslada al departamento de Almacén si son bienes y al Departamento de Contrataciones y Adquisiciones si es servicio.

Trámite de la Solicitud de Gasto/Requerimiento

Departamento de Almacén

El (la) encargado (a) de Almacén, recibe el formulario "Solicitud de Gasto/Requerimiento", verifica si hay existencias y despacha según lo autorizado y se cierra el proceso.

En caso de no haber existencias, estampa el sello de NO EXISTENCIAS y lo pasa al Departamento de Compras y Adquisiciones.

Trámite de la Solicitud de Gasto/Requerimiento

Departamento de Compras y Adquisiciones

Recibe el formulario "Solicitud de Gasto/Requerimiento" y si se trata de bienes/suministros verifica que tenga sello de NO EXISTENCIAS, verifica que esté debidamente justificada y autorizada por el Director que corresponde y procede a solicitar Autorización a la autoridad administrativa superior para proceder a la compra o contratación

Trámite de la Solicitud de Gasto/Requerimiento

Autoridad administrativa superior

Conoce la solicitud de Gasto/Requerimiento y si considera la pertinencia de lo solicitado, Autoriza para que se realice la compra o contratación.

Autoridad administrativa superior considera que lo solicitado no cumple con el principio de pertinencia Rechaza la solicitud y lo devuelve al Departamento de Compras para que se notifique al Almacén que la compra o contratación no procede.

Trámite de la Solicitud de Gasto/Requerimiento

Departamento de Compras y Adquisiciones

Recibe el formulario Solicitud de Gasto/Requerimiento con autorización de la Autoridad Administrativa Superior y lo traslada el al Departamento de Presupuesto para que se imprima la Constancia de Disponibilidad Presupuestaria CDP previo a realizar la compra

En caso de NO AUTORIZACIÓN notifica al interesado si son servicios o al Almacén si son bienes, para que a su vez se notifique la NO AUTORIZACIÓN a la dependencia solicitante.

Trámite de la Solicitud de Gasto/Requerimiento

Departamento de Almacén

En caso de recibir la NO AUTORIZACIÓN de la Solicitud de Gasto/Requerimiento, procederá a notificar a la dependencia solicitante y se cierra el proceso.

Trámite de la Solicitud de Gasto/Requerimiento

Departamento de Presupuesto

Recibe del Departamento de Compras la Solicitud de Gasto/Requerimiento a efecto que se asigne la Constancia de Disponibilidad Presupuestaria CDP.

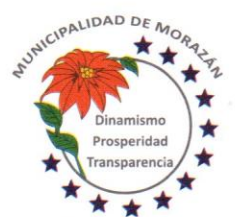

Departamento de El Progreso, Guatemala.

Tels.: 79247634 - 79247784 - 79247661

Escribe en la Solicitud de Gasto/Requerimiento la constancia que garantiza la existencia de crédito presupuestario para cubrir el monto que se especifica en la estructura presupuestaria escrita en la Solicitud de bienes o servicios y la devuelve al departamento de compras para que se proceda a la compra o contratación.

Gestión de compra o contratación

#### Departamento de Compras

Con la autorización de la autoridad administrativa superior y la respectiva CDP se procede a realizar la compra o contratación

## Gestión de compra o contratación

Departamento de Compras

Informa al Proveedor que puede preparar el despacho de los bienes y/o suministros objeto de la compra o que proceda a la prestación del servicio, según corresponda.

Gestión de compra o contratación

Departamento de Compras

Con base a la oferta del proveedor se procede a elaborar la Orden de Compra en el Sistema de Contabilidad Integrada para Gobiernos Locales SICOIN GL

Si son bienes, la Orden de Compra se hace del conocimiento del Proveedor, si son servicios se avisa al proveedor para que se emita la factura y se entregue al Departamento de Compras, a efecto que se le de trámite al pago.

#### Facturación

Proveedor

Emite factura y la presenta al Departamento de Compras, para que se tramite el pago.

Gestión de pago

### Departamento de Compras

Si son servicios, previo a recibir factura del proveedor elabora términos de referencia que definan responsabilidades para la prestación del servicio, solicita al proveedor que firme la aceptación de los términos de referencia y adjunta al expediente.

#### Gestión de pago

Departamento de Compras

Recibe factura del proveedor y crea expediente con la modalidad GASTO RECURRENTE VARIABLE. Anota en el expediente físico, el NUMERO DE EXPEDIENTE DE GASTO RECURRENTE VARIABLE del SICOIN GL.

## Gestión de pago

Departamento de Compras

Recibida la factura la adjunta al expediente y traslada al Encargado de Presupuesto, para su aprobación

#### Gestión de pago

Departamento de Presupuesto

Realiza aprobación presupuestaria, firman Encargado de Presupuesto y Compras. Traslada expediente al Departamento de Almacén si es un bien o suministro y al Departamento de Compras si es un servicio. ETAPA COMPROMISO

### Gestión de pago

Departamento de Almacén Recibe el expediente de Orden de Compra y queda a la espera de los bienes y/o suministros para recepcionarlos e ingresarlos al sistema de ALMACÉN.

Gestión de pago

Departamento de Almacén

Recepciona los bienes y/o suministros, los ingresa al sistema de ALMACÉN y traslada el expediente al Departamento de Contabilidad

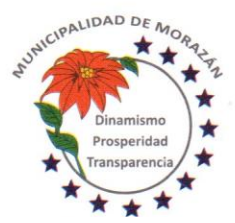

Departamento de El Progreso, Guatemala.

Tels.: 79247634 - 79247784 - 79247661

#### Gestión de pago Departamento de Compras

Realizada la aprobación presupuestaria del expediente de Gasto Recurrente, traslada expediente al Departamento de Contabilidad

estructuras específicas y si está de acuerdo aprueba GASTO en el expediente para que proceda el pago. ETAPA

## Gestión de pago

Departamento de Contabilidad Recibe el expediente formado y procede a efectuar la revisión respectiva en la ejecución presupuestaria, verifica las

Gestión de pago

DEVENGADO

## Departamento de Tesorería

Recibe el expediente debidamente autorizado por Contabilidad y realiza la aprobación del pago Prepara el pago y genera e imprime el cheque. Debe asegurarse que el cheque tenga la leyenda NO NEGOCIABLE ETAPA PAGADO

## Gestión de pago

Departamento de Tesorería Traslada expediente al (la) Director (a) Financiero (a) para revisión final y plasmar firmas

## Gestión de pago

Director(a) Financiero(a)

Recibe expediente con el cheque adjunto, lo revisa y si cumple con el proceso, lo firma y lo presenta a la Autoridad Administrativa Superior con Firma Autorizada, para que estampe la firma mancomunada

## Gestión de pago

Autoridad Administrativa Superior con firma autorizada Recibe expediente con el cheque adjunto, lo revisa y si cumple con el proceso, estampa la firma mancomunada y lo devuelve al(la) Director(a) Financiero(a) para que continúe con el proceso

## Gestión de pago

Director(a) Financiero(a)

Recibe expediente con la firma mancomunada y lo devuelve al Departamento de Tesorería para la entrega respectiva del cheque

#### Pago

Departamento de Tesorería Recibe expediente con las firmas mancomunadas. y lo entrega al proveedor.

## Gestionar la Publicación en GUATECOMPRAS

Departamento de Tesorería

El expediente con el voucher debidamente firmado de recibido por el proveedor lo devuelve al Departamento de Compras, para que se proceda con la Publicación de los documentos de soporte en el sistema de GUATECOMPRAS.

## Gestionar la Publicación en GUATECOMPRAS

Departamento de Compras

Recibe del Departamento de Tesorería el expediente con el voucher debidamente firmado de recibido por el proveedor e integra el expediente para proceder a la publicación.

## Gestionar la Publicación en GUATECOMPRAS

Departamento de Compras

Se procede publicar la siguiente documentación:

- 1.- Solicitud de Gasto/Requerimiento
- 2.- Factura contable
- 3.- Voucher del cheque emitido de la Cuenta Única del Tesoro

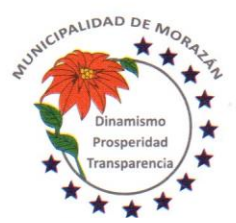

MUNICIPALIDAD DE **MORAZÁ** Departamento de El Progreso, Guatemala.

Tels.: 79247634 - 79247784 - 79247661

#### Traslado al Archivo Permanente

Departamento de Compras

Posterior a la publicación en GUATECOMPRAS, traslada el expediente al Departamento de Contabilidad para su archivo y custodia

#### Traslado al Archivo Permanente

Departamento de Contabilidad

Recibe del Departamento de Compras el expediente para su archivo y custodia y lo resguarda para ponerlo a la disposición en cualquier momento que sea requerido para la Rendición de Cuentas.

#### PROCEDIMIENTO: COMPRA DIRECTA DE BIENES Y SUMINISTROS

Solicitud de Gasto/Requerimiento

Dependencia solicitante El interesado o solicitante, llena el formulario "Solicitud de Gasto/Requerimiento", firma de solicitado, gestiona firma y sello con el visto bueno del Director que corresponde, lo traslada al departamento de Almacén.

### Trámite de la Solicitud de Gasto/Requerimiento

Departamento de Almacén

El (la) encargado (a) de Almacén, recibe el formulario "Solicitud de Gasto/Requerimiento", verifica si hay existencias y despacha según lo autorizado y se cierra el proceso.

En caso de no haber existencias, estampa el sello de NO EXISTENCIAS y lo pasa al Departamento de Compras y Adquisiciones.

#### Trámite de la Solicitud de Gasto/Requerimiento

Departamento de Compras y Adquisiciones

Recibe el formulario "Solicitud de Gasto/Requerimiento",, con el sello de NO EXISTENCIAS, verifica que esté debidamente justificada y autorizada por el Director que corresponde y procede a solicitar Autorización a la autoridad administrativa superior para proceder a la realización del proceso de compra según la normativa vigente.

Trámite de la Solicitud de Gasto/Requerimiento

Autoridad administrativa superior

Conoce la solicitud de Gasto/Requerimiento y si considera la pertinencia de lo solicitado, Autoriza para que se inicie el proceso de compra de conformidad con la normativa vigente.

En caso que la Autoridad administrativa superior considera que lo solicitado no cumple con el principio de pertinencia Rechaza la solicitud y lo devuelve al Departamento de Compras para que se notifique al Almacén que la compra no procede.

Trámite de la Solicitud de Gasto/Requerimiento

Departamento de Compras y Adquisiciones

Recibe el formulario Solicitud de Gasto/Requerimiento con autorización de la Autoridad Administrativa Superior y lo traslada el al Departamento de Presupuesto para que se imprima la Constancia de Disponibilidad Presupuestaria CDP previo a iniciar con la publicación del evento en el portal de GUATECOMPRAS.

En caso de recibir la NO AUTORIZACIÓN de la Solicitud de Gasto/Requerimiento, procederá a notificar al Almacén para que a su vez se notifique la NO AUTORIZACIÓN a la dependencia solicitante.

Trámite de la Solicitud de Gasto/Requerimiento

Departamento de Almacén

En caso de recibir la NO AUTORIZACIÓN de la Solicitud de Gasto/Requerimiento, procederá a notificar a la dependencia solicitante y se cierra el proceso.

Trámite de la Solicitud de Gasto/Requerimiento

Departamento de Presupuesto

Recibe del Departamento de Compras la Solicitud de Gasto/Requerimiento a efecto que se asigne la Constancia de Disponibilidad Presupuestaria CDP.

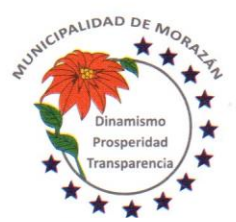

Departamento de El Progreso, Guatemala.

Tels.: 79247634 - 79247784 - 79247661

Escribe en la Solicitud de Gasto/Requerimiento la constancia que garantiza la existencia de crédito presupuestario para cubrir el monto que se especifica en la estructura presupuestaria escrita en la Solicitud de bienes o servicios y la devuelve al departamento de compras para que se proceda a la gestión del concurso de compra.

Verificación en Contrato Abierto Art 18 Resolución 11-2010 DNCAE Departamento de Compras

Antes de publicar un concurso de compra, el Departamento de Compras debe consultar el catálogo electrónico de productos adjudicados en Contrato Abierto, para asegurarse que el bien, servicio o suministro no está disponible en dicho catálogo.

Verificación en Contrato Abierto Art 18 Resolución 11-2010 DNCAE

Departamento de Compras

En caso de haber disponible el bien o suministro en el Contrato Abierto, procederá a realizar la compra al amparo de la figura referida con el proveedor que se indique en el catálogo del sistema GUATECOMPRAS.

Publicación en GUATECOMPRAS

Departamento de Compras

Cubiertos los procedimientos indicados anteriormente, procede a publicar en el portal de GUATECOMPRAS las bases de conformidad con el artículo 10 de la Resolución No. 11-2010 de la Dirección Normativa de Contrataciones del Estado.

Publicación en GUATECOMPRAS Departamento de Compras

Se conserva la publicación por un día hábil a la espera de presentación de ofertas por parte de proveedores

Revisión de ofertas según el Número de Operación de Guatecompras NOG en el portal de GUATECOMPRAS Departamento de Compras

Después de un día hábil, se procede revisar las ofertas presentadas por parte de los proveedores

AUSENCIA DE OFERENTES PRÓRROGA PUBLICACIÓN

Revisión de ofertas según el Número de Operación de Guatecompras NOG en el portal de GUATECOMPRAS Departamento de Compras

En caso de no haber oferentes, se solicita autorización a la Autoridad Superior para prorrogar por uno, a tres días, según la decisión de la Autoridad Superior.

Autorización para prorrogar publicación en GUATECOMPRAS

Autoridad Superior

Se recibe del Departamento de Compras, informe que indica no hay oferentes, por lo que se solicita autorización para prorrogar el concurso, o declarar desierto y gestionar un nuevo concurso.

Autorización para prorrogar publicación en GUATECOMPRAS Autoridad Superior

La autoridad toma una de dos decisiones por medio de Resolución Unipersonal y lo traslada al Departamento de Compras.

a) autorizar la prórroga y se indica la cantidad de días que debe permanecer la prórroga para el concurso original.

b) No autorizar la prórroga y ordena declarar desierto el evento para que se gestione un nuevo concurso.

Autorización para prorrogar publicación en GUATECOMPRAS

Departamento de Compras

Recibe la Autorización para prorrogar el concurso por la cantidad de días que indica la resolución unipersonal.

Prorrogar publicación en GUATECOMPRAS

Departamento de Compras

En el mismo NOG, se publica una nueva invitación a ofertar, y se establece los días que estará a disposición la publicación para la presentación de ofertas.

Se debe adjuntar los mismos documentos de la publicación original.

Declarar desierto el Número de Operación de Guatecompras NOG en el portal de GUATECOMPRAS

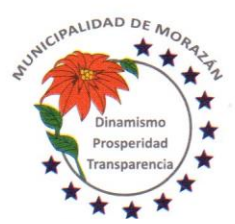

Departamento de El Progreso, Guatemala.

Tels.: 79247634 - 79247784 - 79247661

## Departamento de Compras

En caso que la Autoridad Superior decide No autorizar la prórroga y declarar desierto el concurso para que se gestione un nuevo evento.

Se declara desierto y se adjunta el punto resolutivo que lo ordena. Esto finaliza el proceso de publicación del NOG.

## COMPRA POR AUSENCIA DE OFERENTES

Revisión de ofertas según el Número de Operación de Guatecompras NOG en el portal de GUATECOMPRAS Departamento de Compras

En caso de haber prorrogado el concurso y persistir la ausencia de oferentes, el Departamento de Compras informa a la Autoridad Superior y le solicita autorización para efectuar la COMPRA DIRECTA POR AUSENCIA DE OFERENTES.

Revisión de ofertas según el Número de Operación de Guatecompras NOG en el portal de GUATECOMPRAS Autoridad Superior

Recibe notificación de que a pesar de haber prorrogado el concurso y NO HABER OFERENTES en el concurso publicado. SE PROCEDE A AUTORIZAR LA COMPRA DIRECTA POR AUSENCIA DE OFERENTES.

Revisión de ofertas según el Número de Operación de Guatecompras NOG en el portal de GUATECOMPRAS Departamento de Compras

Recibe autorización de la Autoridad Administrativa Superior y PROCEDE REALIZAR LA COMPRA DIRECTA POR AUSENCIA DE OFERENTES a cualquier proveedor siempre que se cumpla con las condiciones y especificaciones contenidas en la publicación original.

Crear un nuevo NOG para realizar la COMPRA POR AUSENCIA DE OFERENTES. Departamento de Compras

Se crea un expediente en el portal de GUATECOMPRAS NOG que deberá estar vinculado con el NOG que no tuvo oferentes y que cumplió con los plazos y condiciones estipulados en las normativas.

Contactar proveedores para la realización de compra por ausencia de oferentes Departamento de Compras

Se convoca entre los proveedores locales y se realiza la compra con el proveedor que tenga los productos que se necesita adquirir, siempre que cumpla con las especificaciones de las bases originales.

## Elaborar Orden de Compra

Departamento de Compras

Con base a la cotización presentada por el proveedor, se procede a elaborar la Orden de Compra en el Sistema de Contabilidad Integrada para Gobiernos Locales SICOIN GL

La Orden de Compra se hace del conocimiento del Proveedor, para que se emita la factura y se entregue al Departamento de Compras, a efecto que se le de trámite al pago.

Facturación

Proveedor

Emite factura y la presenta al Departamento de Compras, para que se tramite el pago.

Gestionar Orden de Compra Departamento de Compras Recibe factura del proveedor y traslada el expediente de compra al Encargado de Presupuesto, para su aprobación

Gestionar Orden de Compra Departamento de Presupuesto Recibe el expediente de Orden de Compra y lo aprueba presupuestariamente, firman Encargado de Presupuesto y Departamento de Compras. Traslada el expediente al Departamento de Almacén ETAPA COMPROMISO

Gestionar Orden de Compra Departamento de Almacén

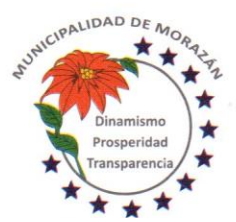

Departamento de El Progreso, Guatemala.

Tels.: 79247634 - 79247784 - 79247661

Recibe el expediente de Orden de Compra y queda a la espera de los bienes y/o suministros para recepcionarlos e ingresarlos al sistema de ALMACÉN.

Gestionar Orden de Compra

Departamento de Almacén

Recepciona los bienes y/o suministros, los ingresa al sistema de ALMACÉN y traslada el expediente al Departamento de Contabilidad

Gestionar Orden de Compra

Departamento de Contabilidad

Recibe el expediente formado y procede a efectuar la revisión respectiva en la ejecución presupuestaria, verifica las estructuras específicas y si está de acuerdo aprueba GASTO en el expediente para que proceda el pago. ETAPA DEVENGADO

Pagar la Orden de Compra

Departamento de Tesorería

Recibe el expediente debidamente autorizado por Contabilidad y realiza la aprobación del pago Prepara el pago y genera e imprime el cheque. Debe asegurarse que el cheque tenga la leyenda NO NEGOCIABLE ETAPA PAGADO

Pago de la orden de compra

Departamento de Tesorería Traslada expediente al (la) Director (a) Financiero (a) para revisión final y plasmar firmas

Pago de la orden de compra

Director(a) Financiero(a)

Recibe expediente de Orden de Compra con el cheque adjunto, lo revisa y si cumple con el proceso, lo firma y lo presenta a la Autoridad Administrativa Superior con Firma Autorizada, para que estampe la firma mancomunada

Pago de la orden de compra

Autoridad Administrativa Superior con firma autorizada Recibe expediente de Orden de Compra con el cheque adjunto, lo revisa y si cumple con el proceso, estampa la firma mancomunada y lo devuelve al(la) Director(a) Financiero(a) para que continúe con el proceso

Pago de la orden de compra

Director(a) Financiero(a)

Recibe expediente de Orden de Compra con la firma mancomunada y lo devuelve al Departamento de Tesorería para la entrega respectiva del cheque

Pago de la orden de compra Departamento de Tesorería Recibe expediente de Orden de Compra con las firmas mancomunadas. y lo entrega al proveedor.

Gestionar la Publicación en GUATECOMPRAS Proveedor

Firma y sella de recibido en el voucher del cheque, recibe cheque y devuelve expediente al Departamento de Tesorería

Gestionar la Publicación en GUATECOMPRAS

Departamento de Tesorería

El expediente de Orden de Compra con el voucher debidamente firmado de recibido por el proveedor lo devuelve al Departamento de Compras, para que se proceda con la Publicación de los documentos de soporte en el sistema de GUATECOMPRAS.

Gestionar la Publicación en GUATECOMPRAS

Departamento de Compras

Recibe del Departamento de Tesorería el expediente de Orden de Compra con el voucher debidamente firmado de recibido por el proveedor e integra el expediente para proceder a la publicación.

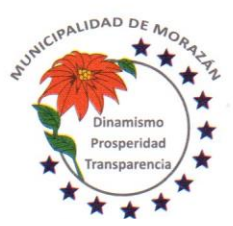

Departamento de El Progreso, Guatemala.

Tels.: 79247634 - 79247784 - 79247661

## Gestionar la Publicación en GUATECOMPRAS

Departamento de Compras

Se procede publicar la siguiente documentación:

- 1.- Punto de acta que autoriza realizar la compra directa por ausencia de oferentes.
- 2.- Orden de Compra emitido por el Sistema de Contabilidad Integrada para Gobiernos Locales SICOIN GL.
- 3.- Factura contable
- 4.- Voucher del cheque emitido de la Cuenta Única del Tesoro

## Traslado al Archivo Permanente

#### Departamento de Compras

Posterior a la publicación en GUATECOMPRAS, traslada el expediente al Departamento de Contabilidad para su archivo y custodia

## Traslado al Archivo Permanente

Departamento de Contabilidad

Recibe del Departamento de Compras el expediente para su archivo y custodia y lo resguarda para ponerlo a la disposición en cualquier momento que sea requerido para la Rendición de Cuentas.

## CON OFERENTES

Revisión de ofertas según el Número de Operación de Guatecompras NOG en el portal de GUATECOMPRAS y elaboración de cuadro comparativo

## Departamento de Compras

En caso de recibir ofertas, se procede a evaluarlas y según los criterios de calificación previamente definidos y se elabora un cuadro comparativo de ofertas.

Con base a la información de las ofertas se evalúa de conformidad al cumplimiento de las condiciones y/o especificaciones, relativas a precio, calidad, plazo etc. según la publicación original.

## Elaboración de informe a la Autoridad Administrativa Superior.

#### Departamento de Compras

Con base a las ofertas recibidas y el cuadro comparativo debidamente evaluado, se elabora informe a la Autoridad Administrativa Superior, en el cual se le informa cual ha sido el proveedor adjudicado y se solicita la aprobación o improbación para comprar.

Aprobación o improbación de la Autoridad Administrativa Superior, para llevar a cabo la compra.

Autoridad Administrativa Superior

Recibe el expediente que contiene el cuadro comparativo e informe del Departamento de Compras, en el cual se conoce el proveedor adjudicado y se procede a emitir resolución unipersonal de:

a) Aprobar el informe y autorizar que se realice la compra al proveedor adjudicado.

b) Desaprobar el informe y devolver el expediente al Departamento de Compras para que se haga una revisión y se elabore un informe que satisfaga técnicamente los criterios de evaluación y adjudicación.

## APROBADO ADJUDICAR PROVEEDOR

Aprobación o improbación de la Autoridad Administrativa Superior, para llevar a cabo la compra.

Departamento de Compras

Recibe resolución de la Autoridad Administrativa Superior, en el cual se ha decidido Aprobar el informe y se autoriza adjudicar al proveedor seleccionado, en consecuencia, se autoriza que se realice la compra al proveedor adjudicado.

Notificación al Proveedor adjudicado

Departamento de Compras

Informa al Proveedor Adjudicado que su oferta ha sido aceptada y le confirma que puede preparar el despacho de los bienes y/o suministros objeto de la compra.

Publicación en Guatecompras

Departamento de Compras

Dentro de los dos (2) días de contar con la autorización de la Autoridad Superior, Procede publicar en GUATECOMPRAS, los siguientes documentos:

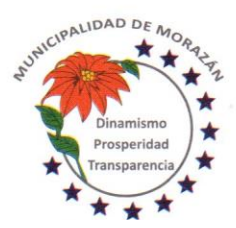

Departamento de El Progreso, Guatemala.

Tels.: 79247634 - 79247784 - 79247661

a) Informe de calificación de ofertas y selección de proveedor

b) Resolución de la Autoridad Superior, en la que se adjudica un Proveedor

c) Notificación del Departamento de Compras al Proveedor Adjudicado.

Elaborar Orden de Compra

Departamento de Compras

Con base a la oferta del proveedor adjudicado se procede a elaborar la Orden de Compra en el Sistema de Contabilidad Integrada para Gobiernos Locales SICOIN GL

La Orden de Compra se hace del conocimiento del Proveedor, para que se emita la factura y se entregue al Departamento de Compras, a efecto que se le dé trámite al pago.

Facturación

Proveedor Emite factura y la presenta al Departamento de Compras, para que se tramite el pago.

Gestionar Orden de Compra Departamento de Compras Recibe factura del proveedor y traslada el expediente de compra al Encargado de Presupuesto, para su aprobación

Gestionar Orden de Compra Departamento de Presupuesto

Recibe el expediente de Orden de Compra y lo aprueba presupuestariamente, firman Encargado de Presupuesto y Departamento de Compras.

Traslada el expediente al Departamento de Almacén si es un bien o suministro y al Departamento de Compras si es un servicio. ETAPA COMPROMISO

Gestionar Orden de Compra

Departamento de Almacén Recibe el expediente de Orden de Compra y queda a la espera de los bienes y/o suministros para recepcionarlos e ingresarlos al sistema de ALMACÉN.

Gestionar Orden de Compra

Departamento de Almacén

Recepciona los bienes y/o suministros, los ingresa al sistema de ALMACÉN y traslada el expediente al Departamento de Contabilidad

Gestionar Orden de Compra

Departamento de Contabilidad Recibe el expediente formado y procede a efectuar la revisión respectiva en la ejecución presupuestaria, verifica las estructuras específicas y si está de acuerdo aprueba GASTO en el expediente para que proceda el pago. ETAPA DEVENGADO

Pagar la Orden de Compra

Departamento de Tesorería Recibe el expediente debidamente autorizado por Contabilidad y realiza la aprobación del pago Prepara el pago y genera e imprime el cheque. Debe asegurarse que el cheque tenga la leyenda NO NEGOCIABLE ETAPA PAGADO

Pago de la orden de compra Departamento de Tesorería Traslada expediente al (la) Director (a) Financiero (a) para revisión final y plasmar firmas

Pago de la orden de compra Director(a) Financiero(a)

Recibe expediente de Orden de Compra con el cheque adjunto, lo revisa y si cumple con el proceso, lo firma y lo presenta a la Autoridad Administrativa Superior con Firma Autorizada, para que estampe la firma mancomunada

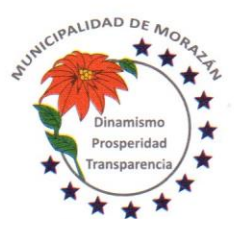

Departamento de El Progreso, Guatemala.

Tels.: 79247634 - 79247784 - 79247661

Pago de la orden de compra Autoridad Administrativa Superior con firma autorizada Recibe expediente de Orden de Compra con el cheque adjunto, lo revisa y si cumple con el proceso, estampa la firma mancomunada y lo devuelve al(la) Director(a) Financiero(a) para que continúe con el proceso

Pago de la orden de compra Director(a) Financiero(a)

Recibe expediente de Orden de Compra con la firma mancomunada y lo devuelve al Departamento de Tesorería para la entrega respectiva del cheque

Pago de la orden de compra Departamento de Tesorería Recibe expediente de Orden de Compra con las firmas mancomunadas. y lo entrega al proveedor.

Gestionar la Publicación en GUATECOMPRAS

Departamento de Tesorería

El expediente de Orden de Compra con el voucher debidamente firmado de recibido por el proveedor lo devuelve al Departamento de Compras, para que se proceda con la Publicación de los documentos de soporte en el sistema de GUATECOMPRAS.

Gestionar la Publicación en GUATECOMPRAS

Departamento de Compras

Recibe del Departamento de Tesorería el expediente de Orden de Compra con el voucher debidamente firmado de recibido por el proveedor e integra el expediente para proceder a la publicación.

Gestionar la Publicación en GUATECOMPRAS

Departamento de Compras

Se procede publicar la siguiente documentación:

1.- Orden de Compra emitido por el Sistema de Contabilidad Integrada para Gobiernos Locales SICOIN GL.

2.- Factura contable

3.- Voucher del cheque emitido de la Cuenta Única del Tesoro

Traslado al Archivo Permanente

Departamento de Compras

Posterior a la publicación en GUATECOMPRAS, traslada el expediente al Departamento de Contabilidad para su archivo y custodia

Traslado al Archivo Permanente

Departamento de Contabilidad

Recibe del Departamento de Compras el expediente para su archivo y custodia y lo resguarda para ponerlo a la disposición en cualquier momento que sea requerido para la Rendición de Cuentas.

PROCEDIMIENTO: CONTRATACIÓN SERVICIOS MODALIDAD COMPRA DIRECTA

Solicitud de Gasto/Requerimiento

Dependencia solicitante

El interesado o solicitante, llena el formulario "Solicitud de Gasto/Requerimiento", firma de solicitado, gestiona firma y sello con el visto bueno del Director que corresponde, lo traslada al departamento de Compras

Trámite de la Solicitud de Gasto/Requerimiento

Departamento de Compras y Adquisiciones

Recibe el formulario "Solicitud de Gasto/Requerimiento verifica que esté debidamente justificada y autorizada por el Director que corresponde y procede a solicitar Autorización a la autoridad administrativa superior para proceder a la realización del proceso de contratación según la normativa vigente.

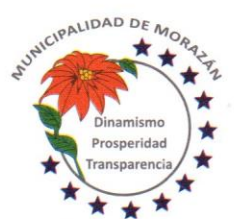

## MUNICIPALIDAD DE MORAZÁ Departamento de El Progreso, Guatemala.

Tels.: 79247634 - 79247784 - 79247661

## Trámite de la Solicitud de Gasto/Requerimiento

Autoridad administrativa superior

Conoce la solicitud de Gasto/Requerimiento y si considera la pertinencia de lo solicitado, Autoriza para que se inicie el proceso de contratación de conformidad con la normativa vigente.

En caso que la Autoridad administrativa superior considera que lo solicitado no cumple con el principio de pertinencia Rechaza la solicitud y lo devuelve al Departamento de Compras para que se notifique a la dependencia solicitante que la contratación del servicio no procede.

## Trámite de la Solicitud de Gasto/Requerimiento

Departamento de Compras y Adquisiciones

Recibe el formulario Solicitud de Gasto/Requerimiento con autorización de la Autoridad Administrativa Superior y lo traslada el al Departamento de Presupuesto para que se imprima la Constancia de Disponibilidad Presupuestaria CDP previo a iniciar con la publicación del evento en el portal de GUATECOMPRAS.

En caso de recibir la NO AUTORIZACIÓN de la Solicitud de Gasto/Requerimiento, se procederá a notificar a la dependencia solicitante que NO FUE AUTORIZADA la contratación del servicio y se cierra el proceso.

## Trámite de la Solicitud de Gasto/Requerimiento

## Departamento de Presupuesto

Recibe del Departamento de Compras la Solicitud de Gasto/Requerimiento a efecto que se asigne la Constancia de Disponibilidad Presupuestaria CDP.

Escribe en la Solicitud de Gasto/Requerimiento la constancia que garantiza la existencia de crédito presupuestario para cubrir el monto que se especifica en la estructura presupuestaria escrita en la Solicitud de bienes o servicios y la devuelve al departamento de compras para que se proceda a la gestión del concurso de contratación.

## Publicación en GUATECOMPRAS

Departamento de Compras

Cubiertos los procedimientos indicados anteriormente, procede a publicar en el portal de GUATECOMPRAS las bases de conformidad con el artículo 10 de la Resolución No. 11-2010 de la Dirección Normativa de Contrataciones del Estado. Publicación en GUATECOMPRAS

Departamento de Compras

Se conserva la publicación por un día hábil a la espera de presentación de ofertas por parte de proveedores

Revisión de ofertas según el Número de Operación de Guatecompras NOG en el portal de GUATECOMPRAS Departamento de Compras

Después de un día hábil, se procede revisar las ofertas presentadas por parte de los proveedores

## AUSENCIA DE OFERENTES

Revisión de ofertas según el Número de Operación de Guatecompras NOG en el portal de GUATECOMPRAS Departamento de Compras

En caso de no haber oferentes, se solicita autorización a la Autoridad Superior para prorrogar por uno, a tres días, según la decisión de la Autoridad Superior.

Autorización para prorrogar publicación en GUATECOMPRAS

Autoridad Superior

Se recibe del Departamento de Compras, informe que indica no hay oferentes, por lo que se solicita autorización para prorrogar el concurso, o declarar desierto y gestionar un nuevo concurso.

Autorización para prorrogar publicación en GUATECOMPRAS

Autoridad Superior

La autoridad toma una de dos decisiones por medio de Resolución Unipersonal y lo traslada al Departamento de Compras.

- a) autorizar la prórroga y se indica la cantidad de días que debe permanecer la prórroga para el concurso original.
- b) No autorizar la prórroga y ordena declarar desierto el evento para que se gestione un nuevo concurso.

Autorización para prorrogar publicación en GUATECOMPRAS

Departamento de Compras

Recibe la Autorización para prorrogar el concurso por la cantidad de días que indica la resolución unipersonal.

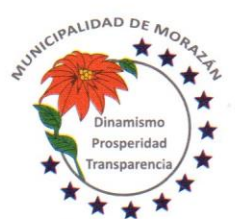

Departamento de El Progreso, Guatemala.

Tels.: 79247634 - 79247784 - 79247661

## Prorrogar publicación en GUATECOMPRAS

Departamento de Compras

En el mismo NOG, se publica una nueva invitación a ofertar, y se establece los días que estará a disposición la publicación para la presentación de ofertas.

Se debe adjuntar los mismos documentos de la publicación original.

Declarar desierto el Número de Operación de Guatecompras NOG en el portal de GUATECOMPRAS

Departamento de Compras

En caso que la Autoridad Superior decide No autorizar la prórroga y declarar desierto el concurso para que se gestione un nuevo evento.

Se declara desierto y se adjunta el punto resolutivo que lo ordena. Esto finaliza el proceso de publicación del NOG.

AUSENCIA DE OFERENTES

Revisión de ofertas según el Número de Operación de Guatecompras NOG en el portal de GUATECOMPRAS Departamento de Compras

En caso de haber prorrogado el concurso y persistir la ausencia de oferentes, el Departamento de Compras informa a la Autoridad Superior y le solicita autorización para efectuar la CONTRATACIÓN con la modalidad de COMPRA DIRECTA POR AUSENCIA DE OFERENTES.

Revisión de ofertas según el Número de Operación de Guatecompras NOG en el portal de GUATECOMPRAS Autoridad Superior

Recibe notificación de que a pesar de haber prorrogado el concurso y NO HABER OFERENTES en el concurso publicado. SE PROCEDE A AUTORIZAR LA CONTRATACIÓN con la modalidad de COMPRA DIRECTA POR AUSENCIA DE OFERENTES.

Revisión de ofertas según el Número de Operación de Guatecompras NOG en el portal de GUATECOMPRAS Departamento de Compras

Recibe autorización de la Autoridad Administrativa Superior y PROCEDE REALIZAR LA CONTRATACIÓN con la modalidad de COMPRA DIRECTA POR AUSENCIA DE OFERENTES a cualquier proveedor siempre que se cumpla con las condiciones y especificaciones contenidas en la publicación original.

Crear un nuevo NOG para realizar la CONTRATACIÓN bajo la modalidad de COMPRA POR AUSENCIA DE OFERENTES. Departamento de Compras

Se crea un expediente en el portal de GUATECOMPRAS NOG que deberá estar vinculado con el NOG que no tuvo oferentes y que cumplió con los plazos y condiciones estipulados en las normativas.

Contactar proveedores para la contratación de servicios bajo la modalidad de compra por ausencia de oferentes Departamento de Compras

Se convoca entre los proveedores y se realiza la contratación con el proveedor que preste los servicios que se necesita contratar, siempre que cumpla con las especificaciones de las bases originales.

Formalización de la contratación Departamento de Compras

Se suscribe documento que contiene TERMINOS Y CONDICIONES con proveedor adjudicado.

Formalización de la contratación Departamento de Compras

Traslada el expediente a la Autoridad Administrativa Superior, para su aprobación.

Formalización de la contratación

Autoridad Administrativa Superior

Recibe el expediente, formalizado con los TERMINOS DE REFERENCIA y si ha cumplido con el proceso lo traslada al Concejo Municipal, para su conocimiento y aprobación.

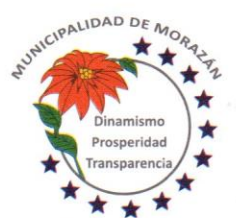

## MUNICIPALIDAD DE MORAZÁ Departamento de El Progreso, Guatemala.

Tels.: 79247634 - 79247784 - 79247661

Formalización de la contratación

Autoridad Superior Recibe el expediente, formalizado con los TERMINOS DE REFERENCIA y si ha cumplido con el proceso lo conoce y APRUEBA.

Devuelve el expediente con el contrato aprobado y el respectivo punto de acta.

Formalización de la contratación

Autoridad Administrativa Superior

Recibe el expediente, formalizado con los TERMINOS DE REFERENCIA debidamente APROBADO, acompañado del punto de acta de aprobación y lo traslada al Departamento de Compras

Gestionar pago al proveedor de servicios

Departamento de Compras

Con base al cumplimiento de los términos y condiciones especificados en LOS TERMINOS DE REFERENCIA que formalizaron la contratación, se le indica al proveedor que presente la Factura para gestionar el pago.

Facturación

Proveedor

Emite factura y la presenta al Departamento de Compras, para que se tramite el pago.

Gestionar Gasto Recurrente Variable

Departamento de Compras

Recibe factura del proveedor y crea un expediente de gestión de pago con la modalidad GASTO RECURRENTE VARIABLE.

Anota en el expediente físico, el NUMERO DE EXPEDIENTE DE GASTO RECURRENTE VARIABLE del SICOIN GL.

Gestionar Gasto Recurrente Variable

Departamento de Compras

Traslada al Departamento de Presupuesto el expediente plenamente identificado con el NUMERO DE EXPEDIENTE DE GASTO RECURRENTE VARIABLE del SICOIN GL.

Gestionar Gasto Recurrente Variable

Departamento de Presupuesto

Recibe el expediente plenamente identificado con el NUMERO DE EXPEDIENTE DE GASTO RECURRENTE VARIABLE del SICOIN GL y lo aprueba presupuestariamente, firman Encargado de Presupuesto y Departamento de Compras. Traslada el expediente al Departamento de Contabilidad. ETAPA COMPROMISO

Gestionar Gasto Recurrente Variable

Departamento de Contabilidad

Recibe el expediente formado y procede a efectuar la revisión respectiva en la ejecución presupuestaria, verifica las estructuras específicas y si está de acuerdo aprueba GASTO en el expediente para que proceda el pago. ETAPA DEVENGADO

Pagar el Gasto Recurrente Variable

Departamento de Tesorería Recibe el expediente debidamente autorizado por Contabilidad y realiza la aprobación del pago Prepara el pago y genera e imprime el cheque. Debe asegurarse que el cheque tenga la leyenda NO NEGOCIABLE ETAPA PAGADO

Pago del Gasto Recurrente Variable Departamento de Tesorería Traslada expediente al (la) Director (a) Financiero (a) para revisión final y plasmar firmas

Pago del Gasto Recurrente Variable

Director(a) Financiero(a)

Recibe expediente de Gasto Recurrente Variable con el cheque adjunto, lo revisa y si cumple con el proceso, lo firma y lo presenta a la Autoridad Administrativa Superior con Firma Autorizada, para que estampe la firma mancomunada

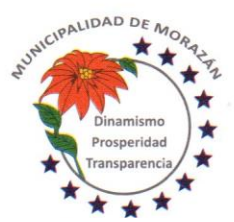

Departamento de El Progreso, Guatemala.

Tels.: 79247634 - 79247784 - 79247661

Pago del Gasto Recurrente Variable Autoridad Administrativa Superior con firma autorizada Recibe expediente de Gasto Recurrente Variable con el cheque adjunto, lo revisa y si cumple con el proceso, estampa la firma mancomunada y lo devuelve al(la) Director(a) Financiero(a) para que continúe con el proceso

### Pago del Gasto Recurrente Variable

Director(a) Financiero(a)

Recibe expediente de Gasto Recurrente Variable con la firma mancomunada y lo devuelve al Departamento de Tesorería para la entrega respectiva del cheque

#### Pago del Gasto Recurrente Variable

#### Departamento de Tesorería

Recibe expediente de Gasto Recurrente Variable con las firmas mancomunadas. y lo entrega al proveedor de la prestación del servicio.

#### Gestionar la Publicación en GUATECOMPRAS

Departamento de Tesorería

El expediente de Gasto Recurrente Variable con el voucher debidamente firmado de recibido por el proveedor lo devuelve al Departamento de Compras, para que se proceda con la Publicación de los documentos de soporte en el sistema de GUATECOMPRAS.

#### Gestionar la Publicación en GUATECOMPRAS

#### Departamento de Compras

Recibe del Departamento de Tesorería el expediente de Gasto Recurrente Variable con el voucher debidamente firmado de recibido por el proveedor e integra el expediente para proceder a la publicación.

#### Gestionar la Publicación en GUATECOMPRAS

Departamento de Compras Se procede publicar la siguiente documentación:

1.- Punto de acta que autoriza realizar la Contratación del servicio con la modalidad compra directa por ausencia de oferentes.

2.- Términos de Referencia que formalizaron la contratación.

3.- Factura contable

4.- Voucher del cheque emitido de la Cuenta Única del Tesoro

Traslado al Archivo Permanente

Departamento de Compras

Posterior a la publicación en GUATECOMPRAS, traslada el expediente al Departamento de Contabilidad para su archivo y custodia

Traslado al Archivo Permanente

Departamento de Contabilidad

Recibe del Departamento de Compras el expediente para su archivo y custodia y lo resguarda para ponerlo a la disposición en cualquier momento que sea requerido para la Rendición de Cuentas.

#### CON OFERENTES

Revisión de ofertas según el Número de Operación de Guatecompras NOG en el portal de GUATECOMPRAS y elaboración de cuadro comparativo

Departamento de Compras

En caso de recibir ofertas, se procede a evaluarlas y según los criterios de calificación previamente definidos y se elabora un cuadro comparativo de ofertas.

Con base a la información de las ofertas se evalúa de conformidad al cumplimiento de las condiciones y/o especificaciones, relativas a precio, calidad, plazo etc. según la publicación original.

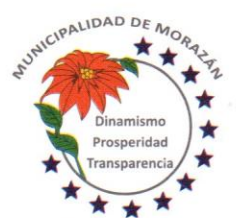

## MUNICIPALIDAD DE **MORAZÁ** Departamento de El Progreso, Guatemala.

Tels.: 79247634 - 79247784 - 79247661

Elaboración de informe a la Autoridad Administrativa Superior.

Departamento de Compras

Con base a las ofertas recibidas y el cuadro comparativo debidamente evaluado, se elabora informe a la Autoridad Administrativa Superior, en el cual se le informa cual ha sido el proveedor adjudicado y se solicita la aprobación o improbación para comprar.

Aprobación o improbación de la Autoridad Administrativa Superior, para llevar a cabo la contratación.

Autoridad Administrativa Superior

Recibe el expediente que contiene el cuadro comparativo e informe del Departamento de Compras, en el cual se conoce el proveedor adjudicado y se procede a emitir resolución unipersonal de:

a) Aprobar el informe y autorizar que se realice la contratación con el proveedor adjudicado.

b) Desaprobar el informe y devolver el expediente al Departamento de Compras para que se haga una revisión y se elabore un informe que satisfaga técnicamente los criterios de evaluación y adjudicación.

## APROBADO ADJUDICAR PROVEEDOR

Aprobación o improbación de la Autoridad Administrativa Superior, para llevar a cabo la contratación. Departamento de Compras

Recibe resolución de la Autoridad Administrativa Superior, en el cual se ha decidido Aprobar el informe y se autoriza adjudicar al proveedor seleccionado, en consecuencia, se autoriza que se realice la contratación al proveedor adjudicado.

Notificación al Proveedor adjudicado

Departamento de Compras

Informa al Proveedor Adjudicado que su oferta ha sido aceptada y le confirma que puede presentarse a la Municipalidad para formalizar la contratación por medio de la firma de aceptación de los TERMINOS DE REFERENCIA de la prestación de servicios.

Publicación en Guatecompras

Departamento de Compras

Dentro de los dos (2) días de contar con la autorización de la Autoridad Superior, Procede publicar en GUATECOMPRAS, los siguientes documentos:

a) Informe de calificación de ofertas y selección de proveedor

- b) Resolución de la Autoridad Superior, en la que se adjudica un Proveedor
- c) Notificación del Departamento de Compras al Proveedor Adjudicado.

Formalización de la contratación

Departamento de Compras

Se suscribe documento que contiene TERMINOS Y CONDICIONES con proveedor adjudicado.

Formalización de la contratación

Departamento de Compras

Traslada el expediente a la Autoridad Administrativa Superior, para su aprobación.

Formalización de la contratación

Autoridad Administrativa Superior

Recibe el expediente, formalizado con los TERMINOS DE REFERENCIA y si ha cumplido con el proceso lo traslada al Concejo Municipal, para su conocimiento y aprobación.

Formalización de la contratación

Autoridad Superior

Recibe el expediente, formalizado con los TERMINOS DE REFERENCIA y si ha cumplido con el proceso lo conoce y APRUEBA.

Devuelve el expediente con el contrato aprobado y el respectivo punto de acta.

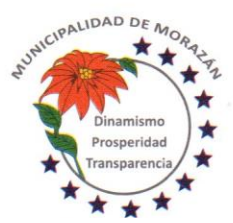

Departamento de El Progreso, Guatemala.

Tels.: 79247634 - 79247784 - 79247661

Formalización de la contratación

Autoridad Administrativa Superior

Recibe el expediente, formalizado con los TERMINOS DE REFERENCIA debidamente APROBADO, acompañado del punto de acta de aprobación y lo traslada al Departamento de Compras

Gestionar pago al proveedor de servicios

Departamento de Compras

Con base al cumplimiento de los términos y condiciones especificados en LOS TERMINOS DE REFERENCIA que formalizaron la contratación, se le indica al proveedor que presente la Factura para gestionar el pago.

Facturación Proveedor

Emite factura y la presenta al Departamento de Compras, para que se tramite el pago.

Gestionar Gasto Recurrente Variable

Departamento de Compras

Recibe factura del proveedor y crea un expediente de gestión de pago con la modalidad GASTO RECURRENTE VARIABLE.

Anota en el expediente físico, el NUMERO DE EXPEDIENTE DE GASTO RECURRENTE VARIABLE del SICOIN GL.

Gestionar Gasto Recurrente Variable

Departamento de Compras

Traslada al Departamento de Presupuesto el expediente plenamente identificado con el NUMERO DE EXPEDIENTE DE GASTO RECURRENTE VARIABLE del SICOIN GL.

Gestionar Gasto Recurrente Variable

Departamento de Presupuesto

Recibe el expediente plenamente identificado con el NUMERO DE EXPEDIENTE DE GASTO RECURRENTE VARIABLE del SICOIN GL y lo aprueba presupuestariamente, firman Encargado de Presupuesto y Departamento de Compras. Traslada el expediente al Departamento de Contabilidad. ETAPA COMPROMISO

Gestionar Gasto Recurrente Variable

Departamento de Contabilidad

Recibe el expediente formado y procede a efectuar la revisión respectiva en la ejecución presupuestaria, verifica las estructuras específicas y si está de acuerdo aprueba GASTO en el expediente para que proceda el pago.

ETAPA DEVENGADO

Pagar el Gasto Recurrente Variable Departamento de Tesorería Recibe el expediente debidamente autorizado por Contabilidad y realiza la aprobación del pago Prepara el pago y genera e imprime el cheque. Debe asegurarse que el cheque tenga la leyenda NO NEGOCIABLE

ETAPA PAGADO Pago del Gasto Recurrente Variable Departamento de Tesorería Traslada expediente al (la) Director (a) Financiero (a) para revisión final y plasmar firmas

Pago del Gasto Recurrente Variable

Director(a) Financiero(a)

Recibe expediente de Gasto Recurrente Variable con el cheque adjunto, lo revisa y si cumple con el proceso, lo firma y lo presenta a la Autoridad Administrativa Superior con Firma Autorizada, para que estampe la firma mancomunada

Pago del Gasto Recurrente Variable

Autoridad Administrativa Superior con firma autorizada

Recibe expediente de Gasto Recurrente Variable con el cheque adjunto, lo revisa y si cumple con el proceso, estampa la firma mancomunada y lo devuelve al(la) Director(a) Financiero(a) para que continúe con el proceso

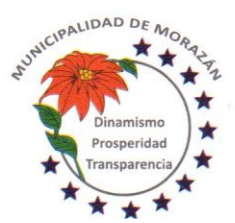

Departamento de El Progreso, Guatemala.

Tels.: 79247634 - 79247784 - 79247661

## Pago del Gasto Recurrente Variable Director(a) Financiero(a)

Recibe expediente de Gasto Recurrente Variable con la firma mancomunada y lo devuelve al Departamento de Tesorería para la entrega respectiva del cheque

## Pago del Gasto Recurrente Variable

Departamento de Tesorería

Recibe expediente de Gasto Recurrente Variable con las firmas mancomunadas. y lo entrega al proveedor de la prestación del servicio.

Gestionar la Publicación en GUATECOMPRAS

## Departamento de Tesorería

El expediente de Gasto Recurrente Variable con el voucher debidamente firmado de recibido por el proveedor lo devuelve al Departamento de Compras, para que se proceda con la Publicación de los documentos de soporte en el sistema de GUATECOMPRAS.

Gestionar la Publicación en GUATECOMPRAS Departamento de Compras Recibe del Departamento de Tesorería el expediente de Gasto Recurrente Variable con el voucher debidamente firmado de recibido por el proveedor e integra el expediente para proceder a la publicación.

Gestionar la Publicación en GUATECOMPRAS Departamento de Compras

Se procede publicar la siguiente documentación: NET ENTERED C

1.- Punto de acta que autoriza realizar la Contratación del servicio con la modalidad compra directa por ausencia de oferentes.

2.- Términos de Referencia que formalizaron la contratación.

3.- Factura contable

4.- Voucher del cheque emitido de la Cuenta Única del Tesoro

Traslado al Archivo Permanente

Departamento de Compras Posterior a la publicación en GUATECOMPRAS, traslada el expediente al Departamento de Contabilidad para su archivo y custodia

Traslado al Archivo Permanente

Departamento de Contabilidad

Recibe del Departamento de Compras el expediente para su archivo y custodia y lo resguarda para ponerlo a la disposición en cualquier momento que sea requerido para la Rendición de Cuentas.

## PROCEDIMIENTO: COMPRA DIRECTA PARA CONTRATACIÓN (EJECUCIÓN DE PROYECTOS FONDOS DE INVERSION MUNICIPAL)

Premisa

La Contratación para la ejecución de proyectos con fondos Municipales, se origina solo cuando el proyecto de que se trate, ha cumplido con el proceso de presentación por parte de la Municipalidad ante la Secretaría General de Planificación y la respectiva evaluación técnica por parte de la Secretaría General de Planificación.

## Gestión de proyecto u obra

COCODE

Solicita por escrito, la construcción o remodelación de un bien

## Gestión de proyecto u obra

## Alcalde

Recibe solicitud del COCODE, la cual debe justificar que la ejecución tendrá un impacto positivo en los beneficiarios que plantean la necesidad de la construcción o remodelación de un bien. Lo hace del Conocimiento del Concejo Municipal.

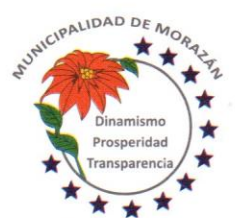

Departamento de El Progreso, Guatemala.

Tels.: 79247634 - 79247784 - 79247661

Gestión de proyecto u obra Concejo Municipal Analiza solicitud y si procede emite Resolución que prioriza la obra. Traslada a DMP

Gestión de proyecto u obra

Asistente subdirector Municipal de Planificación Registra la iniciativa de inversión en el SINIP de conformidad con las Normas Generales y Específicas del SNIP para la evaluación correspondiente y mantiene actualizada la información.

Gestión de proyecto u obra

Asistente subdirector Municipal de Planificación

Cumplidas las normas específicas, la DMP emitirá la opinión técnica Aprobado, lo cual dará lugar al inicio del trámite de publicación en GUATECOMPRAS, para la respectiva contratación.

Gestión de proyecto u obra

Asistente administrativo o subdirector Municipal de Planificación

Elabora oficio por medio del cual se hace entrega de los siguientes documentos:

a)Planos y diseños, b)Especificaciones Técnicas, c)Presupuesto, d)Cronograma y e)Perfil del Proyecto, que en su conjunto constituyen el ESTUDIO DE FACTIBILIDAD DEL PROYECTO, a efecto que sea aprobado por el Concejo Municipal el mismo y se emita un punto resolutivo en concepto de aprobación de DICTAMEN DE APROBACIÓN DE ESTUDIO DE FACTIBILIDAD, para dar cumplimiento a lo establece el portal de GUATECOMPRAS.

Gestión de proyecto u obra

Secretario(a) Municipal

Incluye en Agenda la presentación del juego de documentos del Estudio de Factibilidad, para conocimiento, discusión y aprobación del Concejo Municipal en reunión ordinaria.

Gestión de proyecto u obra Concejo Municipal Conoce, discute y aprueba los documentos que conforman el Estudio de Factibilidad, relativos a la ejecución del proyecto.

Gestión de proyecto u obra Concejo Municipal

Ordena a la Secretaría redactar el PUNTO RESOLUTIVO DEL CONCEJO MUNICIPAL QUE RESUELVE DICTAMINAR LA APROBACIÓN DEL ESTUDIO DE FACTIBILIDAD

Gestión de proyecto u obra Secretario(a) Municipal Redacta el PUNTO RESOLUTIVO DE DICTAMEN DE APROBACIÓN DE ESTUDIO DE FACTIBILIDAD. Lo traslada al Alcalde Municipal para la firma correspondiente

Gestión de proyecto u obra Alcalde Municipal Revisa y firma el punto resolutivo de aprobación del Dictamen de Aprobación de Estudio de Factibilidad y lo devuelve al (la) Secretario(a) Municipal para que continúe el proceso

Gestión de proyecto u obra Secretario(a) Municipal Recibe el Punto Resolutivo firmado y lo traslada a la DMP para que continúe el proceso.

Gestión de proyecto u obra

Asistente administrativo o subdirección de la DMP

Recibe de la Secretaría Municipal el punto resolutivo firmado. Se procede a solicitar al Encargado de Presupuesto, la Constancia de Disponibilidad Presupuestaria. Art 26 L O P.

Gestión de proyecto u obra

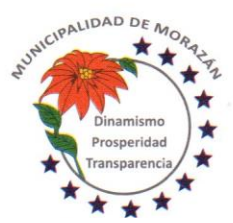

Departamento de El Progreso, Guatemala.

Tels.: 79247634 - 79247784 - 79247661

## Encargado de Presupuesto

Recibe expediente y verifica si existen las partidas que garanticen la asignación presupuestaria que cubra el monto del contrato a ejecutar en el ejercicio fiscal correspondiente. Si existen los créditos presupuestarios, emite la CDP. En caso que no existan créditos presupuestarios, hace el análisis correspondiente y elabora propuesta de modificación, lo adjunta al expediente, traslada expediente a Secretaría Municipal y por esa vía solicita al Concejo Municipal la Autorización para realizar las modificaciones presupuestarias correspondientes.

### Gestión de proyecto u obra

## Secretaría Municipal

En caso de no existir los créditos presupuestarios, recibe del Encargado de Presupuesto, la solicitud de modificación presupuestaria, lo anota en agenda para sesión ordinaria del Concejo Municipal.

#### Gestión de proyecto u obra

#### Concejo Municipal

Conoce, discute y aprueba la Modificación Presupuestaria para asignar créditos presupuestarios al proyecto de referencia. Ordena a la Secretaría Municipal elaborar la certificación del punto resolutivo y que se traslade debidamente firmado al Encargado de Presupuesto para lo que corresponda.

## Gestión de proyecto u obra

## Secretaría Municipal

Recibe expediente con el punto resolutivo que autoriza realizar las modificaciones presupuestarias que garanticen créditos presupuestarios que cubran el monto del contrato a ejecutar en el ejercicio fiscal correspondiente. Certifica, firma, sella, gestiona firma y sello del Alcalde Municipal, adjunta certificación al expediente y lo traslada al Encargado de Presupuesto para lo que proceda.

#### Gestión de proyecto u obra

#### Encargado de Presupuesto

Recibe expediente, con base al punto resolutivo realiza las modificaciones presupuestarias que garanticen créditos presupuestarios que cubran el monto del contrato a ejecutar en el ejercicio fiscal correspondiente.

## Gestión de proyecto u obra

## Encargado de Presupuesto

Verifica que existen las partidas que garanticen la asignación presupuestaria que cubra el monto del contrato a ejecutar en el ejercicio fiscal correspondiente y emite la CDP, adjunta la constancia al expediente y lo devuelve a la Dirección Municipal de Planificación.

#### Gestión de proyecto u obra

Asistente administrativo o subdirector de DMP

Adjunta al expediente los puntos resolutivos de aprobación del convenio y del Estudio de Factibilidad y la Constancia de Disponibilidad Presupuestaria (si aplica)

Por medio de oficio, traslada el expediente a la Secretaría Municipal con la instrucción de SOLICITAR que se incluya el expediente en agenda de reunión ordinaria para que se conozca, discuta y se emita PUNTO DE ACTA QUE APRUEBE LA EJECUCIÓN DEL PROYECTO

En GUATECOMPRAS el espacio correspondiente para este propósito se llama: SOLICITUD O REQUIRIMIENTO DE BIEN, SERVICIO O SUMINISTRO

## Gestión de proyecto u obra

Secretario(a) Municipal Recibe expediente de la DMP y lo anota en agenda para que sea conocido en reunión ordinaria por el Concejo Municipal, a efecto que se resuelva

Aprobar la ejecución del proyecto

Gestión de proyecto u obra Concejo Municipal Recibe expediente, conoce, discute y resuelve Aprobar la ejecución del proyecto Ordena a(la) Secretario(a) Municipal que elabore la certificación respectiva para que se continúe con el proceso.

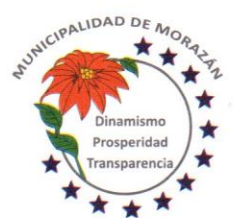

## MUNICIPALIDAD DE **MORAZÁN** Departamento de El Progreso, Guatemala.

Tels.: 79247634 - 79247784 - 79247661

## Gestión de proyecto u obra Secretario(a) Municipal Elabora la certificación respectiva en que consta que el Concejo Municipal ha aprobado la ejecución del proyecto. Gestiona ante el Alcalde Municipal firma y sello correspondiente. Adjunta certificación al expediente y lo devuelve a la DMP para que continúe el proceso.

## Publicación en GUATECOMPRAS

Asistente o Subdirector de Planificación

Elabora las bases para publicar evento competitivo de Compra Directa Las bases deben incluir LOS CRITERIOS DE CALIFICACIÓN DE OFERTAS.

#### Gestión de proyecto u obra

#### Asistente o Subdirector de Planificación

Elabora oficio en el cual se solicita al Concejo Municipal, se aprueben las bases para publicar evento competitivo de Compra Directa para ejecución de obra. Se entrega al (la) Secretario(a) Municipal el oficio juntamente con las bases para que por ese medio sea entregado al Concejo Municipal y se conozca en sesión ordinaria.

## Gestión de proyecto u obra

#### Secretario(a) Municipal

Recibe oficio en el cual se solicita al Concejo Municipal, se aprueben las bases para publicar evento competitivo de Compra Directa para ejecución de obra. Lo anota en agenda y entrega el oficio juntamente con las bases para que el Concejo Municipal lo conozca en sesión ordinaria, lo discuta y lo apruebe

Gestión de proyecto u obra

## Concejo Municipal

Recibe oficio en el cual se solicita se aprueben las bases para publicar evento competitivo de Compra Directa para ejecución de obra. Lo discute, lo aprueba, ordena a la secretaría municipal elaborar certificación del punto resolutivo.

## Gestión de proyecto u obra

#### Secretario(a) Municipal

Elabora e imprime certificación del punto resolutivo que aprueba las bases para publicar evento competitivo de Compra Directa para ejecución de obra, firma, sella y gestiona la firma y sello correspondiente del Alcalde y entrega certificación debidamente firma y sellada a la Dirección de Planificación.

## Gestión de proyecto u obra

#### Asistente o Subdirector de Planificación

Recibe las bases aprobadas con la certificación del punto resolutivo del Concejo Municipal, reúne los diecisiete documentos que solicita el Sistema Guatecompras, posteriormente al proyecto de bases (anexo 0202301)

## Publicación en GUATECOMPRAS

Asistente o Subdirector de Planificación

Crea Evento Competitivo en el Sistema de Información de Contrataciones y Adquisiciones del Estado denominado GUATECOMPRAS, para efectos de la generación del NUMERO DE OPERACIÓN GUATECOMPRAS (NOG).

## Publicación en GUATECOMPRAS

Asistente o Subdirector de Planificación

Publica bases (se conservará en GUATECOMPRAS por un día hábil, para que los proveedores puedan presentar ofertas)

## Gestión de proyecto u obra Asistente o Subdirector de Planificación Una vez publicadas las bases, se imprime la constancia de publicación y adjunta al expediente.

Revisión de ofertas Asistente o Subdirector de Planificación

Después de un día hábil, se procede revisar las ofertas presentadas por parte de los proveedores

## AUSENCIA DE OFERENTES

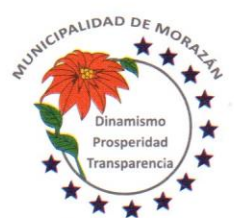

Departamento de El Progreso, Guatemala.

Tels.: 79247634 - 79247784 - 79247661

Revisión de ofertas

Asistente o Subdirector de Planificación

En caso de no haber oferentes, se solicita autorización a la Autoridad Superior para prorrogar por uno, a tres días, según la decisión de la Autoridad Superior.

Autorización para prorrogar publicación en GUATECOMPRAS

Autoridad Superior

Se recibe de la DMP informe que indica no hay oferentes, por lo que se solicita autorización para prorrogar el concurso, o declarar desierto y gestionar un nuevo concurso.

Autorización para prorrogar publicación en GUATECOMPRAS

Autoridad Superior

La autoridad toma una de dos decisiones por medio de Resolución Unipersonal y lo traslada a la DMP.

a) autorizar la prórroga y se indica la cantidad de días que debe permanecer la prórroga para el concurso original.

b) No autorizar la prórroga y ordena declarar desierto el evento para que se gestione un nuevo concurso.

Autorización para prorrogar publicación en GUATECOMPRAS

Asistente o Subdirector de Planificación

Recibe la Autorización para prorrogar el concurso por la cantidad de días que indica la resolución unipersonal.

Prorrogar publicación en GUATECOMPRAS

Asistente o Subdirector de Planificación

En el mismo NOG, se publica una nueva invitación a ofertar, y se establece los días que estará a disposición la publicación para la presentación de ofertas.

Se debe adjuntar los mismos documentos de la publicación original.

Declarar desierto el Número de Operación de Guatecompras NOG en el portal de GUATECOMPRAS Asistente o Subdirector de Planificación

En caso que la Autoridad Superior decide No autorizar la prórroga y declarar desierto el concurso para que se gestione un nuevo evento.

Se declara desierto y se adjunta el punto resolutivo que lo ordena. Esto finaliza el proceso de publicación del NOG.

## AUSENCIA DE OFERENTES

Revisión de ofertas según el Número de Operación de Guatecompras NOG en el portal de GUATECOMPRAS Asistente o Subdirector de Planificación

En caso de haber prorrogado el concurso y persistir la ausencia de oferentes, la DMP informa a la Autoridad Superior y le solicita autorización para efectuar la CONTRATACIÓN con la modalidad de COMPRA DIRECTA POR AUSENCIA DE OFERENTES.

Revisión de ofertas según el Número de Operación de Guatecompras NOG en el portal de GUATECOMPRAS Autoridad Superior

Recibe notificación de que a pesar de haber prorrogado el concurso y NO HABER OFERENTES en el concurso publicado. SE PROCEDE A AUTORIZAR LA CONTRATACIÓN con la modalidad de COMPRA DIRECTA POR AUSENCIA DE OFERENTES.

Revisión de ofertas según el Número de Operación de Guatecompras NOG en el portal de GUATECOMPRAS Asistente o Subdirector de Planificación

Recibe autorización de la Autoridad Administrativa Superior y PROCEDE REALIZAR LA CONTRATACIÓN con la modalidad de COMPRA DIRECTA POR AUSENCIA DE OFERENTES a cualquier proveedor siempre que se cumpla con las condiciones y especificaciones contenidas en la publicación original.

Crear un nuevo NOG para realizar la CONTRATACIÓN bajo la modalidad de COMPRA POR AUSENCIA DE OFERENTES. Asistente o Subdirector de Planificación

Se crea un expediente en el portal de GUATECOMPRAS NOG que deberá estar vinculado con el NOG que no tuvo oferentes y que cumplió con los plazos y condiciones estipulados en las normativas.

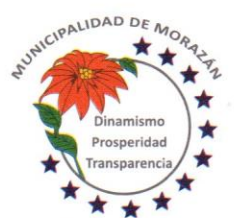

Departamento de El Progreso, Guatemala.

Tels.: 79247634 - 79247784 - 79247661

Contactar proveedores para la contratación de servicios bajo la modalidad de compra por ausencia de oferentes Asistente o Subdirector de Planificación

Se convoca entre los proveedores y se realiza la contratación con el proveedor que preste los servicios que se necesita contratar, siempre que cumpla con las especificaciones de las bases originales.

Formalización de la contratación

Asistente o Subdirector de Planificación

Se suscribe Contrato y/o documento que contiene TERMINOS Y CONDICIONES con proveedor adjudicado.

### Gestión de fianzas

Asistente o Subdirector de Planificación

En caso de ser contrato, se entrega copia del Contrato al contratista adjudicado, para que proceda a gestionar la Fianza de Cumplimiento de Contrato.

Gestión de fianzas **Contratista** Recibe copia del Contrato y procede a gestionar la Fianza de Cumplimiento de Contrato.

## Gestión del Contrato

Asistente o Subdirector de Planificación

Recibe de la empresa contratista, la fianza de cumplimiento de contrato, adjunta al expediente y procede a solicitar al Concejo Municipal la aprobación del Contrato, para lo cual entrega el expediente al Secretario(a) Municipal.

Formalización de la contratación

Asistente o Subdirector de Planificación

Traslada el expediente a la Autoridad Administrativa Superior, para su aprobación.

Formalización de la contratación

Autoridad Administrativa Superior

Recibe el expediente, formalizado con Contrato o los TERMINOS DE REFERENCIA y si ha cumplido con el proceso lo traslada al Concejo Municipal, para su conocimiento y aprobación.

Formalización de la contratación

Autoridad Superior

Recibe el expediente, formalizado con Contrato o los TERMINOS DE REFERENCIA y si ha cumplido con el proceso lo conoce y APRUEBA.

Devuelve el expediente con el contrato aprobado y el respectivo punto de acta.

Formalización de la contratación

Autoridad Administrativa Superior

Recibe el expediente, formalizado con los TERMINOS DE REFERENCIA debidamente APROBADO, acompañado del punto de acta de aprobación y lo traslada a la DMP

Gestión de proyecto u obra

Asistente o Subdirector de Planificación

Recibe expediente completo en el cual está adjunto el contrato debidamente firmado por las partes obligadas y procede a gestionar con el oferente adjudicado los timbres de ingeniería que acreditan la capacidad técnica, profesional, experiencia, calidades y permisos necesarios para ejercer la profesión, del supervisor del proyecto por parte de la empresa adjudicada.

Gestión del Contrato

Secretario(a) Municipal

Recibe expediente completo, lo incluye en agenda para sesión ordinaria a efecto que sea conocido y aprobado por el Concejo Municipal

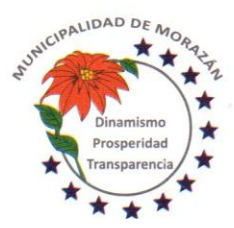

Departamento de El Progreso, Guatemala.

Tels.: 79247634 - 79247784 - 79247661

Gestión del Contrato Concejo Municipal

Recibe expediente completo que respalda el contrato suscrito con la empresa contratista, lo conoce y lo aprueba. Ordena al Secretario Municipal, certificar el punto resolutivo que aprueba el contrato y trasladar a donde corresponda para lo que proceda.

Gestión del Contrato

Secretario(a) Municipal

Certifica punto resolutivo que aprueba el Contrato, firma, sella, gestiona firma y sello del Alcalde Municipal y traslada expediente a la Dirección Municipal de Planificación.

## Gestión del Contrato

Asistente o Subdirector de Planificación

Recibe expediente con el punto resolutivo que aprueba el contrato, ingresa a la opción de Contratos en el portal web de la Contraloría General de Cuentas, con su usuario y sube el contrato para que la Contraloría lo reciba de manera oficial.

## Publicación en GUATECOMPRAS

Asistente o Subdirector de Planificación Publica el Contrato, el Punto de Aprobación y la Constancia de entrega del Contrato extendido por la Contraloría General de Cuentas, en el sistema GUATECOMPRAS

Pago de trabajos ejecutados

Asistente o Subdirector de Planificación

Recibe solicitud de pago del contratista. Revisa y compara el avance físico reportado por la supervisión de obras del contratista.

Pago de trabajos ejecutados Asistente o Subdirector de Planificación Solicita informe de avance físico al Supervisor de Obras de la Municipalidad

Pago de trabajos ejecutados Supervisor de obras Municipalidad Entrega informe de avance físico que confirma hasta que porcentaje de avance están los trabajos efectivamente realizados.

Pago de trabajos ejecutados

Asistente o Subdirector de Planificación

Recibe informe de Supervisor Municipal de Obras y si procede el pago del porcentaje solicitado por el contratista, solicita al Encargado de Presupuesto reporte de los créditos presupuestarios programados para el pago de estimación de avance físico.

Pago de trabajos ejecutados Encargado de Presupuesto Confirma que existen los créditos presupuestarios programados para el pago de estimación de avance físico.

Pago de trabajos ejecutados

Asistente o Subdirector de Planificación

Recibe informe del encargado de presupuesto respecto a los créditos presupuestarios y solicita al Encargado de Tesorería reporte de los créditos Financieros programados para el pago de estimación de avance físico.

## Pago de trabajos ejecutados

Encargado de Tesorería

Confirma que existen los créditos financieros programados para el pago de estimación de avance físico.

Pago de trabajos ejecutados

Asistente o Subdirector de Planificación

Recibe informe del encargado de tesorería respecto a los créditos financieros. Conforma el expediente con solicitud de pago de estimación del contratista, los informes de bitácora, informes de avances del supervisor de obra, CDP, CDF y

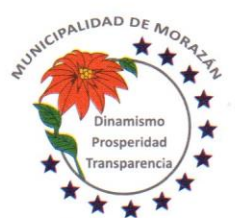

Departamento de El Progreso, Guatemala.

Tels.: 79247634 - 79247784 - 79247661

factura y solicita autorización de la autoridad superior para poder efectuar el pago. Traslada expediente a Secretaría Municipal para que a su vez traslade al Concejo Municipal.

Pago de trabajos ejecutados

Secretario(a) Municipal

Recibe expediente con solicitud de pago de estimación del contratista, los informes de bitácora, informes de avances del supervisor de obra, CDP, CDF y factura. Lo anota en agenda para conocimiento y autorización del Concejo Municipal para poder efectuar el pago.

Pago de trabajos ejecutados

Concejo Municipal

Recibe expediente con solicitud de pago de estimación del contratista, los informes de bitácora, informes de avances del supervisor de obra, CDP, CDF y factura. Lo conoce y si todo está en orden, autoriza efectuar el pago. Ordena a la Secretaría Municipal elaborar la certificación del punto resolutivo y trasladar para lo que corresponda.

Pago de trabajos ejecutados

Secretario(a) Municipal

Con el punto resolutivo, elabora la certificación, firma, sella, gestiona firma y sello del Alcalde y entrega certificación del punto resolutivo a la Dirección Municipal de Planificación para lo que proceda.

#### Pago de trabajos ejecutados

Asistente o Subdirector de Planificación

Se recibe el expediente con el punto resolutivo, que aprueba efectuar el pago de la estimación. Traslada al Departamento de Compras para que se realice el registro de Gasto Recurrente Variable.

Pago de trabajos ejecutados

Departamento de Compras

Se recibe el expediente con el punto resolutivo, que aprueba efectuar el pago de la estimación. Registra en el SICOIN GL expediente de Gasto Recurrente Variable. Lo traslada al(a) Encargado(a) de Presupuesto.

Pago de trabajos ejecutados Encargado(a) de Presupuesto Recibe expediente de pago y si todo está correcto, asigna la partida presupuestaria, aprueba y traslada a Contabilidad.

Pago de trabajos ejecutados Encargado(a) de Contabilidad Recibe expediente, revisa que se haya cumplido con el debido proceso y si procede realiza la aprobación del gasto. ETAPA DEL DEVENGADO Traslada a Tesorería para lo que proceda.

Pago de trabajos ejecutados Encargado(a) de Tesorería Recibe expediente, revisa que se haya cumplido con el debido proceso y si procede realiza la aprobación del pago, genera e imprime cheque. ETAPA DEL PAGADO Traslada a DAFIM para lo que proceda.

Pago de trabajos ejecutados DAFIM

Recibe expediente con el cheque impreso, firma, sella, gestiona firma y sello del Alcalde Municipal y devuelve al(la) Encargado(a) de Tesorería para la entrega del cheque al Contratista

Pago de trabajos ejecutados

Encargado(a) de Tesorería

Recibe expediente con el cheque impreso, debidamente firmado por DAFIM y Alcalde, Verifica que el cheque tenga sello NO NEGOCIABLE, entrega cheque al Contratista, le solicita firma y sello de recibido. Traslada expediente a Contabilidad para la rendición de cuentas.

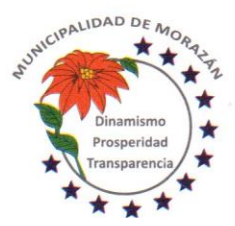

Departamento de El Progreso, Guatemala.

Tels.: 79247634 - 79247784 - 79247661

## Pago de trabajos ejecutados

## Encargado(a) de Tesorería

Recibe expediente con el cheque impreso, debidamente firmado por DAFIM y Alcalde, Verifica que el cheque tenga sello NO NEGOCIABLE, entrega cheque al Contratista, le solicita firma y sello de recibido. Traslada expediente a Contabilidad para la rendición de cuentas.

## Pago de trabajos ejecutados

### Encargado(a) de Contabilidad

Recibe expediente con el voucher del cheque firmado y sellado de recibido por el Contratista, reproduce una copia del expediente y lo traslada a la DMP para lo que proceda. Archiva el expediente de pago en orden lógico y cronológico para rendición de cuentas.

## Pago de trabajos ejecutados

#### Asistente o Subdirector de Planificación

Recibe copia del expediente adjunta las constancias en el expediente de la obra en orden lógico y cronológico para rendición de cuentas.

## CON OFERENTES

Revisión de ofertas según el Número de Operación de Guatecompras NOG en el portal de GUATECOMPRAS y elaboración de cuadro comparativo

Asistente o Subdirector de Planificación

En caso de recibir ofertas, se procede a evaluarlas y según los criterios de calificación previamente definidos y se elabora un cuadro comparativo de ofertas.

Con base a la información de las ofertas se evalúa de conformidad al cumplimiento de las condiciones y/o especificaciones, relativas a precio, calidad, plazo etc. según la publicación original.

Elaboración de informe a la Autoridad Administrativa Superior.

Asistente o Subdirector de Planificación

Con base a las ofertas recibidas y el cuadro comparativo debidamente evaluado, se elabora informe a la Autoridad Administrativa Superior, en el cual se le informa cual ha sido el proveedor adjudicado y se solicita la aprobación o improbación para contratar la ejecución de obra.

Aprobación o improbación de la Autoridad Administrativa Superior, para llevar a cabo la contratación.

Autoridad Administrativa Superior

Recibe el expediente que contiene el cuadro comparativo e informe de la DMP, en el cual se conoce el proveedor adjudicado y se procede a emitir resolución unipersonal de:

a) Aprobar el informe y autorizar que se realice la contratación con el proveedor adjudicado.

b) Desaprobar el informe y devolver el expediente a la DMP para que se haga una revisión y se elabore un informe que satisfaga técnicamente los criterios de evaluación y adjudicación.

## APROBADO ADJUDICAR PROVEEDOR

Aprobación o improbación de la Autoridad Administrativa Superior, para llevar a cabo la contratación.

Asistente o Subdirector de Planificación

Recibe resolución de la Autoridad Administrativa Superior, en el cual se ha decidido Aprobar el informe y se autoriza adjudicar al proveedor seleccionado, en consecuencia, se autoriza que se realice la contratación al proveedor adjudicado.

Notificación al Proveedor adjudicado

Asistente o Subdirector de Planificación

Informa al Proveedor Adjudicado que su oferta ha sido aceptada y le confirma que puede presentarse a la Municipalidad para formalizar la contratación por medio de la firma de aceptación de los TERMINOS DE REFERENCIA o firma de contrato para la ejecución de obra

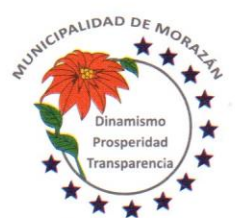

## MUNICIPALIDAD DE **MORAZA** Departamento de El Progreso, Guatemala.

Tels.: 79247634 - 79247784 - 79247661

Publicación en Guatecompras

Asistente o Subdirector de Planificación

Dentro de los dos (2) días de contar con la autorización de la Autoridad Superior, Procede publicar en GUATECOMPRAS, los siguientes documentos:

- a) Informe de calificación de ofertas y selección de proveedor
- b) Resolución de la Autoridad Superior, en la que se adjudica un Proveedor
- c) Notificación del Departamento de Compras al Proveedor Adjudicado.

### Formalización de la contratación

Asistente o Subdirector de Planificación

Se suscribe Contrato y/o documento que contiene TERMINOS Y CONDICIONES con proveedor adjudicado.

#### Gestión de fianzas

Asistente o Subdirector de Planificación

En caso de ser contrato, se entrega copia del Contrato al contratista adjudicado, para que proceda a gestionar la Fianza de Cumplimiento de Contrato.

Gestión de fianzas **Contratista** 

Recibe copia del Contrato y procede a gestionar la Fianza de Cumplimiento de Contrato.

#### Gestión del Contrato

Asistente o Subdirector de Planificación

Recibe de la empresa contratista, la fianza de cumplimiento de contrato, adjunta al expediente y procede a solicitar al Concejo Municipal la aprobación del Contrato, para lo cual entrega el expediente al Secretario(a) Municipal.

Formalización de la contratación

Asistente o Subdirector de Planificación

Traslada el expediente a la Autoridad Administrativa Superior, para su aprobación.

Formalización de la contratación

Autoridad Administrativa Superior

Recibe el expediente, formalizado con Contrato o los TERMINOS DE REFERENCIA y si ha cumplido con el proceso lo traslada al Concejo Municipal, para su conocimiento y aprobación.

Formalización de la contratación

Autoridad Superior Recibe el expediente, formalizado con Contrato o los TERMINOS DE REFERENCIA y si ha cumplido con el proceso lo conoce y APRUEBA. Devuelve el expediente con el contrato aprobado y el respectivo punto de acta.

Formalización de la contratación Autoridad Administrativa Superior

Recibe el expediente, formalizado con los TERMINOS DE REFERENCIA debidamente APROBADO, acompañado del punto de acta de aprobación y lo traslada a la DMP

## Gestión de proyecto u obra

Asistente o Subdirector de Planificación

Recibe expediente completo en el cual está adjunto el contrato debidamente firmado por las partes obligadas y procede a gestionar con el oferente adjudicado los timbres de ingeniería que acreditan la capacidad técnica, profesional, experiencia, calidades y permisos necesarios para ejercer la profesión, del supervisor del proyecto por parte de la empresa adjudicada.

Gestión del Contrato

Secretario(a) Municipal

Recibe expediente completo, lo incluye en agenda para sesión ordinaria a efecto que sea conocido y aprobado por el Concejo Municipal

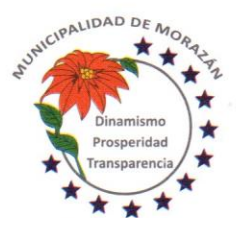

Departamento de El Progreso, Guatemala.

Tels.: 79247634 - 79247784 - 79247661

## Gestión del Contrato

Concejo Municipal Recibe expediente completo que respalda el contrato suscrito con la empresa contratista, lo conoce y lo aprueba. Ordena al Secretario Municipal, certificar el punto resolutivo que aprueba el contrato y trasladar a donde corresponda para lo que proceda.

## Gestión del Contrato

#### Secretario(a) Municipal

Certifica punto resolutivo que aprueba el Contrato, firma, sella, gestiona firma y sello del Alcalde Municipal y traslada expediente a la Dirección Municipal de Planificación.

## Gestión del Contrato

Asistente o Subdirector de Planificación

Recibe expediente con el punto resolutivo que aprueba el contrato, ingresa a la opción de Contratos en el portal web de la Contraloría General de Cuentas, con su usuario y sube el contrato para que la Contraloría lo reciba de manera oficial.

## Publicación en GUATECOMPRAS

#### Asistente o Subdirector de Planificación

Publica el Contrato, el Punto de Aprobación y la Constancia de entrega del Contrato extendido por la Contraloría General de Cuentas, en el sistema GUATECOMPRAS

## Pago de trabajos ejecutados

Asistente o Subdirector de Planificación

Recibe solicitud de pago del contratista. Revisa y compara el avance físico reportado por la supervisión de obras del contratista.

Pago de trabajos ejecutados Asistente o Subdirector de Planificación Solicita informe de avance físico al Supervisor de Obras de la Municipalidad

Pago de trabajos ejecutados

#### Supervisor de obras Municipalidad

Entrega informe de avance físico que confirma hasta que porcentaje de avance están los trabajos efectivamente realizados.

#### Pago de trabajos ejecutados

Asistente o Subdirector de Planificación

Recibe informe de Supervisor Municipal de Obras y si procede el pago del porcentaje solicitado por el contratista, solicita al Encargado de Presupuesto reporte de los créditos presupuestarios programados para el pago de estimación de avance físico.

Pago de trabajos ejecutados

#### Encargado de Presupuesto

Confirma que existen los créditos presupuestarios programados para el pago de estimación de avance físico.

## Pago de trabajos ejecutados

## Asistente o Subdirector de Planificación

Recibe informe del encargado de presupuesto respecto a los créditos presupuestarios y solicita al Encargado de Tesorería reporte de los créditos Financieros programados para el pago de estimación de avance físico.

#### Pago de trabajos ejecutados

Encargado de Tesorería Confirma que existen los créditos financieros programados para el pago de estimación de avance físico.

Pago de trabajos ejecutados

Asistente o Subdirector de Planificación

Recibe informe del encargado de tesorería respecto a los créditos financieros. Conforma el expediente con solicitud de pago de estimación del contratista, los informes de bitácora, informes de avances del supervisor de obra, CDP, CDF y

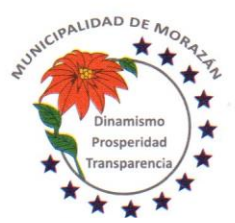

Departamento de El Progreso, Guatemala.

Tels.: 79247634 - 79247784 - 79247661

factura y solicita autorización de la autoridad superior para poder efectuar el pago. Traslada expediente a Secretaría Municipal para que a su vez traslade al Concejo Municipal.

Pago de trabajos ejecutados

Secretario(a) Municipal

Recibe expediente con solicitud de pago de estimación del contratista, los informes de bitácora, informes de avances del supervisor de obra, CDP, CDF y factura. Lo anota en agenda para conocimiento y autorización del Concejo Municipal para poder efectuar el pago.

Pago de trabajos ejecutados

Concejo Municipal

Recibe expediente con solicitud de pago de estimación del contratista, los informes de bitácora, informes de avances del supervisor de obra, CDP, CDF y factura. Lo conoce y si todo está en orden, autoriza efectuar el pago. Ordena a la Secretaría Municipal elaborar la certificación del punto resolutivo y trasladar para lo que corresponda.

Pago de trabajos ejecutados

Secretario(a) Municipal

Con el punto resolutivo, elabora la certificación, firma, sella, gestiona firma y sello del Alcalde y entrega certificación del punto resolutivo a la Dirección Municipal de Planificación para lo que proceda.

#### Pago de trabajos ejecutados

Asistente o Subdirector de Planificación

Se recibe el expediente con el punto resolutivo, que aprueba efectuar el pago de la estimación. Traslada al Departamento de Compras para que se realice el registro de Gasto Recurrente Variable.

Pago de trabajos ejecutados

Departamento de Compras

Se recibe el expediente con el punto resolutivo, que aprueba efectuar el pago de la estimación. Registra en el SICOIN GL expediente de Gasto Recurrente Variable. Lo traslada al(a) Encargado(a) de Presupuesto.

Pago de trabajos ejecutados Encargado(a) de Presupuesto Recibe expediente de pago y si todo está correcto, asigna la partida presupuestaria, aprueba y traslada a Contabilidad.

Pago de trabajos ejecutados Encargado(a) de Contabilidad Recibe expediente, revisa que se haya cumplido con el debido proceso y si procede realiza la aprobación del gasto. ETAPA DEL DEVENGADO Traslada a Tesorería para lo que proceda.

Pago de trabajos ejecutados Encargado(a) de Tesorería Recibe expediente, revisa que se haya cumplido con el debido proceso y si procede realiza la aprobación del pago, genera e imprime cheque. ETAPA DEL PAGADO Traslada a DAFIM para lo que proceda.

Pago de trabajos ejecutados DAFIM

Recibe expediente con el cheque impreso, firma, sella, gestiona firma y sello del Alcalde Municipal y devuelve al(la) Encargado(a) de Tesorería para la entrega del cheque al Contratista

Pago de trabajos ejecutados

Encargado(a) de Tesorería

Recibe expediente con el cheque impreso, debidamente firmado por DAFIM y Alcalde, Verifica que el cheque tenga sello NO NEGOCIABLE, entrega cheque al Contratista, le solicita firma y sello de recibido. Traslada expediente a Contabilidad para la rendición de cuentas.
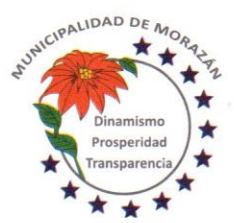

Departamento de El Progreso, Guatemala.

Tels.: 79247634 - 79247784 - 79247661

## Pago de trabajos ejecutados

Encargado(a) de Tesorería

Recibe expediente con el cheque impreso, debidamente firmado por DAFIM y Alcalde, Verifica que el cheque tenga sello NO NEGOCIABLE, entrega cheque al Contratista, le solicita firma y sello de recibido. Traslada expediente a Contabilidad para la rendición de cuentas.

## Pago de trabajos ejecutados

### Encargado(a) de Contabilidad

Recibe expediente con el voucher del cheque firmado y sellado de recibido por el Contratista, reproduce una copia del expediente y lo traslada a la DMP para lo que proceda. Archiva el expediente de pago en orden lógico y cronológico para rendición de cuentas.

## Pago de trabajos ejecutados

Asistente o Subdirector de Planificación

Recibe copia del expediente adjunta las constancias en el expediente de la obra en orden lógico y cronológico para rendición de cuentas.

### PROCEDIMIENTO: COTIZACIÓN Y/O LICITACIÓN PARA CONTRATACIÓN (EJECUCIÓN DE PROYECTOS CODEDE) Premisa

La Contratación para la ejecución de proyectos con fondos del Consejo Departamental de Desarrollo, se origina solo cuando el proyecto de que se trate, ha cumplido con el proceso de presentación por parte de la Municipalidad ante la Secretaría General de Planificación, la respectiva evaluación técnica y legal por parte de la Secretaría General de Planificación y la presentación por parte de la Secretaría General de Planificación ante la Unidad Técnica Departamental, para la aprobación de la redacción del Convenio Bipartito o Tripartito según sea el caso.

Gestión de proyecto u obra

Director(a) de Planificación

Recibe oficio del CODEDE, en que informa que se encuentran elaborados los convenios relacionados con la ejecución de proyectos que fueron gestionados y aprobados de conformidad con el listado geográfico de obras que se presentó en su oportunidad.

## Gestión de proyecto u obra

## Director(a) de Planificación

Informa a la Autoridad Administrativa Superior (Alcalde Municipal) y Asesor Jurídico que ya disponibles los Convenios Bipartitos o Tripartitos, según sea el caso, para la respectiva revisión y firma.

## Gestión de proyecto u obra

Alcalde y Asesor Jurídico

El Alcalde conjuntamente con el Asesor Jurídico, se constituyen en la Gobernación Departamental, solicitan tener a la vista el Convenio, lo revisan y si todo está en orden proceden a estampar las firmas correspondientes.

En los casos que el convenio sea tripartito, el Alcalde Comunitario también deberá estar presente para la revisión y firma del convenio.

## Gestión de proyecto u obra

### Alcalde

Posterior a la firma del convenio, el Acalde le informa al Director de Planificación y le entrega copia del convenio firmado, para que se inicie el proceso de contratación.

## Gestión de proyecto u obra

Director de Planificación

Recibe copia del Convenio debidamente firmado por Alcalde, Asesor Jurídico, Presidente del Consejo Departamental de Desarrollo y Alcalde Comunitario si aplica.

Entrega la copia del Convenio al Asistente de Planificación o Subdirector de Planificación, para que por escrito se haga oficialmente entrega del expediente a la Secretaría Municipal, para que se solicite al Concejo Municipal conocer, discutir y aprobar o improbar el convenio.

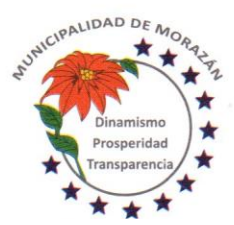

Departamento de El Progreso, Guatemala.

Tels.: 79247634 - 79247784 - 79247661

Gestión de proyecto u obra

Asistente administrativo o subdirector Municipal de Planificación

Recibe copia del Convenio debidamente firmado por Alcalde, Asesor Jurídico, Presidente del Consejo Departamental de Desarrollo y Alcalde Comunitario si aplica.

Adjunta la copia del convenio al expediente correspondiente del Proyecto.

Elabora oficio por medio del cual se hace entrega del expediente a la Secretaría Municipal, para que se solicite al Concejo Municipal conocer, discutir y aprobar o improbar el convenio.

Gestión de proyecto u obra

Asistente administrativo o subdirector Municipal de Planificación

Elabora oficio por medio del cual se hace entrega de los siguientes documentos:

a)Planos y diseños, b)Especificaciones Técnicas, c)Presupuesto, d)Cronograma y e)Perfil del Proyecto, que en su conjunto constituyen el ESTUDIO DE FACTIBILIDAD DEL PROYECTO, a efecto que sea aprobado por el Concejo Municipal el mismo y se emita un punto resolutivo en concepto de aprobación de DICTAMEN DE APROBACIÓN DE ESTUDIO DE FACTIBILIDAD, para dar cumplimiento a lo establece el portal de GUATECOMPRAS.

## Gestión de proyecto u obra

Secretario(a) Municipal Incluye en Agenda la presentación del Convenio Bipartito o Tripartito y el juego de documentos del Estudio de Factibilidad, para conocimiento, discusión y aprobación del Concejo Municipal en reunión ordinaria.

## Gestión de proyecto u obra

Concejo Municipal

Conoce, discute y aprueba o imprueba el Convenio Bipartito o Tripartito y documentos que conforman el Estudio de Factibilidad, relativos a la ejecución del proyecto.

Gestión de proyecto u obra

Concejo Municipal

Posterior a la discusión del Convenio Bipartito o Tripartito y documentos que conforman el Estudio de Factibilidad, procede a la aprobación y ordena a la Secretaría redactar el PUNTO RESOLUTIVO DEL CONCEJO MUNICIPAL QUE RESUELVE APROBACION CONVENIO CON EL CODEDE y DICTAMEN DE APROBACIÓN DE ESTUDIO DE FACTIBILIDAD

## Gestión de proyecto u obra

Secretario(a) Municipal Redacta el PUNTO RESOLUTIVO DE APROBACIÓN DEL CONVENIO BIPARTITO O TRIPARTITO y DICTAMEN DE APROBACIÓN DE ESTUDIO DE FACTIBILIDAD. Lo traslada al Alcalde Municipal para la firma correspondiente

Gestión de proyecto u obra

Alcalde Municipal

Revisa y firma el punto resolutivo de aprobación del convenio Bipartito o Tripartito y Dictamen de Aprobación de Estudio de Factibilidad y lo devuelve al (la) Secretario(a) Municipal para que continúe el proceso

Gestión de proyecto u obra

Secretario(a) Municipal

Recibe los Puntos Resolutivos firmados y lo traslada a la DMP para que continúe el proceso.

### Gestión de proyecto u obra

Asistente administrativo o subdirección de la DMP

Recibe de la Secretaría Municipal los puntos resolutivos firmados. Con esa documentación en el expediente, se procede a solicitar a la COPEP el Dictamen que haga constar que el expediente cumple con lo establecido en el artículo 21 de la LCE y art 15 del RLCE.

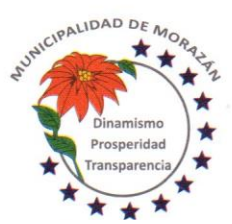

Departamento de El Progreso, Guatemala.

Tels.: 79247634 - 79247784 - 79247661

## Gestión de proyecto u obra

### COPEP

Recibe expediente y con base al Plan Operativo Anual y el Convenio Bipartito o Tripartito, según sea el caso, elabora el dictamen presupuestario en el que se hace constar que de conformidad con lo establecido en el artículo 21 de la LCE y artículo 15 del RLCE el contrato está sustentado por los documentos antes mencionados, y contenido en el Plan Anual de Adquisiciones tal como lo establece el artículo 4 de la LCE y que previo a la adjudicación definitiva y la suscripción del contrato, se deberá contar, con la Constancia de Disponibilidad Presupuestaria (CDP), para dar cumplimiento a lo estipulado en los artículos 26 y 26 bis de la Ley Orgánica del Presupuesto, y artículo 3 de la Ley de Contrataciones del Estado, en el sentido que deberán existir las partidas presupuestarias correspondientes que cubran el monto del contrato a ejecutar en el ejercicio fiscal correspondiente. Firman y sellan los integrantes de la COPEP y trasladan expediente a la Dirección Municipal de Planificación.

### Gestión de proyecto u obra

Asistente administrativo o subdirección de la DMP

Recibe el expediente de la COPEP, con el dictamen en el expediente, se procede a solicitar al Encargado de Presupuesto, la Constancia de Disponibilidad Presupuestaria. Art 26 L O P.

## Gestión de proyecto u obra

## Encargado de Presupuesto

Recibe expediente y verifica si existen las partidas que garanticen la asignación presupuestaria que cubra el monto del contrato a ejecutar en el ejercicio fiscal correspondiente. Si existen los créditos presupuestarios, emite la CDP. En caso que no existan créditos presupuestarios, hace el análisis correspondiente y elabora propuesta de modificación, lo adjunta al expediente, traslada expediente a Secretaría Municipal y por esa vía solicita al Concejo Municipal la Autorización para realizar las modificaciones presupuestarias correspondientes.

### Gestión de proyecto u obra

### Secretaría Municipal

En caso de no existir los créditos presupuestarios, recibe del Encargado de Presupuesto, la solicitud de modificación presupuestaria, lo anota en agenda para sesión ordinaria del Concejo Municipal.

### Gestión de proyecto u obra

### Concejo Municipal

Conoce, discute y aprueba la Modificación Presupuestaria para asignar créditos presupuestarios al proyecto de referencia. Ordena a la Secretaría Municipal elaborar la certificación del punto resolutivo y que se traslade debidamente firmado al Encargado de Presupuesto para lo que corresponda.

## Gestión de proyecto u obra

### Secretaría Municipal

Recibe expediente con el punto resolutivo que autoriza realizar las modificaciones presupuestarias que garanticen créditos presupuestarios que cubran el monto del contrato a ejecutar en el ejercicio fiscal correspondiente. Certifica, firma, sella, gestiona firma y sello del Alcalde Municipal, adjunta certificación al expediente y lo traslada al Encargado de Presupuesto para lo que proceda.

## Gestión de proyecto u obra

## Encargado de Presupuesto

Recibe expediente, con base al punto resolutivo realiza las modificaciones presupuestarias que garanticen créditos presupuestarios que cubran el monto del contrato a ejecutar en el ejercicio fiscal correspondiente.

### Gestión de proyecto u obra

## Encargado de Presupuesto

Verifica que existen las partidas que garanticen la asignación presupuestaria que cubra el monto del contrato a ejecutar en el ejercicio fiscal correspondiente y emite la CDP, adjunta la constancia al expediente y lo devuelve a la Dirección Municipal de Planificación.

Gestión de proyecto u obra Asistente administrativo o subdirector de DMP

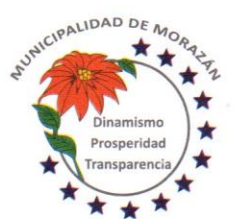

Departamento de El Progreso, Guatemala.

Tels.: 79247634 - 79247784 - 79247661

Adjunta al expediente los puntos resolutivos de aprobación del convenio y del Estudio de Factibilidad y la Constancia de Disponibilidad Presupuestaria (si aplica)

Por medio de oficio, traslada el expediente a la Secretaría Municipal con la instrucción de SOLICITAR que se incluya el expediente en agenda de reunión ordinaria para que se conozca, discuta y se emita PUNTO DE ACTA QUE APRUEBE LA EJECUCIÓN DEL PROYECTO

En GUATECOMPRAS el espacio correspondiente para este propósito se llama:

SOLICITUD O REQUIRIMIENTO DE BIEN, SERVICIO O SUMINISTRO

Simultáneamente junto al expediente, se debe adjuntar oficio dirigido al Concejo Municipal, en el cual, se solicita que se nombre a los miembros de la Junta de Cotización o Licitación, según sea el caso.

Gestión de proyecto u obra

Secretario(a) Municipal

Recibe expediente de la DMP y lo anota en agenda para que sea conocido en reunión ordinaria por el Concejo Municipal, a efecto que se resuelvan dos aspectos:

1) QUE SE APRUEBE LA EJECUCIÓN DEL PROYECTO

2) SE OFICIALICE LA LISTA DE LOS MIEMBROS DE LA JUNTA DE COTIZACIÓN O LICITACIÓN QUE FUERON NOMBRADOS PARA EL EFECTO, TANTO TITULARES COMO SUPLENTES.

Gestión de proyecto u obra

Concejo Municipal

Recibe expediente, conoce, discute y resuelve:

1) Aprobar la ejecución del proyecto

2) Nombrar a los miembros titulares y suplentes de la Junta de Cotización o Licitación según sea el caso.

Ordena a(la) Secretario(a) Municipal que elabore las certificaciones respectivas para que se continúe con el proceso.

Gestión de proyecto u obra

Secretario(a) Municipal

Elabora las certificaciones respectivas en las que consta lo siguiente:

1) El Concejo Municipal ha aprobado la ejecución del proyecto.

2) El Concejo Municipal ha nombrado a los miembros titulares y suplentes de la Junta de Cotización o Licitación según sea el caso.

Gestiona ante el Alcalde Municipal firma y sello correspondiente.

Adjunta certificaciones al expediente y lo devuelve a la DMP para que continúe el proceso.

Publicación en GUATECOMPRAS

Asistente o Subdirector de Planificación

Elabora el proyecto de bases de Cotización o Licitación según sea el caso

El proyecto de bases debe incluir LOS CRITERIOS DE CALIFICACIÓN DE OFERTAS.

Publicación en GUATECOMPRAS

Asistente o Subdirector de Planificación

Crea Evento Competitivo en el Sistema de Información de Contrataciones y Adquisiciones del Estado denominado GUATECOMPRAS, para efectos de la generación del NUMERO DE OPERACIÓN GUATECOMPRAS (NOG).

Publicación en GUATECOMPRAS

Asistente o Subdirector de Planificación

Publica el proyecto de bases (se conservará en GUATECOMPRAS por el período de tres días, para que los proveedores puedan realizar observaciones o consultas)

Gestión de proyecto u obra

Asistente o Subdirector de Planificación

Una vez publicado el proyecto de bases, se imprime la constancia de publicación del proyecto de bases y adjunta al expediente.

Publicación en GUATECOMPRAS Asistente o Subdirector de Planificación

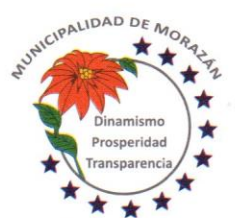

Departamento de El Progreso, Guatemala.

Tels.: 79247634 - 79247784 - 79247661

En caso de existir consultas por parte de los interesados, las mismas se recibirán solo dentro de los tres días que permanece la publicación del proyecto de bases.

Dentro de los dos días hábiles de concluida la fase de consulta pública del proyecto de bases se procederá a dar respuesta a las consultas (si las hubiera)

La Municipalidad no está obligada a incorporar las sugerencias o comentarios en las bases definitivas.

### Gestión de proyecto u obra

### Asistente o Subdirector de Planificación

Elabora oficio en el cual se solicita al Concejo Municipal, se aprueben las bases de Cotización o Licitación según sea el caso. Se entrega al (la) Secretario(a) Municipal el oficio juntamente con las bases para que por ese medio sea entregado al Concejo Municipal y se conozca en sesión ordinaria.

### Gestión de proyecto u obra

#### Secretario(a) Municipal

Recibe oficio en el cual se solicita al Concejo Municipal, se aprueben las bases de Cotización o Licitación según sea el caso. Lo anota en agenda y entrega el oficio juntamente con las bases para que el Concejo Municipal lo conozca en sesión ordinaria, lo discuta y lo apruebe

### Gestión de proyecto u obra

## Concejo Municipal

Recibe oficio en el cual se solicita se aprueben las bases de Cotización o Licitación según sea el caso. Lo discute, lo aprueba, ordena a la secretaría municipal elaborar certificación del punto resolutivo.

#### Gestión de proyecto u obra

#### Secretario(a) Municipal

Elabora e imprime certificación del punto resolutivo que aprueba las bases de Cotización o Licitación, firma, sella y gestiona la firma y sello correspondiente del Alcalde y entrega certificación debidamente firma y sellada a la Dirección de Planificación.

### Gestión de proyecto u obra

#### Asistente o Subdirector de Planificación

Recibe las bases aprobadas con la certificación del punto resolutivo del Concejo Municipal, reúne los diecisiete documentos que solicita el Sistema Guatecompras, posteriormente al proyecto de bases (anexo 0202301)

### Publicación en GUATECOMPRAS

### Asistente o Subdirector de Planificación

Recibe las bases aprobadas con la certificación del punto resolutivo del Concejo Municipal, reúne los diecisiete documentos que solicita el Sistema Guatecompras, posteriormente al proyecto de bases (ver anexo 0202301)

Subidos los documentos indicados se publica oficialmente el concurso y el proyecto de bases se convierte bases definitivas del concurso.

A partir de ese momento empieza a transcurrir el plazo establecido en la ley para la recepción de ofertas según el tipo de evento publicado. (Cotización o Licitación).

## Publicación en Diario Oficial

### Asistente o Subdirector de Planificación

En el caso de un evento de Licitación, cinco días hábiles después de la publicación en el sistema GUATECOMPRAS, se debe publicar en el Diario de Centroamérica, para tal efecto en el transcurso de esos cinco días elabora (arte) documento de publicación, gestiona pago de la publicación y personalmente gestiona la publicación del evento de licitación en el Diario de Centroamérica

### Gestión de proyecto u obra

Asistente o Subdirector de Planificación Publicado el evento de licitación en el Diario de Centroamérica, se adjunta la publicación al expediente del evento.

Publicación en GUATECOMPRAS Asistente o Subdirector de Planificación

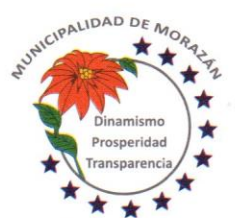

Departamento de El Progreso, Guatemala.

Tels.: 79247634 - 79247784 - 79247661

Se conserva la publicación del evento en GUATECOMPRAS por un período de 9 días hábiles si es cotización y 41 días calendario si es Licitación de publicado en GUATECOMPRAS el evento correspondiente.

## Publicación en GUATECOMPRAS

### Asistente o Subdirector de Planificación

En caso de existir consultas de los interesados en un evento de Cotización o Licitación, las mismas se recibirán al menos tres días hábiles antes de la fecha establecida para la presentación de ofertas.

## Publicación en GUATECOMPRAS

### Asistente o Subdirector de Planificación

En caso de existir consultas de los interesados en un evento de Cotización o Licitación, se procede a dar respuesta aclaratoria a las consultas, a más tardar dos días hábiles antes la fecha fijada para la presentación de ofertas.

## Gestión de proyecto u obra

### Asistente o Subdirector de Planificación

En caso de existir impugnaciones de los interesados en un evento de Cotización o Licitación, se elabora oficio y se procede a notificar al Concejo Municipal por la vía de la Secretaría Municipal, para que se conozca, discuta y resuelva si continúa el proceso tal como fue publicado originalmente, se modifican las bases y en consecuencia automáticamente se debe modificar el tiempo de oferta por el mismo período que originalmente aplica, es decir 9 días hábiles para cotización y 41 días calendario para licitación con su respectiva publicación en el Diario de Centroamérica o se anula el proceso para dar lugar a un nuevo evento.

### Gestión de proyecto u obra

### Secretario(a) Municipal

Recibe oficio de la DMP en el cual se hace del conocimiento al Concejo Municipal, que existen impugnaciones de los interesados en un evento de Cotización o Licitación. Incluye el oficio en Agenda para reunión ordinaria o extraordinaria según los plazos lo requieran.

### Gestión de proyecto u obra

### Concejo Municipal

Recibe oficio en el cual se hace del conocimiento al Concejo Municipal, que existen impugnaciones de los interesados en un evento de Cotización o Licitación.

Para tener un criterio técnico que sustente la resolución, el Concejo Municipal solicita la asistencia de la Dirección Municipal de Planificación.

## Gestión de proyecto u obra

### Concejo Municipal

Con base al criterio técnico y el acompañamiento de la Dirección Municipal de Planificación, el Concejo Municipal conoce, discute y resuelve una de tres situaciones:

a) Continúa el proceso tal como fue publicado originalmente

b) Se modifican las bases y por consiguiente también se modifica el plazo para presentar ofertas

c) Se anula el evento y se ordena la creación de un nuevo evento

El punto resolutivo deberá basarse en criterio técnico, pertinente y competente que permita satisfacer la impugnación y garantice la libre competencia.

## Gestión de proyecto u obra

## Concejo Municipal

Ordena a Secretaría Municipal, extender la certificación respectiva de lo resuelto y que se notifique a la Dirección Municipal de Planificación.

## Gestión de proyecto u obra

### Secretario(a) Municipal

Extiende la certificación respectiva de lo resuelto, firma, sella y gestiona firma del Alcalde Municipal.

Entrega certificación firmada y sellada a la Dirección Municipal de Planificación para que se proceda de conformidad con lo resuelto.

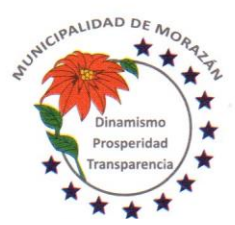

## MUNICIPALIDAD DE **MORAZA** Departamento de El Progreso, Guatemala.

Tels.: 79247634 - 79247784 - 79247661

## Publicación en GUATECOMPRAS

Asistente o Subdirector de Planificación

Recibe certificación firmada y sellada por Alcalde Municipal y Secretario Municipal, en la que se tiene respuesta institucional a la impugnación. La respuesta institucional podrá ser una de las siguientes:

a) Continúa el proceso tal como fue publicado originalmente

- b) Se modifican las bases y por consiguiente también se modifica el plazo para presentar ofertas
- c) Se anula el evento y se ordena la creación de un nuevo evento

Ese documento lo adjunta inmediatamente al expediente.

### Publicación en GUATECOMPRAS

Asistente o Subdirector de Planificación

En todo caso, la resolución emitida por el Concejo Municipal, se publicará en el sistema GUATECOMPRAS a más tardar dos días hábiles antes la fecha fijada para la presentación de ofertas

## Publicación en GUATECOMPRAS

### Asistente o Subdirector de Planificación

En el caso que la resolución del Concejo Municipal sea anular el evento, se publica y se cierra el proceso, para dar inicio a un nuevo proceso.

### Publicación en GUATECOMPRAS

Asistente o Subdirector de Planificación

En el caso que la resolución del Concejo Municipal sea continuar con el evento original o modificadas las bases, se publica y se continúa de acuerdo a lo resuelto.

### Recepción de Ofertas

Junta de Cotización o Licitación

Cumplido el plazo de la publicación y resueltas las consultas o impugnaciones presentadas por los interesados, se llega el día fijado para la recepción de ofertas.

### Recepción de Ofertas

### Junta de Cotización o Licitación

En el lugar, fecha y hora establecidas en las bases y en la invitación a ofertar, se reúne la Junta de Cotización o Licitación según sea el caso, para la recepción de ofertas. Para tal efecto la Junta deberá tener elaborado el cuadro que servirá para la recepción de ofertas. (anexo 0202302)

## Recepción de Ofertas

Junta de Cotización o Licitación

En el lugar, fecha y hora establecidas en las bases y en la invitación a ofertar, la Junta procede a dar espacio de tiempo de media hora para que los interesados presenten sus ofertas. En ese tiempo se debe anotar en el cuadro de recepción de ofertas según el orden de asistencia de los oferentes. En ese cuadro también deben firmar los miembros de la Junta para dejar constancia de su comparecencia.

### Recepción de Ofertas

### Junta de Cotización o Licitación

En el orden de asistencia, la Junta pondrá a disposición de los oferentes el cuadro de recepción de ofertas para que cada uno firme y selle para dejar constancia de su comparecencia en el evento.

### Recepción de Ofertas

Junta de Cotización o Licitación

Cumplida la media hora de espera, la Junta procede a mostrar a los participantes que los sobres de las ofertas están sellados y se debe dejar constancia de ello.

## Apertura de plicas

Junta de Cotización o Licitación

Procede a abrir los sobres que contienen las ofertas y se da a conocer el precio de cada oferta y el tiempo para la ejecución, para que todos los oferentes lo conozcan.

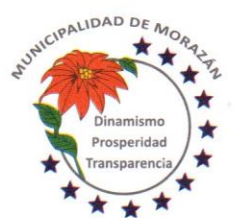

Departamento de El Progreso, Guatemala.

Tels.: 79247634 - 79247784 - 79247661

## Apertura de plicas

### Junta de Cotización o Licitación

Posteriormente que se da a conocer el precio de cada oferta y el tiempo para la ejecución a efecto que todos los oferentes lo conozcan, se redacta el Acta de Recepción de Ofertas. En el Acta se debe dejar constancia de los documentos que presentó cada uno de los oferentes (Anexo 0202303).

### Apertura de plicas

### Junta de Cotización o Licitación

Concluido el acto de recepción de ofertas y redactada el Acta, se procede a solicitar a todos los oferentes que la firmen para dejar constancia de su comparecencia y conformidad.

### Apertura de plicas

### Junta de Cotización o Licitación

Posterior a la firma de los participantes, la junta verifica que todos los participantes hayan firmado y proceden a firmar todos los miembros de la Junta de Cotización o Licitación según sea el caso y se entrega copia del acta a cada uno de los oferentes que participaron.

### Apertura de plicas

### Junta de Cotización o Licitación

Inmediatamente de concluida la fase de recepción de ofertas, apertura de plicas y firmada el Acta por todos los participantes tanto de la junta de cotización o licitación según sea el caso y los oferentes, la junta le traslada el acta al Asistente o Subdirector de Planificación, para que la publique en el sistema GUATECOMPRAS.

### Publicación en GUATECOMPRAS

### Junta de Cotización o Licitación

Inmediatamente que recibe de la Junta de Cotización o Licitación, el Acta de recepción de ofertas y apertura de plicas, revisa que tenga las firmas de los participantes y procede a publicar en el sistema GUATECOMPRAS.

### Gestión de proyecto u obra

### Asistente o Subdirector de Planificación

En el momento de la publicación en el sistema GUATECOMPRAS, el sistema habilita la opción de imprimir constancia de la publicación realizada. Imprime y adjunta al expediente.

## Publicación en GUATECOMPRAS

### Asistente o Subdirector de Planificación

En el momento imprimir la constancia de publicación en el sistema GUATECOMPRAS, el sistema habilita la opción de ingresar manualmente el listado de oferentes, de manera individualizada. Realiza el ingreso manual del listado de oferentes según los documentos que tiene a la vista y que constan en el Acta.

### Adjudicación

### Junta de Cotización o Licitación

Cumplida la fase de recepción y apertura de plicas, la junta tiene cinco días hábiles para la evaluación y calificación de las ofertas para tener los elementos que le permitan determinar la oferta que mejor convenga a los intereses del Estado y adjudicar el evento al oferente que tenga la mejor calificación de conformidad con los criterios establecidos.

### Adjudicación

### Junta de Cotización o Licitación

En formato de Excel (anexo 0202304) diseñado para calcular el precio oficial de la obra, la Junta de Cotización o Licitación, ingresa la oferta presentada por cada oferente, para determinar el rango que como precio oficial se debiera tomar como base para la aceptación de las ofertas.

### Adjudicación

### Junta de Cotización o Licitación

Con base al rango establecido como precio oficial, la junta determina que oferentes califican en ese rango, y conforme a ese criterio se seleccionan para que sean sometidos al proceso de evaluación.

Adjudicación

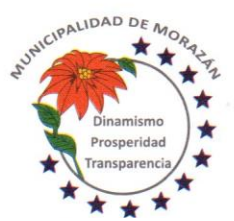

Departamento de El Progreso, Guatemala.

Tels.: 79247634 - 79247784 - 79247661

## Junta de Cotización o Licitación

Seleccionados los oferentes que están dentro del rango establecido como precio oficial, se procede a evaluarlos de conformidad con el cuadro de evaluación de documentos (anexo 0202303). Se evalúa cada oferente de manera individual en el cuadro de evaluación. Se realizarán tantos cuadros en función a la cantidad oferentes.

### Adjudicación

#### Junta de Cotización o Licitación

Los criterios de calificación se encuentran plasmados en el cuadro de evaluación de documentos. Con base a los criterios establecidos en ese cuadro, la Junta de Cotización o Licitación determinará cual es el oferente que presenta la mejor oferta y de esa manera se deja constancia para la adjudicación en primera instancia.

### Adjudicación

### Junta de Cotización o Licitación

Con base a la información del cuadro de evaluación de documentos, se llena el cuadro de calificación de ofertas (anexo 0202305) en el cual deben consignarse los punteos obtenidos por cada oferente, según los criterios de calificación establecidos en las bases.

### Adjudicación

### Junta de Cotización o Licitación

Concluido el proceso de evaluación de documentos y calificación de ofertas, la Junta de Cotización o Licitación, procede a redactar Acta de Adjudicación. En el Acta se debe dejar constancia de lo siguiente: a) Proceso utilizado para determinar el rango a considerar como precio oficial, b) Resultados obtenidos según cuadro de evaluación de documentos, c) Resultados obtenidos según cuadro de Calificación de ofertas y d) Oferente adjudicado.

### Adjudicación

### Junta de Cotización o Licitación

El Acta de adjudicación debidamente firmada por todos los miembros de la Junta, se entrega al Asistente o Subdirector Municipal de Planificación, para que se proceda a la publicación de los resultados de la evaluación en el sistema GUATECOMPRAS.

### Adjudicación

### Asistente o Subdirector Municipal de Planificación

Recibe de la Junta de Cotización o Licitación, el expediente que contiene los documentos y cuadros utilizados para la evaluación y calificación de ofertas, así como el Acta de adjudicación debidamente firmada por todos los miembros de la Junta, se publica en GUATECOMPRAS en la opción "Criterios de Evaluación".

### Adjudicación

### Asistente o Subdirector Municipal de Planificación

Publicados los "Criterios de Evaluación" se procede a la publicación de los resultados de la evaluación, se FINALIZA EL CONCURSO para lo cual se selecciona la opción "Terminado Adjudicado" y se debe adjuntar la siguiente documentación:

- a) Cuadro utilizado para determinar el rango que establece el precio oficial.
- b) Cuadros de Evaluación de documentos (uno por oferente)
- c) Cuadro de Calificación de Ofertas<br>d) Acta de Adjudicación
- Acta de Adjudicación

### Adjudicación

### Asistente o Subdirector Municipal de Planificación

De los oferentes que participaron, se debe seleccionar el oferente adjudicado y se procede a ingresar manualmente el monto adjudicado. Luego selecciona la opción "PUBLICAR FINALIZACIÓN", se imprime la constancia y se adjunta al expediente.

Devuelve el expediente a la Junta de Cotización o Licitación para lo que proceda.

### Adjudicación

Junta de Cotización o Licitación

Recibe el expediente completo y lo traslada al(la) Secretario(a) para que lo incluya en agenda de sesión ordinaria del Concejo Municipal a efecto que se apruebe o impruebe lo actuado por la Junta.

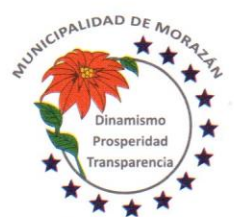

Departamento de El Progreso, Guatemala.

Tels.: 79247634 - 79247784 - 79247661

## Adjudicación

Secretario(a) Municipal

Recibe expediente, lo incluye en agenda para sesión ordinaria del Concejo Municipal, para que lo conozca, discuta y resuelva aprobar o improbar lo actuado por la Junta de Cotización o Licitación.

### Adjudicación

## Concejo Municipal

Recibe el expediente del evento de Cotización o Licitación en el cual constan las actuaciones de la Junta y luego de conocerlo y discutirlo, resuelve:

### a) Aprobar las actuaciones de la Junta

b) Improbar las actuaciones de la Junta

Ordena al(la) Secretario(a) Municipal certificar el punto resolutivo y darle el curso correspondiente.

### Adjudicación

## Secretario(a) Municipal

Certifica el punto resolutivo, firma, sella y gestiona firma y sello del Alcalde Municipal, lo adjunta al expediente y lo devuelve a la Junta de Cotización o Licitación.

## SI LA ACTUACIÓN ES IMPROBADA

### Adjudicación

Junta de Cotización o Licitación

Se reúne para evaluar nuevamente las ofertas con base a las observaciones hechas por el Concejo Municipal, se realizan todos los pasos desde la evaluación de documentos, calificación de ofertas hasta la adjudicación, se suscribe acta y de lo actuado se informa al Concejo Municipal por la vía del(la) Secretario(a) Municipal. En ese caso, se repiten los mismos pasos desde la suscripción del acta de adjudicación hasta la aprobación del Concejo Municipal.

## SI LA ACTUACIÓN FUE APROBADA

### Adjudicación

Junta de Cotización o Licitación

Elabora notificación al oferente adjudicado, gestiona firma del Alcalde Municipal, adjunta al expediente y lo traslada a la Dirección Municipal de Planificación para la publicación correspondiente.

### Adjudicación

### Asistente o Subdirector de Planificación

Recibe expediente con la aprobación de las actuaciones de la Junta y la notificación al oferente adjudicado. Con base a ello, se procede a publicar en GUATECOMPRAS, el punto resolutivo y la notificación al oferente adjudicado. Esto lo realiza en la opción "Publicar otros documentos". Se genera constancia, se imprime y se adjunta al expediente. Traslada expediente completo al Asesor Jurídico para que se elabore el Contrato.

Gestión del Contrato

### Asesor Jurídico

Elabora contrato, cita a los representantes legales tanto de parte del oferente adjudicado como de la Municipalidad para que se revisen las cláusulas y se firme en su presencia de lo cual dará fe con la respectiva auténtica.

## Gestión del Contrato

### Asesor Jurídico

El contrato debidamente firmado, sellado y autenticadas las firmas por el Asesor Jurídico, lo adjunta al expediente y lo devuelve a la Dirección Municipal de Planificación.

### Gestión de proyecto u obra

Asistente o Subdirector de Planificación

Recibe expediente completo en el cual está adjunto el contrato debidamente firmado por las partes obligadas y procede a gestionar con el oferente adjudicado los timbres de ingeniería que acreditan la capacidad técnica, profesional, experiencia, calidades y permisos necesarios para ejercer la profesión, del supervisor del proyecto por parte de la empresa adjudicada.

Gestión de fianzas

Asistente o Subdirector de Planificación

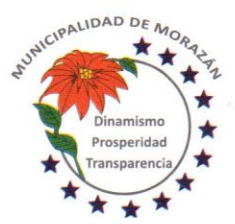

Departamento de El Progreso, Guatemala.

Tels.: 79247634 - 79247784 - 79247661

Se entrega copia del Contrato al contratista adjudicado, para que proceda a gestionar las Fianzas de Cumplimiento de Contrato y de Anticipo.

Gestión de fianzas **Contratista** 

Recibe copia del Contrato y procede a gestionar las Fianzas de Cumplimiento de Contrato y de Anticipo.

Gestión libro de bitácora

Asistente o Subdirector de Planificación

- Para efectos de tramitar libro de bitácora, requiere a la empresa contratista lo siguiente:
- a) Solicitud de libro de bitácora
- b) Dos copias del DPI del representante legal
- c) Dos copias del DPI del residente de obra
- d) Dos constancias de Colegiado Activo del residente de obra
- Todo se adjunta al expediente.

### Gestión libro de bitácora

Asistente o Subdirector de Planificación

Con la constancia del Colegiado Activo y copia del DPI del residente de obra y la solicitud de la empresa contratista, se redacta oficio dirigido a la Contraloría General de Cuentas, en el que se solicita un libro de bitácora para llevar el control de supervisión de la obra.

### Gestión libro de bitácora

Asistente o Subdirector de Planificación Se solicita a la empresa contratista un libro de actas empastado y foliado el cual será utilizado como bitácora, que será autorizado por la Contraloría General de Cuentas.

### Gestión libro de bitácora

Asistente o Subdirector de Planificación Gestiona depósito en Banrural para cubrir el costo de habilitación de libro de bitácora y las hojas correspondientes del libro.

## Gestión libro de bitácora **Contratista**

Entrega al Asistente o Subdirector de Planificación las Fianzas de Cumplimiento de Contrato y de Anticipo.

## Gestión del Contrato

Asistente o Subdirector de Planificación

Recibe de la empresa contratista, las fianzas de cumplimiento de contrato y de anticipo, las adjunta al expediente y procede a solicitar al Concejo Municipal la aprobación del Contrato, para lo cual entrega el expediente al Secretario(a) Municipal.

## Gestión del Contrato

Secretario(a) Municipal

Recibe expediente completo, lo incluye en agenda para sesión ordinaria a efecto que sea conocido y aprobado por el Concejo Municipal

## Gestión del Contrato

Concejo Municipal

Recibe expediente completo que respalda el contrato suscrito con la empresa contratista, lo conoce y lo aprueba. Ordena al Secretario Municipal, certificar el punto resolutivo que aprueba el contrato y trasladar a donde corresponda para lo que proceda.

## Gestión del Contrato

Secretario(a) Municipal

Certifica punto resolutivo que aprueba el Contrato, firma, sella, gestiona firma y sello del Alcalde Municipal y traslada expediente a la Dirección Municipal de Planificación.

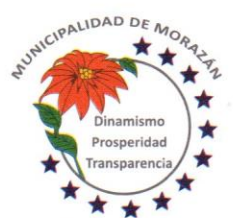

Departamento de El Progreso, Guatemala.

Tels.: 79247634 - 79247784 - 79247661

## Gestión del Contrato

Asistente o Subdirector de Planificación

Recibe expediente con el punto resolutivo que aprueba el contrato, ingresa a la opción de Contratos en el portal web de la Contraloría General de Cuentas, con su usuario y sube el contrato para que la Contraloría lo reciba de manera oficial.

## Gestión libro de bitácora

Asistente o Subdirector de Planificación

Elabora oficio dirigido a la Dirección de Infraestructura Pública de la Contraloría General de Cuentas en el cual se solicita habilitar libro de bitácora de parte de la Municipalidad, para lo cual se deberá acompañar al oficio lo siguiente:

- a) Copia del contrato con el sello de registro de la Contraloría
- b) Copia de la publicación de finalización del proceso en GUATECOMPRAS, en el cual consta el monto adjudicado
- c) Constancia de colegiado activo y DPI del supervisor de obras de la Municipalidad
- d) Boletas de depósito por el costo de la habilitación del libro y los folios
- e) Constancia de colegiado activo y copia del DPI del residente de obra por parte de la empresa contratista
- f) Oficio de la empresa en el que se solicita el libro de bitácora.

Gestión libro de bitácora Asistente o Subdirector de Planificación Gestiona ante la Contraloría General de Cuentas, el libro y los folios para la bitácora

### Publicación en GUATECOMPRAS

Asistente o Subdirector de Planificación

Publica el Contrato, el Punto de Aprobación y la Constancia de entrega del Contrato extendido por la Contraloría General de Cuentas, en el sistema GUATECOMPRAS DIMENTAIS INC

### FASE DE ANTICIPO

Gestión del Anticipo

Asistente o Subdirector de Planificación

Se elabora oficio de solicitud de anticipo al CODEDE, con base a la documentación que se indica en el anexo DMPMM30106: y se queda a la espera de la notificación por parte del CODEDE que ya está a disposición el anticipo correspondiente.

### Gestión del Anticipo

### Asistente o Subdirector de Planificación

Recibe notificación del CODEDE que se tiene a disposición los fondos para el Anticipo. Con base a eso, se le notifica a la DAFIM para que se elabore en presencia de la Dirección Financiera del CODEDE el recibo 7b por concepto de anticipo.

### Gestión del Anticipo

Director(a) Financiero(a)

Recibe notificación de la Dirección de Planificación que se tiene a disposición los fondos para el Anticipo, solicita al Cajero General el o los recibos correspondientes imprime constancia de la existencia de una Cuenta Escritural específica para el manejo del proyecto, adjunta a los recibos 7b para que el CODEDE realice el desembolso.

## Gestión del Anticipo

### Director(a) Financiero(a)

Gestiona personalmente la elaboración del o los recibos 7b en presencia de la Dirección Financiera del CODEDE, recibe el o los cheques por concepto de anticipo y lo(s) entrega al Departamento de Contabilidad para que se gestione y realice el depósito a la cuenta Única del Tesoro en la cuenta escritural correspondiente.

## Gestión del Anticipo

Encargado(a) de Contabilidad

Recibe los cheques en concepto de desembolso por anticipo y gestiona el depósito a la Cuenta Única del Tesoro de la Municipalidad.

Gestión del Anticipo Encargado(a) de Contabilidad

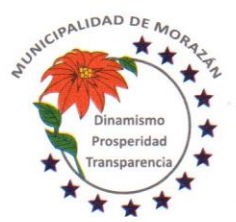

Departamento de El Progreso, Guatemala.

Tels.: 79247634 - 79247784 - 79247661

Con las boletas de depósito debidamente certificadas por el Banco, en donde consta que los fondos fueron depositados íntegramente a la Cuenta Única del Tesoro de la Municipalidad, procede a elaborar el INGRESO BANCARIO en el SICOIN GL. Informa al Asistente o Subdirector de Planificación que el Ingreso Bancario por concepto de Anticipo ya fue realizado en el SICOIN GL.

### Gestión del Anticipo

### Asistente o Subdirector de Planificación

Registra el Contrato en el Módulo de Contratos en el SICOIN GL, para que tanto el anticipo como las estimaciones que se paguen por los avances físicos reportados se puedan realizar, para tal efecto deberá subir al sistema la copia del contrato y de las fianzas de cumplimiento de contrato y de anticipo.

### Gestión del Anticipo

### Asistente o Subdirector de Planificación

Registra el Contrato en el Módulo de Contratos en el SICOIN GL, para que tanto el anticipo como las estimaciones que se paguen por los avances físicos reportados se puedan realizar, para tal efecto deberá subir al sistema la copia del contrato y de las fianzas de cumplimiento de contrato y de anticipo.

### Gestión del Anticipo

## Asistente o Subdirector de Planificación

Entrega a la Secretaría Municipal solicitud al Concejo Municipal de aprobación de pago del Anticipo, para lo cual se adjuntan las fianzas de Anticipo y Cumplimiento de Contrato, copia del contrato y solicitud del Contratista que deberá estar acompañada por el programa preliminar de inversión en que utilizará el valor del Anticipo.

### Gestión del Anticipo

Secretario(a) Municipal

Recibe solicitud de aprobación de pago del Anticipo, anota en agenda para sesión ordinaria a efecto que sea conocido y aprobado por el Concejo Municipal

### Gestión del Anticipo

### Concejo Municipal

Recibe solicitud de aprobación de pago del Anticipo, lo conoce y aprueba. Ordena al(la) Secretario(a) Municipal elaborar certificación del punto resolutivo que aprueba el pago del anticipo y trasladar a donde corresponda para lo que proceda.

### Gestión del Anticipo

### Secretario(a) Municipal

Certifica punto resolutivo que aprueba el pago de anticipo, firma, sella, gestiona firma y sello del Alcalde Municipal y traslada expediente a la Dirección Municipal de Planificación.

### Gestión del Anticipo

Asistente o Subdirector de Planificación

Recibe certificación de punto resolutivo del Concejo Municipal que aprueba el pago de anticipo, adjunta al expediente como documento de respaldo.

## Gestión del Anticipo

Asistente o Subdirector de Planificación Entrega a la DAFIM copia del punto resolutivo que autoriza el pago de anticipo, para que se elabore cheque y sea entregado al contratista.

## Gestión del Anticipo

Director(a) de AFIM Recibe copia del punto resolutivo que autoriza el pago de anticipo, lo traslada al(la) encargado(a) de tesorería para que se imprima el cheque

Pago del Anticipo Encargado(a) de Tesorería

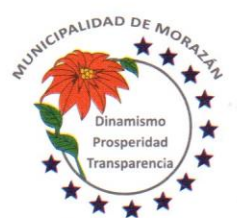

Departamento de El Progreso, Guatemala.

Tels.: 79247634 - 79247784 - 79247661

Con el documento de autorización imprime cheque en concepto de Anticipo de contrato, se asegura que el cheque tenga la leyenda NO NEGOCIABLE

Traslada expediente al (la) Director (a) Financiero (a) para revisión final y plasmar firmas

Pago del Anticipo

Director(a) de AFIM

Recibe expediente con el cheque adjunto, lo revisa y si cumple con el proceso, lo firma y lo presenta a la Autoridad Administrativa Superior con Firma Autorizada, para que estampe la firma mancomunada

Pago del Anticipo

Autoridad Administrativa Superior con firma autorizada

Recibe expediente de Pago de Anticipo con el cheque adjunto, lo revisa y si cumple con el proceso, estampa la firma mancomunada y lo devuelve al(la) Director(a) Financiero(a) para que continúe con el proceso

Pago del Anticipo Director(a) de AFIM

Recibe expediente de Pago de Anticipo con la firma mancomunada y lo devuelve al Departamento de Tesorería para la entrega respectiva del cheque

Pago del Anticipo

Encargado(a) de Tesorería Recibe expediente de Pago de Anticipo con las firmas mancomunadas. y lo entrega al contratista.

Gestión del Anticipo

Encargado(a) de Tesorería

El expediente de Pago de Anticipo con el voucher debidamente firmado y sellado de recibido por el contratista lo devuelve al Asistente o Subdirector de Planificación, para lo que proceda.

Gestión del Anticipo

Asistente o Subdirector de Planificación

Recibe copia del voucher por pago de anticipo, lo adjunta al expediente y entrega libro de bitácora al contratista.

Gestión del Anticipo

Asistente o Subdirector de Planificación

Se procede a redactar Acta de Inicio de la ejecución de la obra.

Participan, Director Municipal de Planificación, Supervisor Municipal de Obras, Contratista y Supervisor de Obras del Contratista.

Gestión del Anticipo

Asistente o Subdirector de Planificación

Se encarga del seguimiento en la fase de ejecución del proyecto y es responsable de publicar en GUATECOMPRAS toda la documentación correspondiente, de conformidad con lo que establece la resolución 11-2010 de la Dirección Normativa de Contrataciones y Adquisiciones del Estado particularmente los indicadores a los que se refiere el inciso a) artículo 20 del Acuerdo Gubernativo Número 540-2013 Reglamento de la Ley Orgánica del Presupuesto, (COST, por sus siglas en inglés).

PAGOS DE ESTIMACIONES

Pago de Estimaciones

Asistente o Subdirector de Planificación

Recibe solicitud de pago de estimación del contratista. Revisa y compara el avance físico reportado en bitácora de supervisión de la obra.

Pago de Estimaciones Asistente o Subdirector de Planificación Solicita informe de avance físico al Supervisor de Obra de la Municipalidad

Pago de Estimaciones Supervisor de obras Municipalidad Entrega informe de avance físico que confirma hasta que porcentaje de avance están los trabajos efectivamente realizados.

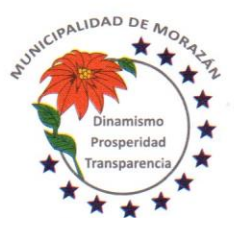

Departamento de El Progreso, Guatemala.

Tels.: 79247634 - 79247784 - 79247661

### Pago de Estimaciones

Asistente o Subdirector de Planificación

Recibe informe de Supervisor Municipal de Obras y solicita desembolso al CODEDE para lo cual adjunta documentos que se detallan en anexo 0202306

## Pago de Estimaciones

#### CODEDE

Recibe solicitud de desembolso al CODEDE para lo cual revisa documentos que se detallan en anexo 0202306. Ordena la supervisión de obras por parte del CODEDE

### Pago de Estimaciones

#### CODEDE

Recibe informe de avance físico elaborado por la supervisión de obras del CODEDE, en el cual se ratifica cual es el avance físico de la obra y cuál es el avance financiero que procede desembolsar.

## Pago de Estimaciones

#### CODEDE

Autoriza desembolso para pago de estimación por concepto de avance financiero de conformidad con el porcentaje que se indica en el informe de los Supervisores de Obras Municipal y del CODEDE. Informa a DMP para que se presenten los recibos al CODEDE

### Pago de Estimaciones

## Asistente o Subdirector de Planificación

Recibe notificación del CODEDE que se tiene a disposición los fondos para el pago de estimación. Con base a eso, se le notifica a la DAFIM para que se elabore en presencia de la Dirección Financiera del CODEDE el recibo 7b por concepto de desembolso por avance financiero según el porcentaje que fue autorizado.

### Pago de Estimaciones

### Director(a) Financiero(a)

Recibe notificación de la Dirección de Planificación que se tiene a disposición los fondos para el desembolso por estimación, solicita al Cajero General el o los recibos correspondientes imprime constancia de la existencia de una Cuenta Escritural específica para el manejo del proyecto, adjunta a los recibos 7b para que el CODEDE realice el desembolso.

### Pago de Estimaciones

### Director(a) Financiero(a)

Gestiona personalmente la elaboración del o los recibos 7b en presencia de la Dirección Financiera del CODEDE, recibe el o los cheques por concepto de Estimación de pago por avance según el porcentaje autorizado y lo(s) entrega al Departamento de Contabilidad para que se gestione y realice el depósito a la cuenta Única del Tesoro en la cuenta escritural correspondiente.

### Pago de Estimaciones

Encargado(a) de Contabilidad

Recibe los cheques en concepto de desembolso por Estimación de pago de avance de conformidad con el porcentaje autorizado y gestiona el depósito a la Cuenta Única del Tesoro de la Municipalidad.

### Pago de Estimaciones

#### Encargado(a) de Contabilidad

Con las boletas de depósito debidamente certificadas por el Banco, en donde consta que los fondos fueron depositados íntegramente a la Cuenta Única del Tesoro de la Municipalidad, procede a elaborar el INGRESO BANCARIO en el SICOIN GL. Informa al Asistente o Subdirector de Planificación que el Ingreso Bancario por concepto de Estimación de pago por avance ya fue realizado en el SICOIN GL.

Pago de Estimaciones Asistente o Subdirector de Planificación

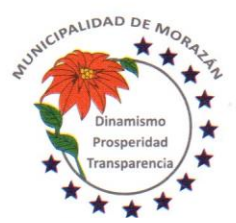

Departamento de El Progreso, Guatemala.

Tels.: 79247634 - 79247784 - 79247661

Recibe aviso Encargado(a) de Contabilidad que ya está registrado en el SICOIN GL el desembolso. Requiere al Encargado de Presupuesto reporte de los créditos presupuestarios programados para el pago de estimación de avance físico.

## Pago de Estimaciones

## Encargado de Presupuesto

Confirma que existen los créditos presupuestarios programados para el pago de estimación de avance físico.

### Pago de Estimaciones

Asistente o Subdirector de Planificación

Recibe informe del encargado de presupuesto respecto a los créditos presupuestarios y solicita al Encargado de Tesorería reporte de los créditos Financieros programados para el pago de estimación de avance físico.

## Pago de Estimaciones

Encargado de Tesorería

Confirma que existen los créditos financieros programados para el pago de estimación de avance físico.

### Pago de Estimaciones

### Asistente o Subdirector de Planificación

Recibe informe del encargado de tesorería respecto a los créditos financieros. Conforma el expediente con solicitud de pago de estimación del contratista, los informes de bitácora, informes de avances del supervisor de obra, CDP, CDF y factura y solicita autorización de la autoridad superior para poder efectuar el pago. Traslada expediente a Secretaría Municipal para que a su vez traslade al Concejo Municipal.

## Pago de Estimaciones

### Secretario(a) Municipal

Recibe expediente con solicitud de pago de estimación del contratista, los informes de bitácora, informes de avances del supervisor de obra, CDP, CDF y factura. Lo anota en agenda para conocimiento y autorización del Concejo Municipal para poder efectuar el pago.

### Pago de Estimaciones

### Concejo Municipal

Recibe expediente con solicitud de pago de estimación del contratista, los informes de bitácora, informes de avances del supervisor de obra, CDP, CDF y factura. Lo conoce y si todo está en orden, autoriza efectuar el pago. Ordena a la Secretaría Municipal elaborar la certificación del punto resolutivo y trasladar para lo que corresponda.

## Pago de Estimaciones

### Secretario(a) Municipal

Con el punto resolutivo, elabora la certificación, firma, sella, gestiona firma y sello del Alcalde y entrega certificación del punto resolutivo a la Dirección Municipal de Planificación para lo que proceda.

### Pago de Estimaciones

### Asistente o Subdirector de Planificación

Recibe el expediente con el punto resolutivo, que aprueba efectuar el pago de la estimación. Ingresa datos de la factura al módulo de contratos y traslada al Departamento de Contabilidad para que se realice la aprobación del pago

### Pago de Estimaciones

Encargado(a) de Contabilidad Recibe expediente, revisa que se haya cumplido con el debido proceso y si procede realiza la aprobación del gasto. ETAPA DEL DEVENGADO Traslada a Tesorería para lo que proceda.

Pago de Estimaciones Encargado(a) de Tesorería Recibe expediente, revisa que se haya cumplido con el debido proceso y si procede realiza la aprobación del pago, genera e imprime cheque. ETAPA DEL PAGADO

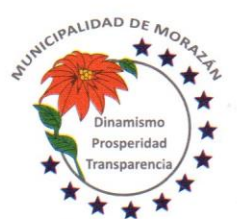

MUNICIPALIDAD DE **MORAZA** Departamento de El Progreso, Guatemala.

Tels.: 79247634 - 79247784 - 79247661

Traslada a DAFIM para lo que proceda. Pago de Estimaciones

DAFIM

Recibe expediente con el cheque impreso, firma, sella, gestiona firma y sello del Alcalde Municipal y devuelve al(la) Encargado(a) de Tesorería para la entrega del cheque al Contratista

## Pago de Estimaciones

## Encargado(a) de Tesorería

Recibe expediente con el cheque impreso, debidamente firmado por DAFIM y Alcalde, Verifica que el cheque tenga sello NO NEGOCIABLE, entrega cheque al Contratista, le solicita firma y sello de recibido. Traslada expediente a Contabilidad para la rendición de cuentas.

### Pago de Estimaciones

Encargado(a) de Tesorería

Recibe expediente con el cheque impreso, debidamente firmado por DAFIM y Alcalde, Verifica que el cheque tenga sello NO NEGOCIABLE, entrega cheque al Contratista, le solicita firma y sello de recibido. Traslada expediente a Contabilidad para la rendición de cuentas.

## Pago de Estimaciones

### Encargado(a) de Contabilidad

Recibe expediente con el voucher del cheque firmado y sellado de recibido por el Contratista, reproduce una copia del expediente y lo traslada a la DMP para lo que proceda. Archiva el expediente de pago en orden lógico y cronológico para rendición de cuentas.

## Pago de Estimaciones

Asistente o Subdirector de Planificación

Recibe copia del expediente adjunta las constancias en el expediente de la obra en orden lógico y cronológico para rendición de cuentas.

PROCEDIMIENTO: COTIZACIÓN Y/O LICITACIÓN PARA CONTRATACIÓN (EJECUCIÓN DE PROYECTOS FONDOS DE INVERSION MUNICIPAL)

Premisa

La Contratación para la ejecución de proyectos con fondos Municipales, se origina solo cuando el proyecto de que se trate, ha cumplido con el proceso de presentación por parte de la Municipalidad ante la Secretaría General de Planificación y la respectiva evaluación técnica por parte de la Secretaría General de Planificación.

## Gestión de proyecto u obra

COCODE

Solicita por escrito, la construcción o remodelación de un bien

## Gestión de proyecto u obra

Alcalde

Recibe solicitud del COCODE, la cual debe justificar que la ejecución tendrá un impacto positivo en los beneficiarios que plantean la necesidad de la construcción o remodelación de un bien. Lo hace del Conocimiento del Concejo Municipal.

Gestión de proyecto u obra Concejo Municipal Analiza solicitud y si procede, emite resolución que prioriza la obra. Traslada a DMP

## Gestión de proyecto u obra

Asistente subdirector Municipal de Planificación

Registra la iniciativa de inversión en el SINIP de conformidad con las Normas Generales y Específicas del SNIP para la evaluación correspondiente y mantiene actualizada la información.

Gestión de proyecto u obra

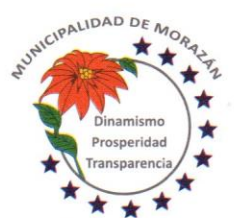

Departamento de El Progreso, Guatemala.

Tels.: 79247634 - 79247784 - 79247661

Asistente subdirector Municipal de Planificación

Cumplidas las normas específicas, la DMP emitirá la opinión técnica Aprobado, lo cual dará lugar al inicio del trámite de publicación en GUATECOMPRAS, para la respectiva contratación.

Gestión de proyecto u obra

Asistente administrativo o subdirector Municipal de Planificación

Elabora oficio por medio del cual se hace entrega de los siguientes documentos:

a)Planos y diseños, b)Especificaciones Técnicas, c)Presupuesto, d)Cronograma y e)Perfil del Proyecto, que en su conjunto constituyen el ESTUDIO DE FACTIBILIDAD DEL PROYECTO, a efecto que sea aprobado por el Concejo Municipal el mismo y se emita un punto resolutivo en concepto de aprobación de DICTAMEN DE APROBACIÓN DE ESTUDIO DE FACTIBILIDAD, para dar cumplimiento a lo establece el portal de GUATECOMPRAS.

## Gestión de proyecto u obra

Secretario(a) Municipal Incluye en Agenda la presentación del juego de documentos del Estudio de Factibilidad, para conocimiento, discusión y aprobación del Concejo Municipal en reunión ordinaria.

Gestión de proyecto u obra Concejo Municipal Conoce, discute y aprueba los documentos que conforman el Estudio de Factibilidad, relativos a la ejecución del proyecto.

## Gestión de proyecto u obra

Concejo Municipal Ordena a la Secretaría redactar el PUNTO RESOLUTIVO DEL CONCEJO MUNICIPAL QUE RESUELVE DICTAMINAR LA APROBACIÓN DEL ESTUDIO DE FACTIBILIDAD

Gestión de proyecto u obra

Secretario(a) Municipal Redacta el PUNTO RESOLUTIVO DE DICTAMEN DE APROBACIÓN DE ESTUDIO DE FACTIBILIDAD. Lo traslada al Alcalde Municipal para la firma correspondiente

Gestión de proyecto u obra

Alcalde Municipal

Revisa y firma el punto resolutivo de aprobación del Dictamen de Aprobación de Estudio de Factibilidad y lo devuelve al (la) Secretario(a) Municipal para que continúe el proceso

Gestión de proyecto u obra

Secretario(a) Municipal

Recibe el Punto Resolutivo firmado y lo traslada a la DMP para que continúe el proceso.

Gestión de proyecto u obra

Asistente administrativo o subdirección de la DMP

Recibe de la Secretaría Municipal el punto resolutivo firmado. Con esa documentación en el expediente, se procede a solicitar a la COPEP el Dictamen que haga constar que el expediente cumple con lo establecido en el artículo 21 de la LCE y art 15 del RLCE.

## Gestión de proyecto u obra COPEP

Recibe expediente y con base al Plan Operativo Anual, elabora el dictamen presupuestario en el que se hace constar que de conformidad con lo establecido en el artículo 21 de la LCE y artículo 15 del RLCE la contratación está sustentada por los documentos antes mencionados, y contenido en el Plan Anual de Adquisiciones tal como lo establece el artículo 4 de la LCE y que previo a la adjudicación definitiva y la suscripción del contrato, se deberá contar, con la Constancia de Disponibilidad Presupuestaria (CDP), para dar cumplimiento a lo estipulado en los artículos 26 y 26 bis de la Ley Orgánica del Presupuesto, y artículo 3 de la Ley de Contrataciones del Estado, en el sentido que deberán existir las partidas presupuestarias correspondientes que cubran el monto del contrato a ejecutar en el ejercicio fiscal correspondiente. Firman y sellan los integrantes de la COPEP y trasladan expediente a la Dirección Municipal de Planificación.

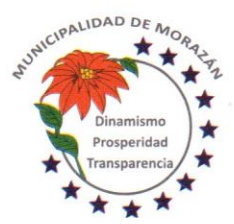

Departamento de El Progreso, Guatemala.

Tels.: 79247634 - 79247784 - 79247661

### Gestión de proyecto u obra

Asistente administrativo o subdirección de la DMP

Recibe el expediente de la COPEP, con el dictamen en el expediente, se procede a solicitar al Encargado de Presupuesto, la Constancia de Disponibilidad Presupuestaria. Art 26 L O P.

### Gestión de proyecto u obra

Encargado de Presupuesto

Recibe expediente y verifica si existen las partidas que garanticen la asignación presupuestaria que cubra el monto del contrato a ejecutar en el ejercicio fiscal correspondiente. Si existen los créditos presupuestarios, emite la CDP. En caso que no existan créditos presupuestarios, hace el análisis correspondiente y elabora propuesta de modificación, lo adjunta al expediente, traslada expediente a Secretaría Municipal y por esa vía solicita al Concejo Municipal la Autorización para realizar las modificaciones presupuestarias correspondientes.

## Gestión de proyecto u obra

Secretaría Municipal

En caso de no existir los créditos presupuestarios, recibe del Encargado de Presupuesto, la solicitud de modificación presupuestaria, lo anota en agenda para sesión ordinaria del Concejo Municipal.

## Gestión de proyecto u obra

## Concejo Municipal

Conoce, discute y aprueba la Modificación Presupuestaria para asignar créditos presupuestarios al proyecto de referencia. Ordena a la Secretaría Municipal elaborar la certificación del punto resolutivo y que se traslade debidamente firmado al Encargado de Presupuesto para lo que corresponda.

## Gestión de proyecto u obra

### Secretaría Municipal

Recibe expediente con el punto resolutivo que autoriza realizar las modificaciones presupuestarias que garanticen créditos presupuestarios que cubran el monto del contrato a ejecutar en el ejercicio fiscal correspondiente. Certifica, firma, sella, gestiona firma y sello del Alcalde Municipal, adjunta certificación al expediente y lo traslada al Encargado de Presupuesto para lo que proceda.

## Gestión de proyecto u obra

### Encargado de Presupuesto

Recibe expediente, con base al punto resolutivo realiza las modificaciones presupuestarias que garanticen créditos presupuestarios que cubran el monto del contrato a ejecutar en el ejercicio fiscal correspondiente.

## Gestión de proyecto u obra

Encargado de Presupuesto

Verifica que existen las partidas que garanticen la asignación presupuestaria que cubra el monto del contrato a ejecutar en el ejercicio fiscal correspondiente y emite la CDP, adjunta la constancia al expediente y lo devuelve a la Dirección Municipal de Planificación.

### Gestión de proyecto u obra

Asistente administrativo o subdirector de DMP

Adjunta al expediente los puntos resolutivos de aprobación del convenio y del Estudio de Factibilidad y la Constancia de Disponibilidad Presupuestaria (si aplica)

Por medio de oficio, traslada el expediente a la Secretaría Municipal con la instrucción de SOLICITAR que se incluya el expediente en agenda de reunión ordinaria para que se conozca, discuta y se emita PUNTO DE ACTA QUE APRUEBE LA EJECUCIÓN DEL PROYECTO

En GUATECOMPRAS el espacio correspondiente para este propósito se llama:

SOLICITUD O REQUIRIMIENTO DE BIEN, SERVICIO O SUMINISTRO

Simultáneamente junto al expediente, se debe adjuntar oficio dirigido al Concejo Municipal, en el cual, se solicita que se nombre a los miembros de la Junta de Cotización o Licitación, según sea el caso.

Gestión de proyecto u obra Secretario(a) Municipal

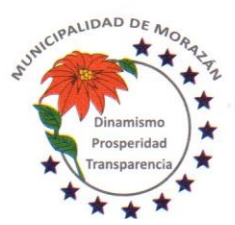

Departamento de El Progreso, Guatemala.

Tels.: 79247634 - 79247784 - 79247661

Recibe expediente de la DMP y lo anota en agenda para que sea conocido en reunión ordinaria por el Concejo Municipal, a efecto que se resuelvan dos aspectos:

1) QUE SE APRUEBE LA EJECUCIÓN DEL PROYECTO

2) SE OFICIALICE LA LISTA DE LOS MIEMBROS DE LA JUNTA DE COTIZACIÓN O LICITACIÓN QUE FUERON NOMBRADOS PARA EL EFECTO, TANTO TITULARES COMO SUPLENTES.

Gestión de proyecto u obra Concejo Municipal

Recibe expediente, conoce, discute y resuelve:

1) Aprobar la ejecución del proyecto

2) Nombrar a los miembros titulares y suplentes de la Junta de Cotización o Licitación según sea el caso.

Ordena a(la) Secretario(a) Municipal que elabore las certificaciones respectivas para que se continúe con el proceso.

Gestión de proyecto u obra

Secretario(a) Municipal

Elabora las certificaciones respectivas en las que consta lo siguiente:

1) El Concejo Municipal ha aprobado la ejecución del proyecto.

2) El Concejo Municipal ha nombrado a los miembros titulares y suplentes de la Junta de Cotización o Licitación según sea el caso.

Gestiona ante el Alcalde Municipal firma y sello correspondiente.

Adjunta certificaciones al expediente y lo devuelve a la DMP para que continúe el proceso.

Publicación en GUATECOMPRAS

Asistente o Subdirector de Planificación

Elabora el proyecto de bases de Cotización o Licitación según sea el caso

El proyecto de bases debe incluir LOS CRITERIOS DE CALIFICACIÓN DE OFERTAS.

Publicación en GUATECOMPRAS

Asistente o Subdirector de Planificación

Crea Evento Competitivo en el Sistema de Información de Contrataciones y Adquisiciones del Estado denominado GUATECOMPRAS, para efectos de la generación del NUMERO DE OPERACIÓN GUATECOMPRAS (NOG).

Publicación en GUATECOMPRAS

Asistente o Subdirector de Planificación

Publica el proyecto de bases (se conservará en GUATECOMPRAS por el período de tres días, para que los proveedores puedan realizar observaciones o consultas)

Gestión de proyecto u obra

Asistente o Subdirector de Planificación

Una vez publicado el proyecto de bases, se imprime la constancia de publicación del proyecto de bases y adjunta al expediente.

Publicación en GUATECOMPRAS

Asistente o Subdirector de Planificación

En caso de existir consultas por parte de los interesados, las mismas se recibirán solo dentro de los tres días que permanece la publicación del proyecto de bases.

Dentro de los dos días hábiles de concluida la fase de consulta pública del proyecto de bases se procederá a dar respuesta a las consultas (si las hubiera)

La Municipalidad no está obligada a incorporar las sugerencias o comentarios en las bases definitivas.

Gestión de proyecto u obra

Asistente o Subdirector de Planificación

Elabora oficio en el cual se solicita al Concejo Municipal, se aprueben las bases de Cotización o Licitación según sea el caso. Se entrega al (la) Secretario(a) Municipal el oficio juntamente con las bases para que por ese medio sea entregado al Concejo Municipal y se conozca en sesión ordinaria.

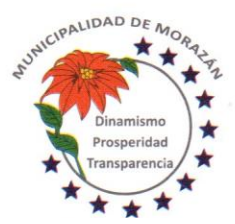

Departamento de El Progreso, Guatemala.

Tels.: 79247634 - 79247784 - 79247661

## Gestión de proyecto u obra

Secretario(a) Municipal

Recibe oficio en el cual se solicita al Concejo Municipal, se aprueben las bases de Cotización o Licitación según sea el caso. Lo anota en agenda y entrega el oficio juntamente con las bases para que el Concejo Municipal lo conozca en sesión ordinaria, lo discuta y lo apruebe

## Gestión de proyecto u obra

### Concejo Municipal

Recibe oficio en el cual se solicita se aprueben las bases de Cotización o Licitación según sea el caso. Lo discute, lo aprueba, ordena a la secretaría municipal elaborar certificación del punto resolutivo.

## Gestión de proyecto u obra

### Secretario(a) Municipal

Elabora e imprime certificación del punto resolutivo que aprueba las bases de Cotización o Licitación, firma, sella y gestiona la firma y sello correspondiente del Alcalde y entrega certificación debidamente firma y sellada a la Dirección de Planificación.

### Gestión de proyecto u obra

### Asistente o Subdirector de Planificación

Recibe las bases aprobadas con la certificación del punto resolutivo del Concejo Municipal, reúne los diecisiete documentos que solicita el Sistema Guatecompras, posteriormente al proyecto de bases (anexo 0202301)

### Publicación en GUATECOMPRAS

## Asistente o Subdirector de Planificación

Recibe las bases aprobadas con la certificación del punto resolutivo del Concejo Municipal, reúne los diecisiete documentos que solicita el Sistema Guatecompras, posteriormente al proyecto de bases (ver anexo 0202301)

Subidos los documentos indicados se publica oficialmente el concurso y el proyecto de bases se convierte bases definitivas del concurso.

A partir de ese momento empieza a transcurrir el plazo establecido en la ley para la recepción de ofertas según el tipo de evento publicado. (Cotización o Licitación).

## Publicación en Diario Oficial

## Asistente o Subdirector de Planificación

En el caso de un evento de Licitación, cinco días hábiles después de la publicación en el sistema GUATECOMPRAS, se debe publicar en el Diario de Centroamérica, para tal efecto en el transcurso de esos cinco días elabora (arte) documento de publicación, gestiona pago de la publicación y personalmente gestiona la publicación del evento de licitación en el Diario de Centroamérica

### Gestión de proyecto u obra

Asistente o Subdirector de Planificación

Publicado el evento de licitación en el Diario de Centroamérica, se adjunta la publicación al expediente del evento.

## Publicación en GUATECOMPRAS

### Asistente o Subdirector de Planificación

Se conserva la publicación del evento en GUATECOMPRAS por un período de 9 días hábiles si es cotización y 41 días calendario si es Licitación de publicado en GUATECOMPRAS el evento correspondiente.

### Publicación en GUATECOMPRAS

Asistente o Subdirector de Planificación

En caso de existir consultas de los interesados en un evento de Cotización o Licitación, las mismas se recibirán al menos tres días hábiles antes de la fecha establecida para la presentación de ofertas.

### Publicación en GUATECOMPRAS

### Asistente o Subdirector de Planificación

En caso de existir consultas de los interesados en un evento de Cotización o Licitación, se procede a dar respuesta aclaratoria a las consultas, a más tardar dos días hábiles antes la fecha fijada para la presentación de ofertas.

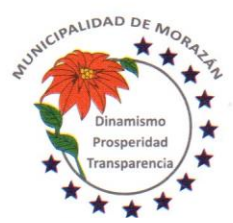

Departamento de El Progreso, Guatemala.

Tels.: 79247634 - 79247784 - 79247661

## Gestión de proyecto u obra

Asistente o Subdirector de Planificación

En caso de existir impugnaciones de los interesados en un evento de Cotización o Licitación, se elabora oficio y se procede a notificar al Concejo Municipal por la vía de la Secretaría Municipal, para que se conozca, discuta y resuelva si continúa el proceso tal como fue publicado originalmente, se modifican las bases y en consecuencia automáticamente se debe modificar el tiempo de oferta por el mismo período que originalmente aplica, es decir 9 días hábiles para cotización y 41 días calendario para licitación con su respectiva publicación en el Diario de Centroamérica o se anula el proceso para dar lugar a un nuevo evento.

## Gestión de proyecto u obra

### Secretario(a) Municipal

Recibe oficio de la DMP en el cual se hace del conocimiento al Concejo Municipal, que existen impugnaciones de los interesados en un evento de Cotización o Licitación. Incluye el oficio en Agenda para reunión ordinaria o extraordinaria según los plazos lo requieran.

### Gestión de proyecto u obra

### Concejo Municipal

Recibe oficio en el cual se hace del conocimiento al Concejo Municipal, que existen impugnaciones de los interesados en un evento de Cotización o Licitación.

Para tener un criterio técnico que sustente la resolución, el Concejo Municipal solicita la asistencia de la Dirección Municipal de Planificación.

### Gestión de proyecto u obra

Concejo Municipal

Con base al criterio técnico y el acompañamiento de la Dirección Municipal de Planificación, el Concejo Municipal conoce, discute y resuelve una de tres situaciones:

a) Continúa el proceso tal como fue publicado originalmente

b) Se modifican las bases y por consiguiente también se modifica el plazo para presentar ofertas

c) Se anula el evento y se ordena la creación de un nuevo evento

El punto resolutivo deberá basarse en criterio técnico, pertinente y competente que permita satisfacer la impugnación y garantice la libre competencia.

## Gestión de proyecto u obra

Concejo Municipal

Ordena a Secretaría Municipal, extender la certificación respectiva de lo resuelto y que se notifique a la Dirección Municipal de Planificación.

Gestión de proyecto u obra

Secretario(a) Municipal

Extiende la certificación respectiva de lo resuelto, firma, sella y gestiona firma del Alcalde Municipal.

Entrega certificación firmada y sellada a la Dirección Municipal de Planificación para que se proceda de conformidad con lo resuelto.

## Publicación en GUATECOMPRAS

Asistente o Subdirector de Planificación

Recibe certificación firmada y sellada por Alcalde Municipal y Secretario Municipal, en la que se tiene respuesta institucional a la impugnación. La respuesta institucional podrá ser una de las siguientes:

- a) Continúa el proceso tal como fue publicado originalmente
- b) Se modifican las bases y por consiguiente también se modifica el plazo para presentar ofertas

c) Se anula el evento y se ordena la creación de un nuevo evento

Ese documento lo adjunta inmediatamente al expediente.

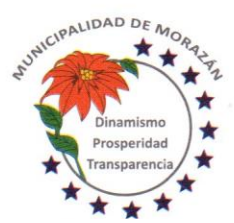

Departamento de El Progreso, Guatemala.

Tels.: 79247634 - 79247784 - 79247661

## Publicación en GUATECOMPRAS

Asistente o Subdirector de Planificación

En todo caso, la resolución emitida por el Concejo Municipal, se publicará en el sistema GUATECOMPRAS a más tardar dos días hábiles antes la fecha fijada para la presentación de ofertas

## Publicación en GUATECOMPRAS

### Asistente o Subdirector de Planificación

En el caso que la resolución del Concejo Municipal sea anular el evento, se publica y se cierra el proceso, para dar inicio a un nuevo proceso.

## Publicación en GUATECOMPRAS

Asistente o Subdirector de Planificación

En el caso que la resolución del Concejo Municipal sea continuar con el evento original o modificadas las bases, se publica y se continúa de acuerdo a lo resuelto.

### Recepción de Ofertas

Junta de Cotización o Licitación Cumplido el plazo de la publicación y resueltas las consultas o impugnaciones presentadas por los interesados, se llega el día fijado para la recepción de ofertas.

### Recepción de Ofertas

### Junta de Cotización o Licitación

En el lugar, fecha y hora establecidas en las bases y en la invitación a ofertar, se reúne la Junta de Cotización o Licitación según sea el caso, para la recepción de ofertas. Para tal efecto la Junta deberá tener elaborado el cuadro que servirá para la recepción de ofertas. (anexo 0202302)

### Recepción de Ofertas

#### Junta de Cotización o Licitación

En el lugar, fecha y hora establecidas en las bases y en la invitación a ofertar, la Junta procede a dar espacio de tiempo de media hora para que los interesados presenten sus ofertas. En ese tiempo se debe anotar en el cuadro de recepción de ofertas según el orden de asistencia de los oferentes. En ese cuadro también deben firmar los miembros de la Junta para dejar constancia de su comparecencia.

### Recepción de Ofertas

### Junta de Cotización o Licitación

En el orden de asistencia, la Junta pondrá a disposición de los oferentes el cuadro de recepción de ofertas para que cada uno firme y selle para dejar constancia de su comparecencia en el evento.

### Recepción de Ofertas

### Junta de Cotización o Licitación

Cumplida la media hora de espera, la Junta procede a mostrar a los participantes que los sobres de las ofertas están sellados y se debe dejar constancia de ello.

### Apertura de plicas

#### Junta de Cotización o Licitación

Procede a abrir los sobres que contienen las ofertas y se da a conocer el precio de cada oferta y el tiempo para la ejecución, para que todos los oferentes lo conozcan.

### Apertura de plicas

### Junta de Cotización o Licitación

Posteriormente que se da a conocer el precio de cada oferta y el tiempo para la ejecución a efecto que todos los oferentes lo conozcan, se redacta el Acta de Recepción de Ofertas. En el Acta se debe dejar constancia de los documentos que presentó cada uno de los oferentes (Anexo 0202303).

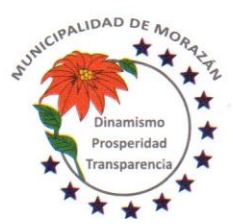

Departamento de El Progreso, Guatemala.

Tels.: 79247634 - 79247784 - 79247661

## Apertura de plicas

Junta de Cotización o Licitación

Concluido el acto de recepción de ofertas y redactada el Acta, se procede a solicitar a todos los oferentes que la firmen para dejar constancia de su comparecencia y conformidad.

### Apertura de plicas

### Junta de Cotización o Licitación

Posterior a la firma de los participantes, la junta verifica que todos los participantes hayan firmado y proceden a firmar todos los miembros de la Junta de Cotización o Licitación según sea el caso y se entrega copia del acta a cada uno de los oferentes que participaron.

### Apertura de plicas

### Junta de Cotización o Licitación

Inmediatamente de concluida la fase de recepción de ofertas, apertura de plicas y firmada el Acta por todos los participantes tanto de la junta de cotización o licitación según sea el caso y los oferentes, la junta le traslada el acta al Asistente o Subdirector de Planificación, para que la publique en el sistema GUATECOMPRAS.

### Publicación en GUATECOMPRAS

## Junta de Cotización o Licitación

Inmediatamente que recibe de la Junta de Cotización o Licitación, el Acta de recepción de ofertas y apertura de plicas, revisa que tenga las firmas de los participantes y procede a publicar en el sistema GUATECOMPRAS.

### Gestión de proyecto u obra

### Asistente o Subdirector de Planificación

En el momento de la publicación en el sistema GUATECOMPRAS, el sistema habilita la opción de imprimir constancia de la publicación realizada. Imprime y adjunta al expediente.

## Publicación en GUATECOMPRAS

## Asistente o Subdirector de Planificación

En el momento imprimir la constancia de publicación en el sistema GUATECOMPRAS, el sistema habilita la opción de ingresar manualmente el listado de oferentes, de manera individualizada. Realiza el ingreso manual del listado de oferentes según los documentos que tiene a la vista y que constan en el Acta.

### Adjudicación

### Junta de Cotización o Licitación

Cumplida la fase de recepción y apertura de plicas, la junta tiene cinco días hábiles para la evaluación y calificación de las ofertas para tener los elementos que le permitan determinar la oferta que mejor convenga a los intereses del Estado y adjudicar el evento al oferente que tenga la mejor calificación de conformidad con los criterios establecidos.

### Adjudicación

### Junta de Cotización o Licitación

En formato de excel (anexo 0202304) diseñado para calcular el precio oficial de la obra, la Junta de Cotización o Licitación, ingresa la oferta presentada por cada oferente, para determinar el rango que como precio oficial se debiera tomar como base para la aceptación de las ofertas.

### Adjudicación

### Junta de Cotización o Licitación

Con base al rango establecido como precio oficial, la junta determina que oferentes califican en ese rango, y conforme a ese criterio se seleccionan para que sean sometidos al proceso de evaluación.

### Adjudicación

### Junta de Cotización o Licitación

Seleccionados los oferentes que están dentro del rango establecido como precio oficial, se procede a evaluarlos de conformidad con el cuadro de evaluación de documentos (anexo 0202303). Se evalúa cada oferente de manera individual en el cuadro de evaluación. Se realizarán tantos cuadros en función a la cantidad oferentes.

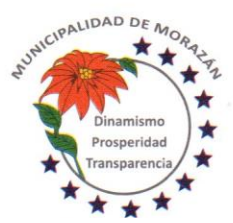

Departamento de El Progreso, Guatemala.

Tels.: 79247634 - 79247784 - 79247661

## Adjudicación

Junta de Cotización o Licitación

Los criterios de calificación se encuentran plasmados en el cuadro de evaluación de documentos. Con base a los criterios establecidos en ese cuadro, la Junta de Cotización o Licitación determinará cual es el oferente que presenta la mejor oferta y de esa manera se deja constancia para la adjudicación en primera instancia.

### Adjudicación

### Junta de Cotización o Licitación

Con base a la información del cuadro de evaluación de documentos, se llena el cuadro de calificación de ofertas (anexo 0202305) en el cual deben consignarse los punteos obtenidos por cada oferente, según los criterios de calificación establecidos en las bases.

### Adjudicación

### Junta de Cotización o Licitación

Concluido el proceso de evaluación de documentos y calificación de ofertas, la Junta de Cotización o Licitación, procede a redactar Acta de Adjudicación. En el Acta se debe dejar constancia de lo siguiente: a) Proceso utilizado para determinar el rango a considerar como precio oficial, b) Resultados obtenidos según cuadro de evaluación de documentos, c) Resultados obtenidos según cuadro de Calificación de ofertas y d) Oferente adjudicado.

### Adjudicación

## Junta de Cotización o Licitación

El Acta de adjudicación debidamente firmada por todos los miembros de la Junta, se entrega al Asistente o Subdirector Municipal de Planificación, para que se proceda a la publicación de los resultados de la evaluación en el sistema GUATECOMPRAS.

### Adjudicación

### Asistente o Subdirector Municipal de Planificación

Recibe de la Junta de Cotización o Licitación, el expediente que contiene los documentos y cuadros utilizados para la evaluación y calificación de ofertas, así como el Acta de adjudicación debidamente firmada por todos los miembros de la Junta, se publica en GUATECOMPRAS en la opción "Criterios de Evaluación".

## Adjudicación

## Asistente o Subdirector Municipal de Planificación

Publicados los "Criterios de Evaluación" se procede a la publicación de los resultados de la evaluación, se FINALIZA EL CONCURSO para lo cual se selecciona la opción "Terminado Adjudicado" y se debe adjuntar la siguiente documentación:

- a) Cuadro utilizado para determinar el rango que establece el precio oficial.
- b) Cuadros de Evaluación de documentos (uno por oferente)
- c) Cuadro de Calificación de Ofertas
- d) Acta de Adjudicación

## Adjudicación

Asistente o Subdirector Municipal de Planificación

De los oferentes que participaron, se debe seleccionar el oferente adjudicado y se procede a ingresar manualmente el monto adjudicado. Luego selecciona la opción "PUBLICAR FINALIZACIÓN", se imprime la constancia y se adjunta al expediente.

Devuelve el expediente a la Junta de Cotización o Licitación para lo que proceda.

### Adjudicación

Junta de Cotización o Licitación

Recibe el expediente completo y lo traslada al(la) Secretario(a) para que lo incluya en agenda de sesión ordinaria del Concejo Municipal a efecto que se apruebe o impruebe lo actuado por la Junta.

### Adjudicación

Secretario(a) Municipal

Recibe expediente, lo incluye en agenda para sesión ordinaria del Concejo Municipal, para que lo conozca, discuta y resuelva aprobar o improbar lo actuado por la Junta de Cotización o Licitación.

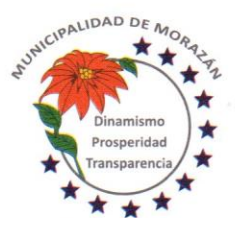

Departamento de El Progreso, Guatemala.

Tels.: 79247634 - 79247784 - 79247661

#### Adjudicación Concejo Municipal

Recibe el expediente del evento de Cotización o Licitación en el cual constan las actuaciones de la Junta y luego de conocerlo y discutirlo, resuelve:

a) Aprobar las actuaciones de la Junta

b) Improbar las actuaciones de la Junta

Ordena al(la) Secretario(a) Municipal certificar el punto resolutivo y darle el curso correspondiente.

## Adjudicación

### Secretario(a) Municipal

Certifica el punto resolutivo, firma, sella y gestiona firma y sello del Alcalde Municipal, lo adjunta al expediente y lo devuelve a la Junta de Cotización o Licitación.

## SI LA ACTUACIÓN ES IMPROBADA

## Adjudicación

Junta de Cotización o Licitación

Se reúne para evaluar nuevamente las ofertas con base a las observaciones hechas por el Concejo Municipal, se realizan todos los pasos desde la evaluación de documentos, calificación de ofertas hasta la adjudicación, se suscribe acta y de lo actuado se informa al Concejo Municipal por la vía del(la) Secretario(a) Municipal. En ese caso, se repiten los mismos pasos desde la suscripción del acta de adjudicación hasta la aprobación del Concejo Municipal.

## SI LA ACTUACIÓN ES APROBADA

### Adjudicación

### Junta de Cotización o Licitación

Elabora notificación al oferente adjudicado, gestiona firma del Alcalde Municipal, adjunta al expediente y lo traslada a la Dirección Municipal de Planificación para la publicación correspondiente.

### Adjudicación

## Asistente o Subdirector de Planificación

Recibe expediente con la aprobación de las actuaciones de la Junta y la notificación al oferente adjudicado. Con base a ello, se procede a publicar en GUATECOMPRAS, el punto resolutivo y la notificación al oferente adjudicado. Esto lo realiza en la opción "Publicar otros documentos". Se genera constancia, se imprime y se adjunta al expediente.

### Adjudicación

### Asistente o Subdirector de Planificación

Recibe expediente con la aprobación de las actuaciones de la Junta y la notificación al oferente adjudicado. Con base a ello, se procede a publicar en GUATECOMPRAS, el punto resolutivo y la notificación al oferente adjudicado. Esto lo realiza en la opción "Publicar otros documentos". Se genera constancia, se imprime y se adjunta al expediente. Traslada expediente completo al Asesor Jurídico para que se elabore el Contrato.

### Gestión del Contrato

### Asesor Jurídico

Elabora contrato, cita a los representantes legales tanto de parte del oferente adjudicado como de la Municipalidad para que se revisen las cláusulas y se firme en su presencia de lo cual dará fe con la respectiva auténtica.

### Gestión del Contrato

### Asesor Jurídico

El contrato debidamente firmado, sellado y autenticadas las firmas por el Asesor Jurídico, lo adjunta al expediente y lo devuelve a la Dirección Municipal de Planificación.

### Gestión de proyecto u obra

### Asistente o Subdirector de Planificación

Recibe expediente completo en el cual está adjunto el contrato debidamente firmado por las partes obligadas y procede a gestionar con el oferente adjudicado los timbres de ingeniería que acreditan la capacidad técnica, profesional, experiencia, calidades y permisos necesarios para ejercer la profesión, del supervisor del proyecto por parte de la empresa adjudicada.

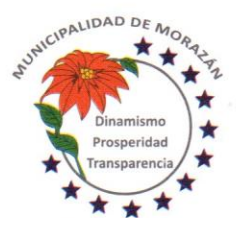

Departamento de El Progreso, Guatemala.

Tels.: 79247634 - 79247784 - 79247661

Gestión de fianzas Asistente o Subdirector de Planificación Se entrega copia del Contrato al contratista adjudicado, para que proceda a gestionar las Fianzas de Cumplimiento de Contrato y de Anticipo. Gestión de fianzas **Contratista** 

Recibe copia del Contrato y procede a gestionar las Fianzas de Cumplimiento de Contrato y de Anticipo.

### Gestión libro de bitácora

Asistente o Subdirector de Planificación

Para efectos de tramitar libro de bitácora, requiere a la empresa contratista lo siguiente:

- a) Solicitud de libro de bitácora
- b) Dos copias del DPI del representante legal
- c) Dos copias del DPI del residente de obra
- d) Dos constancias de Colegiado Activo del residente de obra
- Todo se adjunta al expediente.

#### Gestión libro de bitácora

Asistente o Subdirector de Planificación

Con la constancia del Colegiado Activo y copia del DPI del residente de obra y la solicitud de la empresa contratista, se redacta oficio dirigido a la Contraloría General de Cuentas, en el que se solicita un libro de bitácora para llevar el control de supervisión de la obra.

## Gestión libro de bitácora

### Asistente o Subdirector de Planificación

Se solicita a la empresa contratista un libro de actas empastado y foliado el cual será utilizado como bitácora, que será autorizado por la Contraloría General de Cuentas.

Gestión libro de bitácora

#### Asistente o Subdirector de Planificación

Gestiona depósito en Banrural para cubrir el costo de habilitación de libro de bitácora y las hojas correspondientes del libro.

#### Gestión libro de bitácora **Contratista**

Entrega al Asistente o Subdirector de Planificación las Fianzas de Cumplimiento de Contrato y de Anticipo.

Gestión del Contrato

Asistente o Subdirector de Planificación

Recibe de la empresa contratista, las fianzas de cumplimiento de contrato y de anticipo, las adjunta al expediente y procede a solicitar al Concejo Municipal la aprobación del Contrato, para lo cual entrega el expediente al Secretario(a) Municipal.

## Gestión del Contrato

Secretario(a) Municipal

Recibe expediente completo, lo incluye en agenda para sesión ordinaria a efecto que sea conocido y aprobado por el Concejo Municipal

## Gestión del Contrato

Concejo Municipal

Recibe expediente completo que respalda el contrato suscrito con la empresa contratista, lo conoce y lo aprueba. Ordena al Secretario Municipal, certificar el punto resolutivo que aprueba el contrato y trasladar a donde corresponda para lo que proceda.

## Gestión del Contrato

Secretario(a) Municipal

Certifica punto resolutivo que aprueba el Contrato, firma, sella, gestiona firma y sello del Alcalde Municipal y traslada expediente a la Dirección Municipal de Planificación.

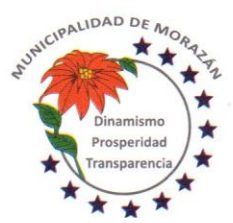

Departamento de El Progreso, Guatemala.

Tels.: 79247634 - 79247784 - 79247661

## Gestión del Contrato

Asistente o Subdirector de Planificación

Recibe expediente con el punto resolutivo que aprueba el contrato, ingresa a la opción de Contratos en el portal web de la Contraloría General de Cuentas, con su usuario y sube el contrato para que la Contraloría lo reciba de manera oficial.

## Gestión libro de bitácora

Asistente o Subdirector de Planificación

Elabora oficio dirigido a la Dirección de Infraestructura Pública de la Contraloría General de Cuentas en el cual se solicita habilitar libro de bitácora de parte de la Municipalidad, para lo cual se deberá acompañar al oficio lo siguiente:

- a) Copia del contrato con el sello de registro de la Contraloría
- b) Copia de la publicación de finalización del proceso en GUATECOMPRAS, en el cual consta el monto adjudicado
- c) Constancia de colegiado activo y DPI del supervisor de obras de la Municipalidad
- d) Boletas de depósito por el costo de la habilitación del libro y los folios
- e) Constancia de colegiado activo y copia del DPI del residente de obra por parte de la empresa contratista
- f) Oficio de la empresa en el que se solicita el libro de bitácora.

Gestión libro de bitácora Asistente o Subdirector de Planificación Gestiona ante la Contraloría General de Cuentas, el libro y los folios para la bitácora

## Publicación en GUATECOMPRAS

Asistente o Subdirector de Planificación

Publica el Contrato, el Punto de Aprobación y la Constancia de entrega del Contrato extendido por la Contraloría General de Cuentas, en el sistema GUATECOMPRAS DIMENTAIS INC

## FASE DE ANTICIPO

Gestión del Anticipo

Asistente o Subdirector de Planificación

Registra el Contrato en el Módulo de Contratos en el SICOIN GL, para que tanto el anticipo como las estimaciones que se paguen por los avances físicos reportados se puedan realizar, para tal efecto deberá subir al sistema la copia del contrato y de las fianzas de cumplimiento de contrato y de anticipo.

## Gestión del Anticipo

## Asistente o Subdirector de Planificación

Registra el Contrato en el Módulo de Contratos en el SICOIN GL, para que tanto el anticipo como las estimaciones que se paguen por los avances físicos reportados se puedan realizar, para tal efecto deberá subir al sistema la copia del contrato y de las fianzas de cumplimiento de contrato y de anticipo.

## Gestión del Anticipo

### Asistente o Subdirector de Planificación

Entrega a la Secretaría Municipal solicitud al Concejo Municipal de aprobación de pago del Anticipo, para lo cual se adjuntan las fianzas de Anticipo y Cumplimiento de Contrato, copia del contrato y solicitud del Contratista que deberá estar acompañada por el programa preliminar de inversión en que utilizará el valor del Anticipo.

## Gestión del Anticipo

Secretario(a) Municipal

Recibe solicitud de aprobación de pago del Anticipo, anota en agenda para sesión ordinaria a efecto que sea conocido y aprobado por el Concejo Municipal

## Gestión del Anticipo

Concejo Municipal

Recibe solicitud de aprobación de pago del Anticipo, lo conoce y aprueba.

Ordena al(la) Secretario(a) Municipal elaborar certificación del punto resolutivo que aprueba el pago del anticipo y trasladar a donde corresponda para lo que proceda.

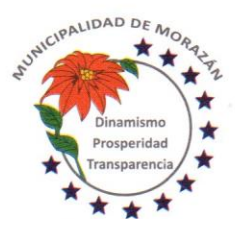

Departamento de El Progreso, Guatemala.

Tels.: 79247634 - 79247784 - 79247661

### Gestión del Anticipo Secretario(a) Municipal

Certifica punto resolutivo que aprueba el pago de anticipo, firma, sella, gestiona firma y sello del Alcalde Municipal y traslada expediente a la Dirección Municipal de Planificación.

## Gestión del Anticipo

Asistente o Subdirector de Planificación Recibe certificación de punto resolutivo del Concejo Municipal que aprueba el pago de anticipo, adjunta al expediente como documento de respaldo.

## Gestión del Anticipo

Asistente o Subdirector de Planificación

Entrega a la DAFIM copia del punto resolutivo que autoriza el pago de anticipo, para que se elabore cheque y sea entregado al contratista.

## Gestión del Anticipo

Director(a) de AFIM Recibe copia del punto resolutivo que autoriza el pago de anticipo, lo traslada al(la) encargado(a) de tesorería para que se imprima el cheque

## Gestión del Anticipo

Encargado(a) de Tesorería Con el documento de autorización imprime cheque en concepto de Anticipo de contrato, se asegura que el cheque tenga la leyenda NO NEGOCIABLE Traslada expediente al (la) Director (a) Financiero (a) para revisión final y plasmar firmas

## Gestión del Anticipo

Director(a) de AFIM

Recibe expediente con el cheque adjunto, lo revisa y si cumple con el proceso, lo firma y lo presenta a la Autoridad Administrativa Superior con Firma Autorizada, para que estampe la firma mancomunada

## Gestión del Anticipo

Autoridad Administrativa Superior con firma autorizada Recibe expediente de Pago de Anticipo con el cheque adjunto, lo revisa y si cumple con el proceso, estampa la firma mancomunada y lo devuelve al(la) Director(a) Financiero(a) para que continúe con el proceso

## Gestión del Anticipo

Director(a) de AFIM

Recibe expediente de Pago de Anticipo con la firma mancomunada y lo devuelve al Departamento de Tesorería para la entrega respectiva del cheque

## Gestión del Anticipo

Encargado(a) de Tesorería Recibe expediente de Pago de Anticipo con las firmas mancomunadas. y lo entrega al contratista.

## Gestión del Anticipo

Encargado(a) de Tesorería

El expediente de Pago de Anticipo con el voucher debidamente firmado y sellado de recibido por el contratista lo devuelve al Asistente o Subdirector de Planificación, para lo que proceda.

## Gestión del Anticipo

Asistente o Subdirector de Planificación

Recibe copia del voucher por pago de anticipo, lo adjunta al expediente y entrega libro de bitácora al contratista.

### Gestión del Anticipo Asistente o Subdirector de Planificación Se procede a redactar Acta de Inicio de la ejecución de la obra.

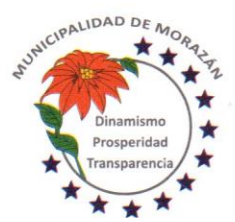

## MUNICIPALIDAD DE **MORAZÁ** Departamento de El Progreso, Guatemala.

Tels.: 79247634 - 79247784 - 79247661

Participan, Director Municipal de Planificación, Supervisor Municipal de Obras, Contratista y Supervisor de Obras del Contratista.

## Gestión del Anticipo

Asistente o Subdirector de Planificación

Se encarga del seguimiento en la fase de ejecución del proyecto y es responsable de publicar en GUATECOMPRAS toda la documentación correspondiente, de conformidad con lo que establece la resolución 11-2010 de la Dirección Normativa de Contrataciones y Adquisiciones del Estado particularmente los indicadores a los que se refiere el inciso a) artículo 20 del Acuerdo Gubernativo Número 540-2013 Reglamento de la Ley Orgánica del Presupuesto, (COST, por sus siglas en inglés).

## Pago de Estimaciones

Asistente o Subdirector de Planificación

Recibe solicitud de pago de estimación del contratista. Revisa y compara el avance físico reportado en bitácora de supervisión de la obra.

Pago de Estimaciones Asistente o Subdirector de Planificación Solicita informe de avance físico al Supervisor de Obra de la Municipalidad

Pago de Estimaciones

Supervisor de obras Municipalidad Entrega informe de avance físico que confirma hasta que porcentaje de avance están los trabajos efectivamente realizados.

### Pago de Estimaciones

## Asistente o Subdirector de Planificación

Recibe informe de Supervisor Municipal de Obras y si procede el pago del porcentaje solicitado por el contratista, solicita al Encargado de Presupuesto reporte de los créditos presupuestarios programados para el pago de estimación de avance físico.

Pago de Estimaciones Encargado de Presupuesto

Confirma que existen los créditos presupuestarios programados para el pago de estimación de avance físico.

### Pago de Estimaciones

### Asistente o Subdirector de Planificación

Recibe informe del encargado de presupuesto respecto a los créditos presupuestarios y solicita al Encargado de Tesorería reporte de los créditos Financieros programados para el pago de estimación de avance físico.

Pago de Estimaciones

Encargado de Tesorería

Confirma que existen los créditos financieros programados para el pago de estimación de avance físico.

### Pago de Estimaciones

Asistente o Subdirector de Planificación

Recibe informe del encargado de tesorería respecto a los créditos financieros. Conforma el expediente con solicitud de pago de estimación del contratista, los informes de bitácora, informes de avances del supervisor de obra, CDP, CDF y factura y solicita autorización de la autoridad superior para poder efectuar el pago. Traslada expediente a Secretaría Municipal para que a su vez traslade al Concejo Municipal.

## Pago de Estimaciones

Secretario(a) Municipal

Recibe expediente con solicitud de pago de estimación del contratista, los informes de bitácora, informes de avances del supervisor de obra, CDP, CDF y factura. Lo anota en agenda para conocimiento y autorización del Concejo Municipal para poder efectuar el pago.

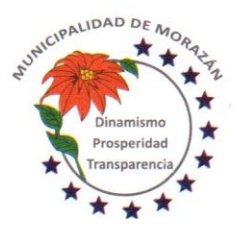

Departamento de El Progreso, Guatemala.

Tels.: 79247634 - 79247784 - 79247661

## Pago de Estimaciones

Concejo Municipal Recibe expediente con solicitud de pago de estimación del contratista, los informes de bitácora, informes de avances del supervisor de obra, CDP, CDF y factura. Lo conoce y si todo está en orden, autoriza efectuar el pago. Ordena a la Secretaría Municipal elaborar la certificación del punto resolutivo y trasladar para lo que corresponda.

## Pago de Estimaciones

### Secretario(a) Municipal

Con el punto resolutivo, elabora la certificación, firma, sella, gestiona firma y sello del Alcalde y entrega certificación del punto resolutivo a la Dirección Municipal de Planificación para lo que proceda.

## Pago de Estimaciones

### Asistente o Subdirector de Planificación

Se recibe el expediente con el punto resolutivo, que aprueba efectuar el pago de la estimación. Ingresa datos de la factura al módulo de contratos y traslada al Departamento de Contabilidad para que se realice la aprobación del pago

Pago de Estimaciones Encargado(a) de Contabilidad Recibe expediente, revisa que se haya cumplido con el debido proceso y si procede realiza la aprobación del gasto. ETAPA DEL DEVENGADO Traslada a Tesorería para lo que proceda.

Pago de Estimaciones Encargado(a) de Tesorería Recibe expediente, revisa que se haya cumplido con el debido proceso y si procede realiza la aprobación del pago, genera e imprime cheque. ETAPA DEL PAGADO Traslada a DAFIM para lo que proceda.

## Pago de Estimaciones

### DAFIM

Recibe expediente con el cheque impreso, firma, sella, gestiona firma y sello del Alcalde Municipal y devuelve al(la) Encargado(a) de Tesorería para la entrega del cheque al Contratista

## Pago de Estimaciones

### Encargado(a) de Tesorería

Recibe expediente con el cheque impreso, debidamente firmado por DAFIM y Alcalde, Verifica que el cheque tenga sello NO NEGOCIABLE, entrega cheque al Contratista, le solicita firma y sello de recibido. Traslada expediente a Contabilidad para la rendición de cuentas.

## Pago de Estimaciones

### Encargado(a) de Tesorería

Recibe expediente con el cheque impreso, debidamente firmado por DAFIM y Alcalde, Verifica que el cheque tenga sello NO NEGOCIABLE, entrega cheque al Contratista, le solicita firma y sello de recibido. Traslada expediente a Contabilidad para la rendición de cuentas.

### Pago de Estimaciones

### Encargado(a) de Contabilidad

Recibe expediente con el voucher del cheque firmado y sellado de recibido por el Contratista, reproduce una copia del expediente y lo traslada a la DMP para lo que proceda. Archiva el expediente de pago en orden lógico y cronológico para rendición de cuentas.

### Pago de Estimaciones

Asistente o Subdirector de Planificación

Recibe copia del expediente adjunta las constancias en el expediente de la obra en orden lógico y cronológico para rendición de cuentas.

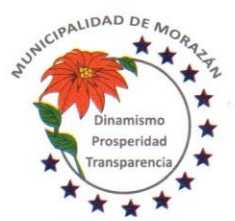

Departamento de El Progreso, Guatemala.

Tels.: 79247634 - 79247784 - 79247661

PROCEDIMIENTO: COTIZACIÓN Y/O LICITACIÓN PARA ADQUISICIÓN DE BIENES Y/O SUMINISTROS Trámite de la Solicitud de Gasto/Requerimiento

### Departamento de Almacén

El (la) encargado (a) de Almacén, con base a la Programación Anual de Compras PAC llena el formulario "Solicitud de Gasto/Requerimiento con las debidas justificaciones y gestiona autorización de autoridad administrativa superior para iniciar proceso de compra.

## Trámite de la Solicitud de Gasto/Requerimiento

### Autoridad Administrativa Superior

Recibe formulario "Solicitud de Gasto/Requerimiento de conformidad con la Programación Anual de Compras PAC y autoriza la solicitud para que se inicie el proceso de adquisición. Devuelve al Almacén

### Trámite de la Solicitud de Gasto/Requerimiento

### Departamento de Almacén

Recibe formulario "Solicitud de Gasto/Requerimiento de conformidad con la Programación Anual de Compras PAC debidamente autorizado para iniciar proceso de compra.

Traslada a COPEP para que se extienda dictamen presupuestario.

## Trámite de la Solicitud de Gasto/Requerimiento

### **COPEP**

Recibe expediente y con base al Plan Operativo Anual, elabora el dictamen presupuestario en el que se hace constar que de conformidad con lo establecido en el artículo 21 de la LCE y artículo 15 del RLCE la adquisición está sustentada contenida en el Plan Anual de Adquisiciones tal como lo establece el artículo 4 de la LCE y que previo a la adjudicación definitiva y la suscripción del contrato, se deberá contar, con la Constancia de Disponibilidad Presupuestaria (CDP), para dar cumplimiento a lo estipulado en los artículos 26 y 26 bis de la Ley Orgánica del Presupuesto, y artículo 3 de la Ley de Contrataciones del Estado, en el sentido que deberán existir las partidas presupuestarias correspondientes que cubran el monto del contrato a ejecutar en el ejercicio fiscal correspondiente. Firman y sellan los integrantes de la COPEP y trasladan expediente al Departamento de Compras.

## Trámite de la Solicitud de Gasto/Requerimiento

### Departamento de Compras y Adquisiciones

Recibe el formulario Solicitud de Gasto/Requerimiento con autorización de la Autoridad Administrativa Superior y dictamen presupuestario de la COPEP en que se hace saber que la adquisición si procede por estar debidamente conformada como parte del Plan Anual de Compras. Lo traslada el al Departamento de Presupuesto para que se imprima la Constancia de Disponibilidad Presupuestaria CDP previo a iniciar con la publicación del evento en el portal de GUATECOMPRAS.

## Trámite de la Solicitud de Gasto/Requerimiento

### Encargado de Presupuesto

Recibe expediente y verifica si existen las partidas que garanticen la asignación presupuestaria que cubra el monto del contrato a ejecutar en el ejercicio fiscal correspondiente. Si existen los créditos presupuestarios, emite la CDP. En caso que no existan créditos presupuestarios, hace el análisis correspondiente y elabora propuesta de modificación, lo adjunta al expediente, traslada expediente a Secretaría Municipal y por esa vía solicita al Concejo Municipal la Autorización para realizar las modificaciones presupuestarias correspondientes.

## Trámite de la Solicitud de Gasto/Requerimiento

### Secretaría Municipal

En caso de no existir los créditos presupuestarios, recibe del Encargado de Presupuesto, la solicitud de modificación presupuestaria, lo anota en agenda para sesión ordinaria del Concejo Municipal.

## Trámite de la Solicitud de Gasto/Requerimiento

### Concejo Municipal

Conoce, discute y aprueba la Modificación Presupuestaria para asignar créditos presupuestarios al proyecto de referencia. Ordena a la Secretaría Municipal elaborar la certificación del punto resolutivo y que se traslade debidamente firmado al Encargado de Presupuesto para lo que corresponda.

Trámite de la Solicitud de Gasto/Requerimiento

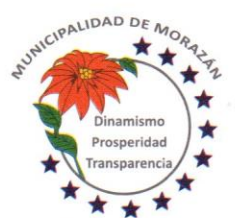

Departamento de El Progreso, Guatemala.

Tels.: 79247634 - 79247784 - 79247661

## Secretaría Municipal

Recibe expediente con el punto resolutivo que autoriza realizar las modificaciones presupuestarias que garanticen créditos presupuestarios que cubran el monto del contrato a ejecutar en el ejercicio fiscal correspondiente. Certifica, firma, sella, gestiona firma y sello del Alcalde Municipal, adjunta certificación al expediente y lo traslada al Encargado de Presupuesto para lo que proceda.

Trámite de la Solicitud de Gasto/Requerimiento

## Encargado de Presupuesto

Recibe expediente, con base al punto resolutivo realiza las modificaciones presupuestarias que garanticen créditos presupuestarios que cubran el monto del contrato a ejecutar en el ejercicio fiscal correspondiente.

## Trámite de la Solicitud de Gasto/Requerimiento

Encargado de Presupuesto

Verifica que existen las partidas que garanticen la asignación presupuestaria que cubra el monto del contrato a ejecutar en el ejercicio fiscal correspondiente y emite la CDP, adjunta la constancia al expediente y lo devuelve al Departamento de Compras y Adquisiciones.

## Verificación en Contrato Abierto Art 18 Resolución 11-2010 DNCAE

Departamento de Compras y Adquisiciones

Antes de publicar un concurso de compra, el Departamento de Compras debe consultar el catálogo electrónico de productos adjudicados en Contrato Abierto, para asegurarse que el bien, servicio o suministro no está disponible en dicho catálogo.

## Verificación en Contrato Abierto Art 18 Resolución 11-2010 DNCAE

Departamento de Compras y Adquisiciones

En caso de haber disponible el bien o suministro en el Contrato Abierto, procederá a realizar la compra al amparo de la figura referida con el proveedor que se indique en el catálogo del sistema GUATECOMPRAS.

## Publicación en GUATECOMPRAS

Departamento de Compras y Adquisiciones

Cubiertos los procedimientos indicados anteriormente procede a publicar en el portal de GUATECOMPRAS las bases de conformidad con el artículo 10 de la Resolución No. 11-2010 de la Dirección Normativa de Contrataciones del Estado.

## Gestión de la Adquisición

### Departamento de Compras y Adquisiciones

Adjunta al expediente la Constancia de Disponibilidad Presupuestaria. Por medio de oficio, traslada el expediente a la Secretaría Municipal con la instrucción de SOLICITAR que se incluya el expediente en agenda de reunión ordinaria para que se conozca, discuta y se emita PUNTO DE ACTA QUE APRUEBE LA ADQUISICIÓN en el espacio correspondiente para este propósito se llama:

## SOLICITUD O REQUIRIMIENTO DE BIEN, SERVICIO O SUMINISTRO

Simultáneamente junto al expediente, se debe adjuntar oficio dirigido al Concejo Municipal, en el cual, se solicita que se nombre a los miembros de la Junta de Cotización o Licitación, según sea el caso.

## Gestión de la Adquisición

Secretario(a) Municipal

Recibe expediente del Departamento de Compras y Adquisiciones y lo anota en agenda para que sea conocido en reunión ordinaria por el Concejo Municipal, a efecto que se resuelvan dos aspectos:

## 1) QUE SE APRUEBE LA ADQUISICIÓN

2) SE OFICIALICE LA LISTA DE LOS MIEMBROS DE LA JUNTA DE COTIZACIÓN O LICITACIÓN QUE FUERON NOMBRADOS PARA EL EFECTO, TANTO TITULARES COMO SUPLENTES.

## Gestión de la Adquisición

Concejo Municipal

Recibe expediente, conoce, discute y resuelve:

1) Aprobar la adquisición

2) Nombrar a los miembros titulares y suplentes de la Junta de Cotización o Licitación según sea el caso.

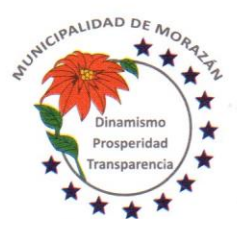

Departamento de El Progreso, Guatemala.

Tels.: 79247634 - 79247784 - 79247661

Ordena a(la) Secretario(a) Municipal que elabore las certificaciones respectivas para que se continúe con el proceso.

## Gestión de la Adquisición

Secretario(a) Municipal

Elabora las certificaciones respectivas en las que consta lo siguiente:

1) El Concejo Municipal ha aprobado la adquisición.

2) El Concejo Municipal ha nombrado a los miembros titulares y suplentes de la Junta de Cotización o Licitación según sea el caso.

Gestiona ante el Alcalde Municipal firma y sello correspondiente.

Adjunta certificaciones al expediente y lo devuelve al Departamento de Compras para que continúe el proceso.

### Publicación en GUATECOMPRAS

Departamento de Compras y Adquisiciones Elabora el proyecto de bases de Cotización o Licitación según sea el caso El proyecto de bases debe incluir LOS CRITERIOS DE CALIFICACIÓN DE OFERTAS.

Publicación en GUATECOMPRAS

### Departamento de Compras y Adquisiciones

Crea Evento Competitivo en el Sistema de Información de Contrataciones y Adquisiciones del Estado denominado GUATECOMPRAS, para efectos de la generación del NUMERO DE OPERACIÓN GUATECOMPRAS (NOG).

## Publicación en GUATECOMPRAS

Departamento de Compras y Adquisiciones

Publica el proyecto de bases (se conservará en GUATECOMPRAS por el período de tres días, para que los proveedores puedan realizar observaciones o consultas)

### Gestión de la Adquisición

Departamento de Compras y Adquisiciones

Una vez publicado el proyecto de bases, se imprime la constancia de publicación del proyecto de bases y adjunta al expediente.

## Publicación en GUATECOMPRAS

Departamento de Compras y Adquisiciones

En caso de existir consultas por parte de los interesados, las mismas se recibirán solo dentro de los tres días que permanece la publicación del proyecto de bases.

Dentro de los dos días hábiles de concluida la fase de consulta pública del proyecto de bases se procederá a dar respuesta a las consultas (si las hubiera)

La Municipalidad no está obligada a incorporar las sugerencias o comentarios en las bases definitivas.

### Gestión de la Adquisición

Departamento de Compras y Adquisiciones

Elabora oficio en el cual se solicita al Concejo Municipal, se aprueben las bases de Cotización o Licitación según sea el caso. Se entrega al (la) Secretario(a) Municipal el oficio juntamente con las bases para que por ese medio sea entregado al Concejo Municipal y se conozca en sesión ordinaria.

## Gestión de la Adquisición

Secretario(a) Municipal

Recibe oficio en el cual se solicita al Concejo Municipal, se aprueben las bases de Cotización o Licitación según sea el caso. Lo anota en agenda y entrega el oficio juntamente con las bases para que el Concejo Municipal lo conozca en sesión ordinaria, lo discuta y lo apruebe

## Gestión de la Adquisición

Concejo Municipal

Recibe oficio en el cual se solicita se aprueben las bases de Cotización o Licitación según sea el caso. Lo discute, lo aprueba, ordena a la secretaría municipal elaborar certificación del punto resolutivo.

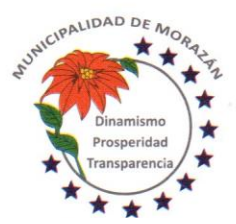

Departamento de El Progreso, Guatemala.

Tels.: 79247634 - 79247784 - 79247661

## Gestión de la Adquisición

Secretario(a) Municipal

Elabora e imprime certificación del punto resolutivo que aprueba las bases de Cotización o Licitación, firma, sella y gestiona la firma y sello correspondiente del Alcalde y entrega certificación debidamente firma y sellada al Departamento de Compras y Adquisiciones

## Gestión de la Adquisición

### Departamento de Compras y Adquisiciones

Recibe las bases aprobadas con la certificación del punto resolutivo del Concejo Municipal, reúne los nueve documentos que solicita el Sistema Guatecompras, posteriormente al proyecto de bases (anexo 0202201)

## Publicación en GUATECOMPRAS

### Departamento de Compras y Adquisiciones

Recibe las bases aprobadas con la certificación del punto resolutivo del Concejo Municipal, reúne los nueve documentos que solicita el Sistema Guatecompras, posteriormente al proyecto de bases (ver anexo 0202201)

Subidos los documentos indicados se publica oficialmente el concurso y el proyecto de bases se convierte bases definitivas del concurso.

A partir de ese momento empieza a transcurrir el plazo establecido en la ley para la recepción de ofertas según el tipo de evento publicado. (Cotización o Licitación).

### Publicación en Diario Oficial

### Departamento de Compras y Adquisiciones

En el caso de un evento de Licitación, cinco días hábiles después de la publicación en el sistema GUATECOMPRAS, se debe publicar en el Diario de Centroamérica, para tal efecto en el transcurso de esos cinco días elabora (arte) documento de publicación, gestiona pago de la publicación y personalmente gestiona la publicación del evento de licitación en el Diario de Centroamérica

### Gestión de la Adquisición

Departamento de Compras y Adquisiciones

Publicado el evento de licitación en el Diario de Centroamérica, se adjunta la publicación al expediente del evento.

## Publicación en GUATECOMPRAS

### Departamento de Compras y Adquisiciones

Se conserva la publicación del evento en GUATECOMPRAS por un período de 9 días hábiles si es cotización y 41 días calendario si es Licitación de publicado en GUATECOMPRAS el evento correspondiente.

## Publicación en GUATECOMPRAS

Departamento de Compras y Adquisiciones

En caso de existir consultas de los interesados en un evento de Cotización o Licitación, las mismas se recibirán al menos tres días hábiles antes de la fecha establecida para la presentación de ofertas.

## Publicación en GUATECOMPRAS

### Departamento de Compras y Adquisiciones

En caso de existir consultas de los interesados en un evento de Cotización o Licitación, se procede a dar respuesta aclaratoria a las consultas, a más tardar dos días hábiles antes la fecha fijada para la presentación de ofertas.

### Gestión de la Adquisición

### Departamento de Compras y Adquisiciones

En caso de existir impugnaciones de los interesados en un evento de Cotización o Licitación, se elabora oficio y se procede a notificar al Concejo Municipal por la vía de la Secretaría Municipal, para que se conozca, discuta y resuelva si continúa el proceso tal como fue publicado originalmente, se modifican las bases y en consecuencia automáticamente se debe modificar el tiempo de oferta por el mismo período que originalmente aplica, es decir 9 días hábiles para cotización y 41 días calendario para licitación con su respectiva publicación en el Diario de Centroamérica o se anula el proceso para dar lugar a un nuevo evento.

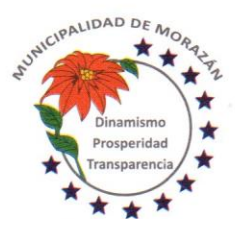

Departamento de El Progreso, Guatemala.

Tels.: 79247634 - 79247784 - 79247661

## Gestión de la Adquisición

Secretario(a) Municipal Recibe oficio del Departamento de Compras y Adquisiciones, en el cual se hace del conocimiento al Concejo Municipal, que existen impugnaciones de los interesados en un evento de Cotización o Licitación. Incluye el oficio en Agenda para reunión ordinaria o extraordinaria según los plazos lo requieran.

## Gestión de la Adquisición

### Concejo Municipal

Recibe oficio en el cual se hace del conocimiento al Concejo Municipal, que existen impugnaciones de los interesados en un evento de Cotización o Licitación.

Para tener un criterio técnico que sustente la resolución, el Concejo Municipal solicita la asistencia del Departamento de Compras y Adquisiciones

## Gestión de la Adquisición

### Concejo Municipal

Con base al criterio técnico y el acompañamiento del Departamento de Compras y Adquisiciones, el Concejo Municipal conoce, discute y resuelve una de tres situaciones:

- a) Continúa el proceso tal como fue publicado originalmente
- b) Se modifican las bases y por consiguiente también se modifica el plazo para presentar ofertas
- c) Se anula el evento y se ordena la creación de un nuevo evento

El punto resolutivo deberá basarse en criterio técnico, pertinente y competente que permita satisfacer la impugnación y garantice la libre competencia.

Gestión de la Adquisición Concejo Municipal Ordena a Secretaría Municipal, extender la certificación respectiva de lo resuelto y que se notifique al Departamento de Compras y Adquisiciones.

## Gestión de la Adquisición

Secretario(a) Municipal

Extiende la certificación respectiva de lo resuelto, firma, sella y gestiona firma del Alcalde Municipal. Entrega certificación firmada y sellada al Departamento de Compras y Adquisiciones, para que se proceda de conformidad con lo resuelto.

## Publicación en GUATECOMPRAS

Departamento de Compras y Adquisiciones

Recibe certificación firmada y sellada por Alcalde Municipal y Secretario Municipal, en la que se tiene respuesta institucional a la impugnación. La respuesta institucional podrá ser una de las siguientes:

a) Continúa el proceso tal como fue publicado originalmente

- b) Se modifican las bases y por consiguiente también se modifica el plazo para presentar ofertas
- c) Se anula el evento y se ordena la creación de un nuevo evento

Ese documento lo adjunta inmediatamente al expediente.

## Publicación en GUATECOMPRAS

Departamento de Compras y Adquisiciones

En todo caso, la resolución emitida por el Concejo Municipal, se publicará en el sistema GUATECOMPRAS a más tardar dos días hábiles antes la fecha fijada para la presentación de ofertas

## Publicación en GUATECOMPRAS

Departamento de Compras y Adquisiciones

En el caso que la resolución del Concejo Municipal sea anular el evento, se publica y se cierra el proceso, para dar inicio a un nuevo proceso.

## Publicación en GUATECOMPRAS

Departamento de Compras y Adquisiciones

En el caso que la resolución del Concejo Municipal sea continuar con el evento original o modificadas las bases, se publica y se continúa de acuerdo a lo resuelto.
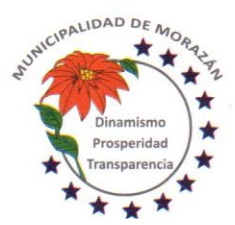

Departamento de El Progreso, Guatemala.

Tels.: 79247634 - 79247784 - 79247661

## Recepción de Ofertas

Junta de Cotización o Licitación

Cumplido el plazo de la publicación y resueltas las consultas o impugnaciones presentadas por los interesados, se llega el día fijado para la recepción de ofertas.

#### Recepción de Ofertas

#### Junta de Cotización o Licitación

En el lugar, fecha y hora establecidas en las bases y en la invitación a ofertar, se reúne la Junta de Cotización o Licitación según sea el caso, para la recepción de ofertas. Para tal efecto la Junta deberá tener elaborado el cuadro que servirá para la recepción de ofertas. (anexo 0202302)

#### Recepción de Ofertas

#### Junta de Cotización o Licitación

En el lugar, fecha y hora establecidas en las bases y en la invitación a ofertar, la Junta procede a dar espacio de tiempo de media hora para que los interesados presenten sus ofertas. En ese tiempo se debe anotar en el cuadro de recepción de ofertas según el orden de asistencia de los oferentes. En ese cuadro también deben firmar los miembros de la Junta para dejar constancia de su comparecencia.

#### Recepción de Ofertas

#### Junta de Cotización o Licitación

En el orden de asistencia, la Junta pondrá a disposición de los oferentes el cuadro de recepción de ofertas para que cada uno firme y selle para dejar constancia de su comparecencia en el evento.

#### Recepción de Ofertas

#### Junta de Cotización o Licitación

Cumplida la media hora de espera, la Junta procede a mostrar a los participantes que los sobres de las ofertas están sellados y se debe dejar constancia de ello.

#### Apertura de plicas

#### Junta de Cotización o Licitación

Procede a abrir los sobres que contienen las ofertas y se da a conocer el precio de cada oferta y el tiempo para la ejecución, para que todos los oferentes lo conozcan.

#### Apertura de plicas

#### Junta de Cotización o Licitación

Posteriormente que se da a conocer el precio de cada oferta y el tiempo para la ejecución a efecto que todos los oferentes lo conozcan, se redacta el Acta de Recepción de Ofertas. En el Acta se debe dejar constancia de los documentos que presentó cada uno de los oferentes (Anexo 0202303).

# Apertura de plicas

#### Junta de Cotización o Licitación

Concluido el acto de recepción de ofertas y redactada el Acta, se procede a solicitar a todos los oferentes que la firmen para dejar constancia de su comparecencia y conformidad.

#### Apertura de plicas

#### Junta de Cotización o Licitación

Posterior a la firma de los participantes, la junta verifica que todos los participantes hayan firmado y proceden a firmar todos los miembros de la Junta de Cotización o Licitación según sea el caso y se entrega copia del acta a cada uno de los oferentes que participaron.

#### Apertura de plicas

#### Junta de Cotización o Licitación

Inmediatamente de concluida la fase de recepción de ofertas, apertura de plicas y firmada el Acta por todos los participantes tanto de la junta de cotización o licitación según sea el caso y los oferentes, la junta le traslada el acta al Departamento de Compras y Adquisiciones, para que la publique en el sistema GUATECOMPRAS.

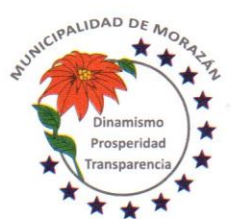

Departamento de El Progreso, Guatemala.

Tels.: 79247634 - 79247784 - 79247661

### Publicación en GUATECOMPRAS

Departamento de Compras y Adquisiciones

Inmediatamente que recibe de la Junta de Cotización o Licitación, el Acta de recepción de ofertas y apertura de plicas, revisa que tenga las firmas de los participantes y procede a publicar en el sistema GUATECOMPRAS.

#### Gestión de la Adquisición

#### Departamento de Compras y Adquisiciones

En el momento de la publicación en el sistema GUATECOMPRAS, el sistema habilita la opción de imprimir constancia de la publicación realizada. Imprime y adjunta al expediente.

### Publicación en GUATECOMPRAS

#### Departamento de Compras y Adquisiciones

En el momento imprimir la constancia de publicación en el sistema GUATECOMPRAS, el sistema habilita la opción de ingresar manualmente el listado de oferentes, de manera individualizada. Realiza el ingreso manual del listado de oferentes según los documentos que tiene a la vista y que constan en el Acta.

#### Adjudicación

#### Junta de Cotización o Licitación

Cumplida la fase de recepción y apertura de plicas, la junta tiene cinco días hábiles para la evaluación y calificación de las ofertas para tener los elementos que le permitan determinar la oferta que mejor convenga a los intereses del Estado y adjudicar el evento al oferente que tenga la mejor calificación de conformidad con los criterios establecidos.

#### Adjudicación

#### Junta de Cotización o Licitación

En formato de Excel (anexo 0202304) diseñado para calcular el precio oficial de la obra, la Junta de Cotización o Licitación, ingresa la oferta presentada por cada oferente, para determinar el rango que como precio oficial se debiera tomar como base para la aceptación de las ofertas.

#### Adjudicación

#### Junta de Cotización o Licitación

Con base al rango establecido como precio oficial, la junta determina que oferentes califican en ese rango, y conforme a ese criterio se seleccionan para que sean sometidos al proceso de evaluación.

#### Adjudicación

#### Junta de Cotización o Licitación

Seleccionados los oferentes que están dentro del rango establecido como precio oficial, se procede a evaluarlos de conformidad con el cuadro de evaluación de documentos (anexo 0202303). Se evalúa cada oferente de manera individual en el cuadro de evaluación. Se realizarán tantos cuadros en función a la cantidad oferentes.

#### Adjudicación

#### Junta de Cotización o Licitación

Los criterios de calificación se encuentran plasmados en el cuadro de evaluación de documentos. Con base a los criterios establecidos en ese cuadro, la Junta de Cotización o Licitación determinará cual es el oferente que presenta la mejor oferta y de esa manera se deja constancia para la adjudicación en primera instancia.

#### Adjudicación

#### Junta de Cotización o Licitación

Con base a la información del cuadro de evaluación de documentos, se llena el cuadro de calificación de ofertas (anexo 0202305) en el cual deben consignarse los punteos obtenidos por cada oferente, según los criterios de calificación establecidos en las bases.

#### Adjudicación

#### Junta de Cotización o Licitación

Concluido el proceso de evaluación de documentos y calificación de ofertas, la Junta de Cotización o Licitación, procede a redactar Acta de Adjudicación. En el Acta se debe dejar constancia de lo siguiente: a) Proceso utilizado para determinar el rango a considerar como precio oficial, b) Resultados obtenidos según cuadro de evaluación de documentos, c) Resultados obtenidos según cuadro de Calificación de ofertas y d) Oferente adjudicado.

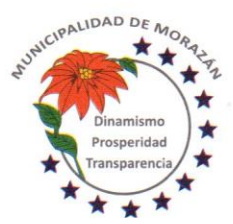

Departamento de El Progreso, Guatemala.

Tels.: 79247634 - 79247784 - 79247661

## Adjudicación

Junta de Cotización o Licitación

El Acta de adjudicación debidamente firmada por todos los miembros de la Junta, se entrega al Departamento de Compras, para que se proceda a la publicación de los resultados de la evaluación en el sistema GUATECOMPRAS.

### Adjudicación

#### Departamento de Compras y Adquisiciones

Recibe de la Junta de Cotización o Licitación, el expediente que contiene los documentos y cuadros utilizados para la evaluación y calificación de ofertas, así como el Acta de adjudicación debidamente firmada por todos los miembros de la Junta, se publica en GUATECOMPRAS en la opción "Criterios de Evaluación".

### Adjudicación

#### Departamento de Compras y Adquisiciones

Publicados los "Criterios de Evaluación" se procede a la publicación de los resultados de la evaluación, se FINALIZA EL CONCURSO para lo cual se selecciona la opción "Terminado Adjudicado" y se debe adjuntar la siguiente documentación:

- a) Cuadro utilizado para determinar el rango que establece el precio oficial.
- b) Cuadros de Evaluación de documentos (uno por oferente)
- c) Cuadro de Calificación de Ofertas
- d) Acta de Adjudicación

### Adjudicación

Departamento de Compras y Adquisiciones

De los oferentes que participaron, se debe seleccionar el oferente adjudicado y se procede a ingresar manualmente el monto adjudicado. Luego selecciona la opción "PUBLICAR FINALIZACIÓN", se imprime la constancia y se adjunta al expediente.

Devuelve el expediente a la Junta de Cotización o Licitación para lo que proceda.

#### Adjudicación

Junta de Cotización o Licitación

Recibe el expediente completo y lo traslada al(la) Secretario(a) para que lo incluya en agenda de sesión ordinaria del Concejo Municipal a efecto que se apruebe o impruebe lo actuado por la Junta.

### Adjudicación

Secretario(a) Municipal

Recibe expediente, lo incluye en agenda para sesión ordinaria del Concejo Municipal, para que lo conozca, discuta y resuelva aprobar o improbar lo actuado por la Junta de Cotización o Licitación.

### Adjudicación

Concejo Municipal

Recibe el expediente del evento de Cotización o Licitación en el cual constan las actuaciones de la Junta y luego de conocerlo y discutirlo, resuelve:

a) Aprobar las actuaciones de la Junta

b) Improbar las actuaciones de la Junta

Ordena al(la) Secretario(a) Municipal certificar el punto resolutivo y darle el curso correspondiente.

#### Adjudicación

Secretario(a) Municipal

Certifica el punto resolutivo, firma, sella y gestiona firma y sello del Alcalde Municipal, lo adjunta al expediente y lo devuelve a la Junta de Cotización o Licitación.

### SI LA ACTUACIÓN ES IMPROBADA

Adjudicación Junta de Cotización o Licitación

Se reúne para evaluar nuevamente las ofertas con base a las observaciones hechas por el Concejo Municipal, se realizan todos los pasos desde la evaluación de documentos, calificación de ofertas hasta la adjudicación, se suscribe acta y de lo actuado se informa al Concejo Municipal por la vía del(la) Secretario(a) Municipal. En ese caso, se repiten los mismos pasos desde la suscripción del acta de adjudicación hasta la aprobación del Concejo Municipal.

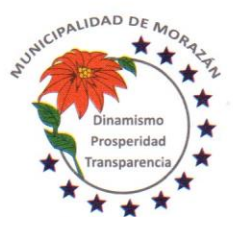

Departamento de El Progreso, Guatemala.

Tels.: 79247634 - 79247784 - 79247661

# SI LA ACTUACIÓN ES APROBADA

#### Adjudicación

Junta de Cotización o Licitación

Elabora notificación al oferente adjudicado, gestiona firma del Alcalde Municipal, adjunta al expediente y lo traslada a Departamento de Compras y Adquisiciones para la publicación correspondiente.

#### Adjudicación

#### Departamento de Compras y Adquisiciones

Recibe expediente con la aprobación de las actuaciones de la Junta y la notificación al oferente adjudicado. Con base a ello, se procede a publicar en GUATECOMPRAS, el punto resolutivo y la notificación al oferente adjudicado. Esto lo realiza en la opción "Publicar otros documentos". Se genera constancia, se imprime y se adjunta al expediente. Traslada expediente completo al Asesor Jurídico para que se elabore el Contrato.

#### Gestión del Contrato

#### Asesor Jurídico

Elabora contrato, cita a los representantes legales tanto de parte del oferente adjudicado como de la Municipalidad para que se revisen las cláusulas y se firme en su presencia de lo cual dará fe con la respectiva auténtica.

## Gestión del Contrato

## Asesor Jurídico

El contrato debidamente firmado, sellado y autenticadas las firmas por el Asesor Jurídico, lo adjunta al expediente y lo devuelve al Departamento de Compras y Adquisiciones.

#### Gestión de la Adquisición

Departamento de Compras y Adquisiciones

Recibe expediente completo en el cual está adjunto el contrato debidamente firmado por las partes obligadas. Se entrega copia del Contrato al contratista adjudicado, para que proceda a gestionar la Fianza de Cumplimiento de Contrato.

#### Gestión de fianzas

**Contratista** 

Recibe copia del Contrato y procede a gestionar Fianza de Cumplimiento de Contrato.

#### Gestión de fianzas **Contratista**

Entrega al Departamento de Compras y Adquisiciones la Fianza de Cumplimiento de Contrato.

#### Gestión del Contrato

Departamento de Compras y Adquisiciones

Recibe de la empresa contratista, la fianza de cumplimiento de contrato, adjunta al expediente y procede a solicitar al Concejo Municipal la aprobación del Contrato, para lo cual entrega el expediente al Secretario(a) Municipal.

Gestión del Contrato Secretario(a) Municipal Recibe expediente completo, lo incluye en agenda para sesión ordinaria a efecto que sea conocido y aprobado por el Concejo Municipal

#### Gestión del Contrato

Concejo Municipal

Recibe expediente completo que respalda el contrato suscrito con la empresa contratista, lo conoce y lo aprueba. Ordena al Secretario Municipal, certificar el punto resolutivo que aprueba el contrato y trasladar a donde corresponda para lo que proceda.

Gestión del Contrato

Secretario(a) Municipal

Certifica punto resolutivo que aprueba el Contrato, firma, sella, gestiona firma y sello del Alcalde Municipal y traslada expediente al Departamento de Compras y Adquisiciones.

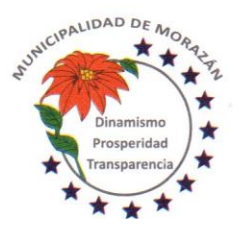

Departamento de El Progreso, Guatemala.

Tels.: 79247634 - 79247784 - 79247661

### Gestión del Contrato

Departamento de Compras y Adquisiciones

Recibe expediente con el punto resolutivo que aprueba el contrato, ingresa a la opción de Contratos en el portal web de la Contraloría General de Cuentas, con su usuario y sube el contrato para que la Contraloría lo reciba de manera oficial.

#### Publicación en GUATECOMPRAS

Departamento de Compras y Adquisiciones

Publica el Contrato, el Punto de Aprobación y la Constancia de entrega del Contrato extendido por la Contraloría General de Cuentas, en el sistema GUATECOMPRAS

### **PAGOS**

Recepción de los bienes y/o Suministros Departamento de Compras y Adquisiciones

Con base a las cláusulas contenidas en el Contrato suscrito entre la Municipalidad y el Proveedor adjudicado se procede a elaborar la Orden de Compra en el Sistema de Contabilidad Integrada para Gobiernos Locales SICOIN GL

La Orden de Compra se hace del conocimiento del Proveedor, para que se emita la factura y se entregue al Departamento de Compras, a efecto que se le de trámite al pago.

# Facturación

### Proveedor

Emite factura y la presenta al Departamento de Compras, para que se tramite el pago. A la vez despacha los Bienes y/o Suministros al Departamento de Almacén.

### Gestionar Orden de Compra

#### Departamento de Almacén

Recibe el expediente de Orden de Compra y queda a la espera de los bienes y/o suministros para recepcionarlos e ingresarlos al sistema de ALMACÉN.

# Gestionar Orden de Compra

Departamento de Almacén

Recepciona los bienes y/o suministros, los ingresa al sistema de ALMACÉN y traslada el expediente al Departamento de Compras y Adquisiciones

### Gestionar Orden de Compra

#### Departamento de Compras y Adquisiciones

Recibe factura del proveedor y expediente del Departamento de Almacén, en donde consta que los bienes y/o Suministros fueron recibidos. Traslada el expediente a Secretaría Municipal para que se incluya en agenda de sesión ordinaria a efecto que se apruebe el pago al proveedor.

### Gestionar Orden de Compra

#### Secretearía Municipal

Recibe expediente lo anota en agenda de sesión ordinaria a efecto que el Concejo Municipal, conozca, discuta y apruebe el pago al proveedor.

### Gestionar Orden de Compra

#### Concejo Municipal

Conoce y discute expediente que contiene factura del proveedor y documento del Departamento de Almacén, en donde consta que los bienes y/o Suministros fueron recibidos a entera satisfacción.

Resuelve aprobar el pago al proveedor.

Ordena al(la) Secretario(a) certificar el punto resolutivo.

### Gestionar Orden de Compra

Concejo Municipal

Certificar el punto resolutivo que aprueba el pago al proveedor. Firma, sella y gestiona firma y sello del Alcalde Municipal. Traslada expediente y certificación de punto resolutivo al Departamento de Compras y Adquisiciones

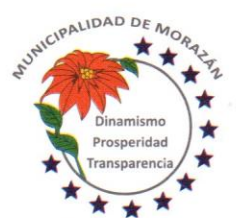

Departamento de El Progreso, Guatemala.

Tels.: 79247634 - 79247784 - 79247661

Gestionar Orden de Compra Departamento de Compras y Adquisiciones Recibe debidamente aprobado por el Concejo Municipal y traslada el expediente de compra al Encargado de Presupuesto, para su aprobación

Gestionar Orden de Compra

Departamento de Presupuesto Recibe el expediente de Orden de Compra y lo aprueba presupuestariamente, firman Encargado de Presupuesto y Departamento de Compras. Traslada el expediente al Departamento de Contabilidad. ETAPA COMPROMISO

Gestionar Orden de Compra

Departamento de Contabilidad

Recibe el expediente formado y procede a efectuar la revisión respectiva en la ejecución presupuestaria, verifica las estructuras específicas y si está de acuerdo aprueba GASTO en el expediente para que proceda el pago. ETAPA DEVENGADO

Pagar la Orden de Compra Departamento de Tesorería Recibe el expediente debidamente autorizado por Contabilidad y realiza la aprobación del pago Prepara el pago y genera e imprime el cheque. Debe asegurarse que el cheque tenga la leyenda NO NEGOCIABLE ETAPA PAGADO

Pago de la orden de compra

Departamento de Tesorería Traslada expediente al (la) Director (a) Financiero (a) para revisión final y estampar firmas

Pago de la orden de compra

Director(a) Financiero(a) Recibe expediente de Orden de Compra con el cheque adjunto, lo revisa y si cumple con el proceso, lo firma y lo presenta a la Autoridad Administrativa Superior con Firma Autorizada, para que estampe la firma mancomunada

Pago de la orden de compra

Autoridad Administrativa Superior con firma autorizada

Recibe expediente de Orden de Compra con el cheque adjunto, lo revisa y si cumple con el proceso, estampa la firma mancomunada y lo devuelve al(la) Director(a) Financiero(a) para que continúe con el proceso

Pago de la orden de compra

Director(a) Financiero(a)

Recibe expediente de Orden de Compra con la firma mancomunada y lo devuelve al Departamento de Tesorería para la entrega respectiva del cheque

Pago de la orden de compra Departamento de Tesorería Recibe expediente de Orden de Compra con las firmas mancomunadas. y lo entrega al proveedor.

Gestionar la Publicación en GUATECOMPRAS Departamento de Tesorería El expediente de Orden de Compra con el voucher debidamente firmado de recibido por el proveedor lo devuelve al Departamento de Compras, para que se proceda con la Publicación de los documentos de soporte en el sistema de GUATECOMPRAS.

Gestionar la Publicación en GUATECOMPRAS Departamento de Compras Recibe del Departamento de Tesorería el expediente de Orden de Compra con el voucher debidamente firmado de recibido por el proveedor e integra el expediente para proceder a la publicación.

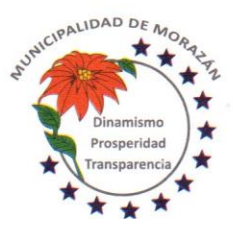

Departamento de El Progreso, Guatemala.

Tels.: 79247634 - 79247784 - 79247661

## Gestionar la Publicación en GUATECOMPRAS

Departamento de Compras

Se procede publicar la siguiente documentación:

- 1.- Orden de Compra emitido por el Sistema de Contabilidad Integrada para Gobiernos Locales SICOIN GL.
- 2.- Factura contable
- 3.- Voucher del cheque emitido de la Cuenta Única del Tesoro

#### Traslado al Archivo Permanente

#### Departamento de Compras

Posterior a la publicación en GUATECOMPRAS, traslada el expediente al Departamento de Contabilidad para su archivo y custodia

#### Traslado al Archivo Permanente

Departamento de Contabilidad Recibe del Departamento de Compras el expediente para su archivo y custodia y lo resguarda para ponerlo a la disposición en cualquier momento que sea requerido para la Rendición de Cuentas.

PROCEDIMIENTO: COTIZACIÓN Y/O LICITACIÓN PARA CONTRATACIÓN DE SERVICIOS

#### Trámite de la Solicitud de Gasto/Requerimiento

# Departamento de Compras y Adquisiciones

El Departamento de Compras y Adquisiciones, con base a la Programación Anual de Compras PAC llena el formulario "Solicitud de Gasto/Requerimiento con las debidas justificaciones y gestiona autorización de autoridad administrativa superior para iniciar proceso de contratación.

# Trámite de la Solicitud de Gasto/Requerimiento

Autoridad Administrativa Superior

Recibe formulario "Solicitud de Gasto/Requerimiento de conformidad con la Programación Anual de Compras PAC y autoriza la solicitud para que se inicie el proceso de contratación. Devuelve al Departamento de Compras y Adquisiciones

Trámite de la Solicitud de Gasto/Requerimiento

Departamento de Compras y Adquisiciones

Recibe formulario "Solicitud de Gasto/Requerimiento de conformidad con la Programación Anual de Compras PAC debidamente autorizado para iniciar proceso de compra.

Traslada a COPEP para que se extienda dictamen presupuestario.

Trámite de la Solicitud de Gasto/Requerimiento

#### COPEP

Recibe expediente y con base al Plan Operativo Anual, elabora el dictamen presupuestario en el que se hace constar que de conformidad con lo establecido en el artículo 21 de la LCE y artículo 15 del RLCE la contratación está sustentada contenida en el Plan Anual de Adquisiciones tal como lo establece el artículo 4 de la LCE y que previo a la adjudicación definitiva y la suscripción del contrato, se deberá contar, con la Constancia de Disponibilidad Presupuestaria (CDP), para dar cumplimiento a lo estipulado en los artículos 26 y 26 bis de la Ley Orgánica del Presupuesto, y artículo 3 de la Ley de Contrataciones del Estado, en el sentido que deberán existir las partidas presupuestarias correspondientes que cubran el monto del contrato a ejecutar en el ejercicio fiscal correspondiente. Firman y sellan los integrantes de la COPEP y trasladan expediente al Departamento de Compras.

### Trámite de la Solicitud de Gasto/Requerimiento

Departamento de Compras y Adquisiciones

Recibe el formulario Solicitud de Gasto/Requerimiento con autorización de la Autoridad Administrativa Superior y dictamen presupuestario de la COPEP en que se hace saber que la adquisición si procede por estar debidamente conformada como parte del Plan Anual de Compras. Lo traslada el al Departamento de Presupuesto para que se imprima la Constancia de Disponibilidad Presupuestaria CDP previo a iniciar con la publicación del evento en el portal de GUATECOMPRAS.

### Trámite de la Solicitud de Gasto/Requerimiento

#### Encargado de Presupuesto

Recibe expediente y verifica si existen las partidas que garanticen la asignación presupuestaria que cubra el monto del contrato a ejecutar en el ejercicio fiscal correspondiente. Si existen los créditos presupuestarios, emite la CDP. En caso que no existan créditos presupuestarios, hace el análisis correspondiente y elabora propuesta de modificación, lo adjunta al

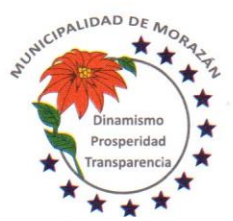

Departamento de El Progreso, Guatemala.

Tels.: 79247634 - 79247784 - 79247661

expediente, traslada expediente a Secretaría Municipal y por esa vía solicita al Concejo Municipal la Autorización para realizar las modificaciones presupuestarias correspondientes.

## Trámite de la Solicitud de Gasto/Requerimiento

Secretaría Municipal

En caso de no existir los créditos presupuestarios, recibe del Encargado de Presupuesto, la solicitud de modificación presupuestaria, lo anota en agenda para sesión ordinaria del Concejo Municipal.

### Trámite de la Solicitud de Gasto/Requerimiento

#### Concejo Municipal

Conoce, discute y aprueba la Modificación Presupuestaria para asignar créditos presupuestarios al proyecto de referencia. Ordena a la Secretaría Municipal elaborar la certificación del punto resolutivo y que se traslade debidamente firmado al Encargado de Presupuesto para lo que corresponda.

### Trámite de la Solicitud de Gasto/Requerimiento

#### Secretaría Municipal

Recibe expediente con el punto resolutivo que autoriza realizar las modificaciones presupuestarias que garanticen créditos presupuestarios que cubran el monto del contrato a ejecutar en el ejercicio fiscal correspondiente. Certifica, firma, sella, gestiona firma y sello del Alcalde Municipal, adjunta certificación al expediente y lo traslada al Encargado de Presupuesto para lo que proceda.

### Trámite de la Solicitud de Gasto/Requerimiento

#### Encargado de Presupuesto

Recibe expediente, con base al punto resolutivo realiza las modificaciones presupuestarias que garanticen créditos presupuestarios que cubran el monto del contrato a ejecutar en el ejercicio fiscal correspondiente.

## Trámite de la Solicitud de Gasto/Requerimiento

Encargado de Presupuesto

Verifica que existen las partidas que garanticen la asignación presupuestaria que cubra el monto del contrato a ejecutar en el ejercicio fiscal correspondiente y emite la CDP, adjunta la constancia al expediente y lo devuelve al Departamento de Compras y Adquisiciones.

### Publicación en GUATECOMPRAS

#### Departamento de Compras y Adquisiciones

Cubiertos los procedimientos indicados anteriormente procede a publicar en el portal de GUATECOMPRAS las bases de conformidad con el artículo 10 de la Resolución No. 11-2010 de la Dirección Normativa de Contrataciones del Estado.

### Gestión de la Contratación

### Departamento de Compras y Adquisiciones

Adjunta al expediente la Constancia de Disponibilidad Presupuestaria. Por medio de oficio, traslada el expediente a la Secretaría Municipal con la instrucción de SOLICITAR que se incluya el expediente en agenda de reunión ordinaria para que se conozca, discuta y se emita PUNTO DE ACTA QUE APRUEBE INICIAR EL PROCESO PARA LA CONTRATACIÓN en el espacio correspondiente para este propósito se llama:

### SOLICITUD O REQUIRIMIENTO DE BIEN, SERVICIO O SUMINISTRO

Simultáneamente junto al expediente, se debe adjuntar oficio dirigido al Concejo Municipal, en el cual, se solicita que se nombre a los miembros de la Junta de Cotización o Licitación, según sea el caso.

### Gestión de la Contratación

Secretario(a) Municipal

Recibe expediente de la DMP y lo anota en agenda para que sea conocido en reunión ordinaria por el Concejo Municipal, a efecto que se resuelvan dos aspectos:

1) QUE SE APRUEBE INICIAR EL PROCESO DE CONTRATACIÓN

2) SE OFICIALICE LA LISTA DE LOS MIEMBROS DE LA JUNTA DE COTIZACIÓN O LICITACIÓN QUE FUERON NOMBRADOS PARA EL EFECTO, TANTO TITULARES COMO SUPLENTES.

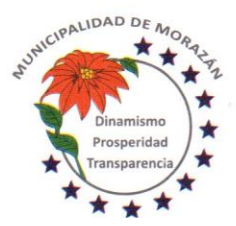

Departamento de El Progreso, Guatemala.

Tels.: 79247634 - 79247784 - 79247661

### Gestión de la Contratación

Concejo Municipal

Recibe expediente, conoce, discute y resuelve:

1) Aprobar se inicie el proceso de contratación.

2) Nombrar a los miembros titulares y suplentes de la Junta de Cotización o Licitación según sea el caso.

Ordena a(la) Secretario(a) Municipal que elabore las certificaciones respectivas para que se continúe con el proceso.

#### Gestión de la Contratación

Secretario(a) Municipal

Elabora las certificaciones respectivas en las que consta lo siguiente:

1) El Concejo Municipal ha aprobado la adquisición.

2) El Concejo Municipal ha nombrado a los miembros titulares y suplentes de la Junta de Cotización o Licitación según sea el caso.

Gestiona ante el Alcalde Municipal firma y sello correspondiente.

Adjunta certificaciones al expediente y lo devuelve al Departamento de Compras para que continúe el proceso.

### Publicación en GUATECOMPRAS

Departamento de Compras y Adquisiciones

Elabora el proyecto de bases de Cotización o Licitación según sea el caso

El proyecto de bases debe incluir LOS CRITERIOS DE CALIFICACIÓN DE OFERTAS.

### Publicación en GUATECOMPRAS

Departamento de Compras y Adquisiciones

Crea Evento Competitivo en el Sistema de Información de Contrataciones y Adquisiciones del Estado denominado GUATECOMPRAS, para efectos de la generación del NUMERO DE OPERACIÓN GUATECOMPRAS (NOG).

Publicación en GUATECOMPRAS

Departamento de Compras y Adquisiciones

Publica el proyecto de bases (se conservará en GUATECOMPRAS por el período de tres días, para que los proveedores puedan realizar observaciones o consultas)

Gestión de la Contratación

Departamento de Compras y Adquisiciones

Una vez publicado el proyecto de bases, se imprime la constancia de publicación del proyecto de bases y adjunta al expediente.

# Publicación en GUATECOMPRAS

Departamento de Compras y Adquisiciones

En caso de existir consultas por parte de los interesados, las mismas se recibirán solo dentro de los tres días que permanece la publicación del proyecto de bases.

Dentro de los dos días hábiles de concluida la fase de consulta pública del proyecto de bases se procederá a dar respuesta a las consultas (si las hubiera)

La Municipalidad no está obligada a incorporar las sugerencias o comentarios en las bases definitivas.

#### Gestión de la Contratación

Departamento de Compras y Adquisiciones

Elabora oficio en el cual se solicita al Concejo Municipal, se aprueben las bases de Cotización o Licitación según sea el caso. Se entrega al (la) Secretario(a) Municipal el oficio juntamente con las bases para que por ese medio sea entregado al Concejo Municipal y se conozca en sesión ordinaria.

### Gestión de la Contratación

#### Secretario(a) Municipal

Recibe oficio en el cual se solicita al Concejo Municipal, se aprueben las bases de Cotización o Licitación según sea el caso. Lo anota en agenda y entrega el oficio juntamente con las bases para que el Concejo Municipal lo conozca en sesión ordinaria, lo discuta y lo apruebe

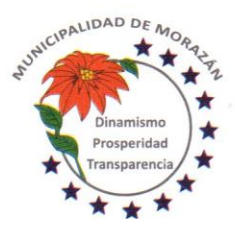

Departamento de El Progreso, Guatemala.

Tels.: 79247634 - 79247784 - 79247661

# Gestión de la Contratación

#### Concejo Municipal

Recibe oficio en el cual se solicita se aprueben las bases de Cotización o Licitación según sea el caso. Lo discute, lo aprueba, ordena a la secretaría municipal elaborar certificación del punto resolutivo.

#### Gestión de la Contratación

### Secretario(a) Municipal

Elabora e imprime certificación del punto resolutivo que aprueba las bases de Cotización o Licitación, firma, sella y gestiona la firma y sello correspondiente del Alcalde y entrega certificación debidamente firma y sellada al Departamento de Compras y Adquisiciones

#### Gestión de la Contratación

#### Departamento de Compras y Adquisiciones

Recibe las bases aprobadas con la certificación del punto resolutivo del Concejo Municipal, reúne los nueve documentos que solicita el Sistema Guatecompras, posteriormente al proyecto de bases (anexo 0202201)

#### Publicación en GUATECOMPRAS

#### Departamento de Compras y Adquisiciones

Recibe las bases aprobadas con la certificación del punto resolutivo del Concejo Municipal, reúne los nueve documentos que solicita el Sistema Guatecompras, posteriormente al proyecto de bases (ver anexo 0202201)

Subidos los documentos indicados se publica oficialmente el concurso y el proyecto de bases se convierte bases definitivas del concurso.

A partir de ese momento empieza a transcurrir el plazo establecido en la ley para la recepción de ofertas según el tipo de evento publicado. (Cotización o Licitación).

#### Publicación en Diario Oficial

#### Departamento de Compras y Adquisiciones

En el caso de un evento de Licitación, cinco días hábiles después de la publicación en el sistema GUATECOMPRAS, se debe publicar en el Diario de Centroamérica, para tal efecto en el transcurso de esos cinco días elabora (arte) documento de publicación, gestiona pago de la publicación y personalmente gestiona la publicación del evento de licitación en el Diario de Centroamérica

#### Gestión de la Contratación

#### Departamento de Compras y Adquisiciones

Publicado el evento de licitación en el Diario de Centroamérica, se adjunta la publicación al expediente del evento.

### Publicación en GUATECOMPRAS

#### Departamento de Compras y Adquisiciones

Se conserva la publicación del evento en GUATECOMPRAS por un período de 9 días hábiles si es cotización y 41 días calendario si es Licitación de publicado en GUATECOMPRAS el evento correspondiente.

#### Publicación en GUATECOMPRAS

#### Departamento de Compras y Adquisiciones

En caso de existir consultas de los interesados en un evento de Cotización o Licitación, las mismas se recibirán al menos tres días hábiles antes de la fecha establecida para la presentación de ofertas.

#### Publicación en GUATECOMPRAS

Departamento de Compras y Adquisiciones

En caso de existir consultas de los interesados en un evento de Cotización o Licitación, se procede a dar respuesta aclaratoria a las consultas, a más tardar dos días hábiles antes la fecha fijada para la presentación de ofertas.

#### Gestión de la Contratación

# Departamento de Compras y Adquisiciones

En caso de existir impugnaciones de los interesados en un evento de Cotización o Licitación, se elabora oficio y se procede a notificar al Concejo Municipal por la vía de la Secretaría Municipal, para que se conozca, discuta y resuelva si continúa el proceso tal como fue publicado originalmente, se modifican las bases y en consecuencia automáticamente se debe modificar el tiempo de oferta por el mismo período que originalmente aplica, es decir 9 días hábiles para cotización y 41

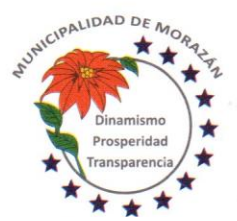

Departamento de El Progreso, Guatemala.

Tels.: 79247634 - 79247784 - 79247661

días calendario para licitación con su respectiva publicación en el Diario de Centroamérica o se anula el proceso para dar lugar a un nuevo evento.

Gestión de la Contratación

Secretario(a) Municipal

Recibe oficio del Departamento de Compras y Adquisiciones, en el cual se hace del conocimiento al Concejo Municipal, que existen impugnaciones de los interesados en un evento de Cotización o Licitación. Incluye el oficio en Agenda para reunión ordinaria o extraordinaria según los plazos lo requieran.

### Gestión de la Contratación

### Concejo Municipal

Recibe oficio en el cual se hace del conocimiento al Concejo Municipal, que existen impugnaciones de los interesados en un evento de Cotización o Licitación.

Para tener un criterio técnico que sustente la resolución, el Concejo Municipal solicita la asistencia del Departamento de Compras y Adquisiciones

# Gestión de la Contratación

Concejo Municipal Con base al criterio técnico y el acompañamiento del Departamento de Compras y Adquisiciones, el Concejo Municipal conoce, discute y resuelve una de tres situaciones:

- a) Continúa el proceso tal como fue publicado originalmente
- b) Se modifican las bases y por consiguiente también se modifica el plazo para presentar ofertas
- c) Se anula el evento y se ordena la creación de un nuevo evento

El punto resolutivo deberá basarse en criterio técnico, pertinente y competente que permita satisfacer la impugnación y garantice la libre competencia.

### Gestión de la Contratación

Concejo Municipal

Ordena a Secretaría Municipal, extender la certificación respectiva de lo resuelto y que se notifique al Departamento de Compras y Adquisiciones.

### Gestión de la Contratación

Secretario(a) Municipal

Extiende la certificación respectiva de lo resuelto, firma, sella y gestiona firma del Alcalde Municipal. Entrega certificación firmada y sellada al Departamento de Compras y Adquisiciones, para que se proceda de conformidad con lo resuelto.

### Publicación en GUATECOMPRAS

Departamento de Compras y Adquisiciones

Recibe certificación firmada y sellada por Alcalde Municipal y Secretario Municipal, en la que se tiene respuesta institucional a la impugnación. La respuesta institucional podrá ser una de las siguientes:

a) Continúa el proceso tal como fue publicado originalmente

- b) Se modifican las bases y por consiguiente también se modifica el plazo para presentar ofertas
- c) Se anula el evento y se ordena la creación de un nuevo evento
- Ese documento lo adjunta inmediatamente al expediente.

Publicación en GUATECOMPRAS

Departamento de Compras y Adquisiciones

En todo caso, la resolución emitida por el Concejo Municipal, se publicará en el sistema GUATECOMPRAS a más tardar dos días hábiles antes la fecha fijada para la presentación de ofertas

### Publicación en GUATECOMPRAS

Departamento de Compras y Adquisiciones

En el caso que la resolución del Concejo Municipal sea anular el evento, se publica y se cierra el proceso, para dar inicio a un nuevo proceso.

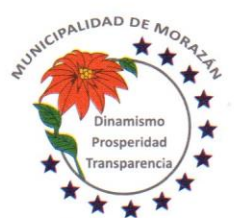

Departamento de El Progreso, Guatemala.

Tels.: 79247634 - 79247784 - 79247661

# Publicación en GUATECOMPRAS

Departamento de Compras y Adquisiciones

En el caso que la resolución del Concejo Municipal sea continuar con el evento original o modificadas las bases, se publica y se continúa de acuerdo a lo resuelto.

#### Recepción de Ofertas

Junta de Cotización o Licitación

Cumplido el plazo de la publicación y resueltas las consultas o impugnaciones presentadas por los interesados, se llega el día fijado para la recepción de ofertas.

# Recepción de Ofertas

Junta de Cotización o Licitación

En el lugar, fecha y hora establecidas en las bases y en la invitación a ofertar, se reúne la Junta de Cotización o Licitación según sea el caso, para la recepción de ofertas. Para tal efecto la Junta deberá tener elaborado el cuadro que servirá para la recepción de ofertas. (anexo 0202302)

#### Recepción de Ofertas

Junta de Cotización o Licitación

En el lugar, fecha y hora establecidas en las bases y en la invitación a ofertar, la Junta procede a dar espacio de tiempo de media hora para que los interesados presenten sus ofertas. En ese tiempo se debe anotar en el cuadro de recepción de ofertas según el orden de asistencia de los oferentes. En ese cuadro también deben firmar los miembros de la Junta para dejar constancia de su comparecencia.

#### Recepción de Ofertas

Junta de Cotización o Licitación

En el orden de asistencia, la Junta pondrá a disposición de los oferentes el cuadro de recepción de ofertas para que cada uno firme y selle para dejar constancia de su comparecencia en el evento.

#### Recepción de Ofertas

Junta de Cotización o Licitación

Cumplida la media hora de espera, la Junta procede a mostrar a los participantes que los sobres de las ofertas están sellados y se debe dejar constancia de ello.

#### Apertura de plicas

#### Junta de Cotización o Licitación

Procede a abrir los sobres que contienen las ofertas y se da a conocer el precio de cada oferta y el tiempo para la ejecución, para que todos los oferentes lo conozcan.

#### Apertura de plicas

Junta de Cotización o Licitación

Posteriormente que se da a conocer el precio de cada oferta y el tiempo para la ejecución a efecto que todos los oferentes lo conozcan, se redacta el Acta de Recepción de Ofertas. En el Acta se debe dejar constancia de los documentos que presentó cada uno de los oferentes (Anexo 0202303).

#### Apertura de plicas

Junta de Cotización o Licitación

Concluido el acto de recepción de ofertas y redactada el Acta, se procede a solicitar a todos los oferentes que la firmen para dejar constancia de su comparecencia y conformidad.

Apertura de plicas

Junta de Cotización o Licitación

Posterior a la firma de los participantes, la junta verifica que todos los participantes hayan firmado y proceden a firmar todos los miembros de la Junta de Cotización o Licitación según sea el caso y se entrega copia del acta a cada uno de los oferentes que participaron.

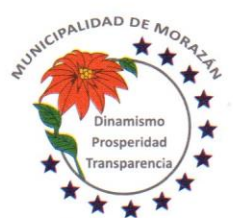

Departamento de El Progreso, Guatemala.

Tels.: 79247634 - 79247784 - 79247661

### Apertura de plicas

Junta de Cotización o Licitación

Inmediatamente de concluida la fase de recepción de ofertas, apertura de plicas y firmada el Acta por todos los participantes tanto de la junta de cotización o licitación según sea el caso y los oferentes, la junta le traslada el acta al Departamento de Compras y Adquisiciones, para que la publique en el sistema GUATECOMPRAS.

#### Publicación en GUATECOMPRAS

Departamento de Compras y Adquisiciones

Inmediatamente que recibe de la Junta de Cotización o Licitación, el Acta de recepción de ofertas y apertura de plicas, revisa que tenga las firmas de los participantes y procede a publicar en el sistema GUATECOMPRAS.

#### Gestión de la Contratación

Departamento de Compras y Adquisiciones

En el momento de la publicación en el sistema GUATECOMPRAS, el sistema habilita la opción de imprimir constancia de la publicación realizada. Imprime y adjunta al expediente.

#### Publicación en GUATECOMPRAS

#### Departamento de Compras y Adquisiciones

En el momento imprimir la constancia de publicación en el sistema GUATECOMPRAS, el sistema habilita la opción de ingresar manualmente el listado de oferentes, de manera individualizada. Realiza el ingreso manual del listado de oferentes según los documentos que tiene a la vista y que constan en el Acta.

#### Adjudicación

#### Junta de Cotización o Licitación

Cumplida la fase de recepción y apertura de plicas, la junta tiene cinco días hábiles para la evaluación y calificación de las ofertas para tener los elementos que le permitan determinar la oferta que mejor convenga a los intereses del Estado y adjudicar el evento al oferente que tenga la mejor calificación de conformidad con los criterios establecidos.

#### Adjudicación

#### Junta de Cotización o Licitación

En formato de Excel (anexo 0202304) diseñado para calcular el precio oficial de la obra, la Junta de Cotización o Licitación, ingresa la oferta presentada por cada oferente, para determinar el rango que como precio oficial se debiera tomar como base para la aceptación de las ofertas.

#### Adjudicación

#### Junta de Cotización o Licitación

Con base al rango establecido como precio oficial, la junta determina que oferentes califican en ese rango, y conforme a ese criterio se seleccionan para que sean sometidos al proceso de evaluación.

#### Adjudicación

#### Junta de Cotización o Licitación

Seleccionados los oferentes que están dentro del rango establecido como precio oficial, se procede a evaluarlos de conformidad con el cuadro de evaluación de documentos (anexo 0202303). Se evalúa cada oferente de manera individual en el cuadro de evaluación. Se realizarán tantos cuadros en función a la cantidad oferentes.

#### Adjudicación

#### Junta de Cotización o Licitación

Los criterios de calificación se encuentran plasmados en el cuadro de evaluación de documentos. Con base a los criterios establecidos en ese cuadro, la Junta de Cotización o Licitación determinará cual es el oferente que presenta la mejor oferta y de esa manera se deja constancia para la adjudicación en primera instancia.

#### Adjudicación

#### Junta de Cotización o Licitación

Con base a la información del cuadro de evaluación de documentos, se llena el cuadro de calificación de ofertas (anexo 0202305) en el cual deben consignarse los punteos obtenidos por cada oferente, según los criterios de calificación establecidos en las bases.

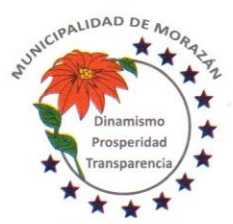

Departamento de El Progreso, Guatemala.

Tels.: 79247634 - 79247784 - 79247661

## Adjudicación

Junta de Cotización o Licitación

Concluido el proceso de evaluación de documentos y calificación de ofertas, la Junta de Cotización o Licitación, procede a redactar Acta de Adjudicación. En el Acta se debe dejar constancia de lo siguiente: a) Proceso utilizado para determinar el rango a considerar como precio oficial, b) Resultados obtenidos según cuadro de evaluación de documentos, c) Resultados obtenidos según cuadro de Calificación de ofertas y d) Oferente adjudicado.

### Adjudicación

#### Junta de Cotización o Licitación

El Acta de adjudicación debidamente firmada por todos los miembros de la Junta, se entrega al Departamento de Compras, para que se proceda a la publicación de los resultados de la evaluación en el sistema GUATECOMPRAS.

### Adjudicación

### Departamento de Compras y Adquisiciones

Recibe de la Junta de Cotización o Licitación, el expediente que contiene los documentos y cuadros utilizados para la evaluación y calificación de ofertas así como el Acta de adjudicación debidamente firmada por todos los miembros de la Junta, se publica en GUATECOMPRAS en la opción "Criterios de Evaluación".

### Adjudicación

#### Departamento de Compras y Adquisiciones

Publicados los "Criterios de Evaluación" se procede a la publicación de los resultados de la evaluación, se FINALIZA EL CONCURSO para lo cual se selecciona la opción "Terminado Adjudicado" y se debe adjuntar la siguiente documentación:

- a) Cuadro utilizado para determinar el rango que establece el precio oficial.
- b) Cuadros de Evaluación de documentos (uno por oferente)
- c) Cuadro de Calificación de Ofertas
- d) Acta de Adjudicación

#### Adjudicación

Departamento de Compras y Adquisiciones

De los oferentes que participaron, se debe seleccionar el oferente adjudicado y se procede a ingresar manualmente el monto adjudicado. Luego selecciona la opción "PUBLICAR FINALIZACIÓN", se imprime la constancia y se adjunta al expediente.

Devuelve el expediente a la Junta de Cotización o Licitación para lo que proceda.

### Adjudicación

Junta de Cotización o Licitación

Recibe el expediente completo y lo traslada al(la) Secretario(a) para que lo incluya en agenda de sesión ordinaria del Concejo Municipal a efecto que se apruebe o impruebe lo actuado por la Junta.

#### Adjudicación

#### Secretario(a) Municipal

Recibe expediente, lo incluye en agenda para sesión ordinaria del Concejo Municipal, para que lo conozca, discuta y resuelva aprobar o improbar lo actuado por la Junta de Cotización o Licitación.

#### Adjudicación

Concejo Municipal

Recibe el expediente del evento de Cotización o Licitación en el cual constan las actuaciones de la Junta y luego de conocerlo y discutirlo, resuelve:

a) Aprobar las actuaciones de la Junta

b) Improbar las actuaciones de la Junta

Ordena al(la) Secretario(a) Municipal certificar el punto resolutivo y darle el curso correspondiente.

#### Adjudicación

Secretario(a) Municipal

Certifica el punto resolutivo, firma, sella y gestiona firma y sello del Alcalde Municipal, lo adjunta al expediente y lo devuelve a la Junta de Cotización o Licitación.

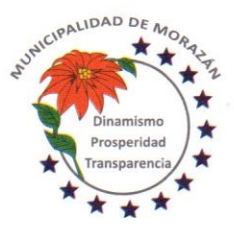

Departamento de El Progreso, Guatemala.

Tels.: 79247634 - 79247784 - 79247661

## SI LA ACTUACIÓN ES IMPROBADA

Adjudicación

Junta de Cotización o Licitación

Se reúne para evaluar nuevamente las ofertas con base a las observaciones hechas por el Concejo Municipal, se realizan todos los pasos desde la evaluación de documentos, calificación de ofertas hasta la adjudicación, se suscribe acta y de lo actuado se informa al Concejo Municipal por la vía del(la) Secretario(a) Municipal. En ese caso, se repiten los mismos pasos desde la suscripción del acta de adjudicación hasta la aprobación del Concejo Municipal.

# SI LA ACTUACIÓN ES APROBADA

#### Adjudicación

Junta de Cotización o Licitación

Elabora notificación al oferente adjudicado, gestiona firma del Alcalde Municipal, adjunta al expediente y lo traslada a Departamento de Compras y Adquisiciones para la publicación correspondiente.

#### Adjudicación

#### Departamento de Compras y Adquisiciones

Recibe expediente con la aprobación de las actuaciones de la Junta y la notificación al oferente adjudicado. Con base a ello, se procede a publicar en GUATECOMPRAS, el punto resolutivo y la notificación al oferente adjudicado. Esto lo realiza en la opción "Publicar otros documentos". Se genera constancia, se imprime y se adjunta al expediente. Traslada expediente completo al Asesor Jurídico para que se elabore el Contrato.

#### Gestión del Contrato

Asesor Jurídico

Elabora contrato, cita a los representantes legales tanto de parte del oferente adjudicado como de la Municipalidad para que se revisen las cláusulas y se firme en su presencia de lo cual dará fe con la respectiva auténtica.

#### Gestión del Contrato

Asesor Jurídico

El contrato debidamente firmado, sellado y autenticadas las firmas por el Asesor Jurídico, lo adjunta al expediente y lo devuelve al Departamento de Compras y Adquisiciones.

#### Gestión de la Contratación

Departamento de Compras y Adquisiciones

Recibe expediente completo en el cual está adjunto el contrato debidamente firmado por las partes obligadas. Se entrega copia del Contrato al contratista adjudicado, para que proceda a gestionar la Fianza de Cumplimiento de Contrato.

Gestión de fianzas **Contratista** Recibe copia del Contrato y procede a gestionar Fianza de Cumplimiento de Contrato.

Gestión de fianzas **Contratista** Entrega al Departamento de Compras y Adquisiciones la Fianza de Cumplimiento de Contrato.

#### Gestión del Contrato

Departamento de Compras y Adquisiciones

Recibe de la empresa contratista, la fianza de cumplimiento de contrato, adjunta al expediente y procede a solicitar al Concejo Municipal la aprobación del Contrato, para lo cual entrega el expediente al Secretario(a) Municipal.

Gestión del Contrato

Secretario(a) Municipal

Recibe expediente completo, lo incluye en agenda para sesión ordinaria a efecto que sea conocido y aprobado por el Concejo Municipal

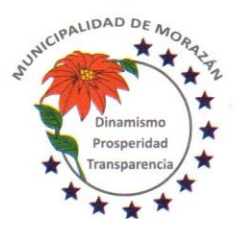

Departamento de El Progreso, Guatemala.

Tels.: 79247634 - 79247784 - 79247661

# Gestión del Contrato

Concejo Municipal Recibe expediente completo que respalda el contrato suscrito con la empresa contratista, lo conoce y lo aprueba. Ordena al Secretario Municipal, certificar el punto resolutivo que aprueba el contrato y trasladar a donde corresponda para lo que proceda.

## Gestión del Contrato

#### Secretario(a) Municipal

Certifica punto resolutivo que aprueba el Contrato, firma, sella, gestiona firma y sello del Alcalde Municipal y traslada expediente al Departamento de Compras y Adquisiciones.

### Gestión del Contrato

Departamento de Compras y Adquisiciones

Recibe expediente con el punto resolutivo que aprueba el contrato, ingresa a la opción de Contratos en el portal web de la Contraloría General de Cuentas, con su usuario y sube el contrato para que la Contraloría lo reciba de manera oficial.

### Publicación en GUATECOMPRAS

Departamento de Compras y Adquisiciones

Publica el Contrato, el Punto de Aprobación y la Constancia de entrega del Contrato extendido por la Contraloría General de Cuentas, en el sistema GUATECOMPRAS

### PAGOS

# Gestionar pago al proveedor de servicios

Departamento de Compras y Adquisiciones

Con base al cumplimiento de las cláusulas contenidas en el Contrato suscrito entre la Municipalidad y el contratista adjudicado, se le indica al proveedor que presente la Factura para gestionar el pago.

Facturación

Proveedor

Emite factura y la presenta al Departamento de Compras, para que se tramite el pago.

# Gestionar pago al proveedor de servicios

Departamento de Compras y Adquisiciones

Recibe factura del proveedor, adjunta al expediente y lo traslada a Secretaría Municipal para que lo conozca el Concejo Municipal y autorice realizar el pago de conformidad con el cumplimiento de las cláusulas del contrato.

# Gestionar pago al proveedor de servicios

Secretaría Municipal

Recibe expediente, anota en agenda para conocimiento del Concejo Municipal en sesión ordinaria a efecto que el pago por prestación de servicios sea autorizado.

Gestionar pago al proveedor de servicios

#### Concejo Municipal

Conoce y discute expediente en sesión ordinaria. Resuelve autorizar el pago por prestación de servicios de conformidad con el cumplimiento de las cláusulas del contrato.

Ordena al(la) Secretario(a) Municipal certificar el punto resolutivo.

### Gestionar pago al proveedor de servicios

Secretario(a) Municipal

Certifica el punto resolutivo que aprueba realizar el pago al proveedor de servicios, de conformidad con el cumplimiento de las cláusulas del contrato. Imprime, firma, sella, gestiona firma y sello del Alcalde. Traslada certificación al Departamento de Compras y Adquisiciones.

Gestionar Gasto Recurrente Variable

Departamento de Compras y Adquisiciones

Recibe expediente de pago autorizado con certificación del punto resolutivo y crea un expediente de gestión de pago con la modalidad GASTO RECURRENTE VARIABLE.

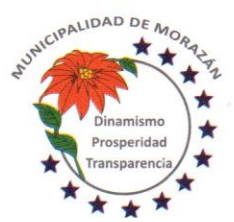

Departamento de El Progreso, Guatemala.

Tels.: 79247634 - 79247784 - 79247661

Anota en el expediente físico, el número de expediente de gasto recurrente variable del SICOIN GL. Traslada al Departamento de Presupuesto

Gestionar Gasto Recurrente Variable

Departamento de Presupuesto

Recibe el expediente plenamente identificado con el NUMERO DE EXPEDIENTE DE GASTO RECURRENTE VARIABLE del SICOIN GL y lo aprueba presupuestariamente, firman Encargado de Presupuesto y Departamento de Compras. Traslada el expediente al Departamento de Contabilidad ETAPA COMPROMISO

#### Gestionar Gasto Recurrente Variable

Departamento de Contabilidad

Recibe el expediente formado y procede a efectuar la revisión respectiva en la ejecución presupuestaria, verifica las estructuras específicas y si está de acuerdo aprueba GASTO en el expediente para que proceda el pago. ETAPA DEVENGADO

Pagar el Gasto Recurrente Variable

Departamento de Tesorería Recibe el expediente debidamente autorizado por Contabilidad y realiza la aprobación del pago Prepara el pago y genera e imprime el cheque. Debe asegurarse que el cheque tenga la leyenda NO NEGOCIABLE ETAPA PAGADO

Pago del Gasto Recurrente Variable Departamento de Tesorería Traslada expediente al (la) Director (a) Financiero (a) para revisión final y gestionar firmas

Pago del Gasto Recurrente Variable

Director(a) Financiero(a)

Recibe expediente de Gasto Recurrente Variable con el cheque adjunto, lo revisa y si cumple con el proceso, lo firma y lo presenta a la Autoridad Administrativa Superior con Firma Autorizada, para que estampe la firma mancomunada

Pago del Gasto Recurrente Variable

Autoridad Administrativa Superior con firma autorizada

Recibe expediente de Gasto Recurrente Variable con el cheque adjunto, lo revisa y si cumple con el proceso, estampa la firma mancomunada y lo devuelve al(la) Director(a) Financiero(a) para que continúe con el proceso

Pago del Gasto Recurrente Variable

Director(a) Financiero(a)

Recibe expediente de Gasto Recurrente Variable con la firma mancomunada y lo devuelve al Departamento de Tesorería para la entrega respectiva del cheque

Pago del Gasto Recurrente Variable

Departamento de Tesorería

Recibe expediente de Gasto Recurrente Variable con las firmas mancomunadas. y lo entrega al proveedor de la prestación del servicio.

Gestionar la Publicación en GUATECOMPRAS

Departamento de Tesorería

El expediente de Gasto Recurrente Variable con el voucher debidamente firmado de recibido por el proveedor lo devuelve al Departamento de Compras, para que se proceda con la Publicación de los documentos de soporte en el sistema de GUATECOMPRAS.

Gestionar la Publicación en GUATECOMPRAS

Departamento de Compras y Adquisiciones

Recibe del Departamento de Tesorería el expediente de Gasto Recurrente Variable con el voucher debidamente firmado de recibido por el proveedor e integra el expediente para proceder a la publicación.

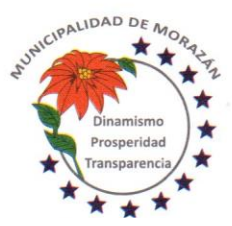

Departamento de El Progreso, Guatemala.

Tels.: 79247634 - 79247784 - 79247661

Gestionar la Publicación en GUATECOMPRAS

Departamento de Compras y Adquisiciones Se procede publicar la siguiente documentación:

- 1.- Punto de acta que autoriza realizar el pago por los servicios prestados.
- 2.- Contrato.
- 3.- Factura contable
- 4.- Voucher del cheque emitido de la Cuenta Única del Tesoro

Traslado al Archivo Permanente

Departamento de Compras y Adquisiciones

Posterior a la publicación en GUATECOMPRAS, traslada el expediente al Departamento de Contabilidad para su archivo y custodia

Traslado al Archivo Permanente

Departamento de Contabilidad Recibe del Departamento de Compras el expediente para su archivo y custodia y lo resguarda para ponerlo a la disposición en cualquier momento que sea requerido para la Rendición de Cuentas. Se cierra el proceso

II) Se hace constar que dicho MANUAL DE NORMAS Y PROCEDIMIENTOS DE ADQUISICIONES Y CONTRATACIONES PARA LA MUNICIPALIDAD DE MORAZAN, DEPARTAMENTO DE EL PROGRESO; se adjunta a la presente acta por ser un comunicado demasiado extenso. III) El presente Manual es aprobado en todas sus disposiciones detalladas en el mismo, con la salvedad de hacerle ciertas modificaciones, cuando éste lo amerite. IV) Transcríbase para su cumplimiento.

 **Y PARA LOS USOS LEGALES QUE CORRESPONDAN, EXTIENDO, FIRMO Y SELLO LA PRESENTE CERTIFICACIÓN, EN HOJAS DE PAPEL BOND MEMBRETADAS, EN EL MUNICIPIO DE MORAZÁN EL PROGRESO, EL DÍA TRES DEL MES DE FEBRERO DEL AÑO DOS MIL VEINTE. - - - - - - - - -**

 $C \times \mathbb{Z}$   $\mathcal{H}$ .  $\mathcal{L}(\mathcal{A}\mathcal{D}\mathcal{A})$ 

Gerson Helf Pantaleon Aragón SECRETARIO MUNICIPAL

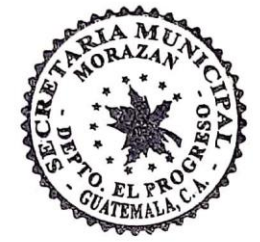

Vo. Bo.

Marco Tullio Almana Caldova<br>ALCALDE MUNICIPAL

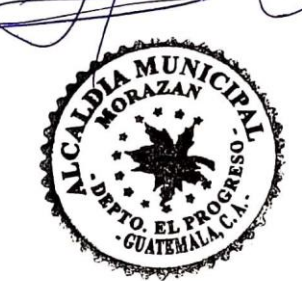